**Intelligent Drivesystems, Worldwide Services** 

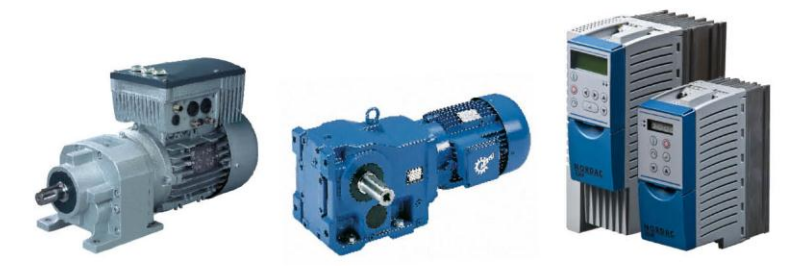

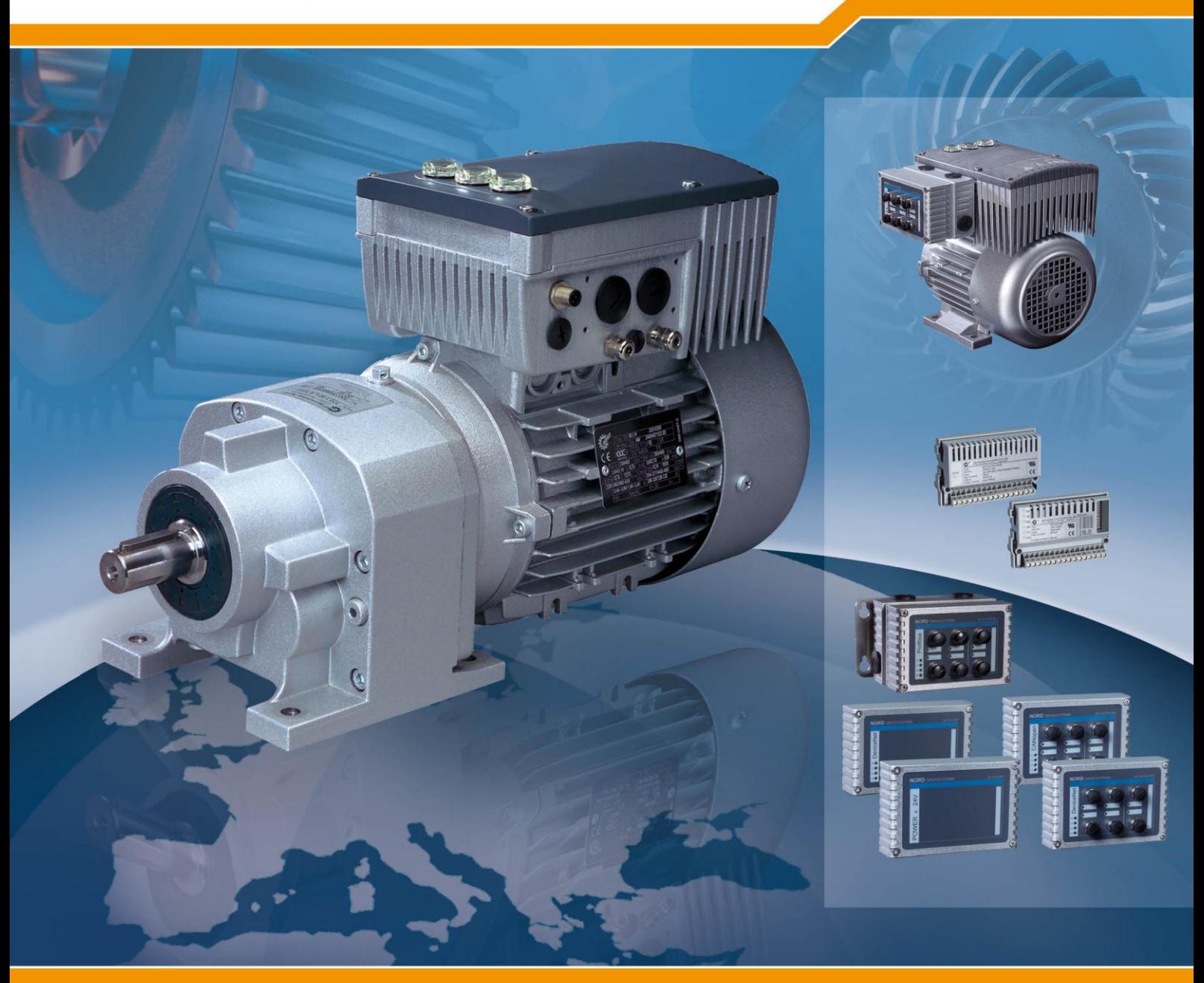

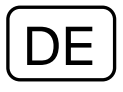

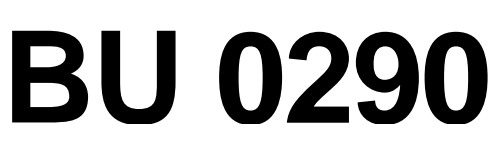

**PROFINET® Busbaugruppe** für NORD Frequenzumrichter SK 200E

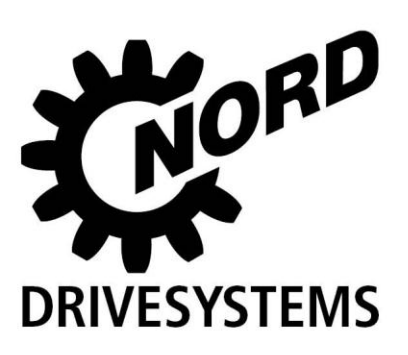

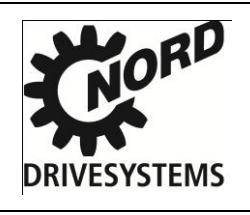

# **N O R D Frequenzumrichter**

## **Sicherheits- und Anwendungshinweise für Antriebsstromrichter**

(gemäß: Niederspannungsrichtlinie 2006/95/EG)

#### **1. Allgemein**

Während des Betriebes können Antriebsstromrichter ihrer Schutzart entsprechend spannungsführende, blanke, gegebenenfalls auch bewegliche oder rotierende Teile, sowie heiße Oberflächen besitzen.

Bei unzulässigem Entfernen der erforderlichen Abdeckung, bei unsachgemäßem Einsatz, bei falscher Installation oder Bedienung, besteht die Gefahr von schweren Personen- oder Sachschäden.

Weitere Informationen sind der Dokumentation zu entnehmen.

Alle Arbeiten zum Transport, zur Installation und Inbetriebnahme sowie zur Instandhaltung sind **von qualifiziertem Fachpersonal** auszuführen (IEC 364 bzw. CENELEC HD 384 oder DIN VDE 0100 und IEC 664 oder DIN VDE 0110 und nationale Unfallverhütungsvorschriften beachten).

Qualifiziertes Fachpersonal im Sinne dieser grundsätzlichen Sicherheitshinweise sind Personen, die mit Aufstellung, Montage, Inbetriebsetzung und Betrieb des Produktes vertraut sind und über die ihrer Tätigkeit entsprechenden Qualifikationen verfügen.

#### **2. Bestimmungsgemäße Verwendung in Europa**

Antriebsstromrichter sind Komponenten, die zum Einbau in elektrische Anlagen oder Maschinen bestimmt sind.

Bei Einbau in Maschinen ist die Inbetriebnahme der Antriebsstromrichter (d.h. die Aufnahme des bestimmungsgemäßen Betriebes) solange untersagt, bis festgestellt wurde, dass die Maschine den Bestimmungen der EG-Richtlinie 2006/42/EG (Maschinenrichtlinie) entspricht; EN 60204 ist zu beachten.

Die Inbetriebnahme (d.h. die Aufnahme des bestimmungsgemäßen Betriebes) ist nur bei Einhaltung der EMV-Richtlinie (2004/108/EG) erlaubt.

CE- gekennzeichnete Antriebsstromrichter erfüllen die Anforderungen der Niederspannungsrichtlinie 2006/95/EG. Es werden die in der Konformitätserklärung genannten harmonisierten Normen für die Antriebsstromrichter angewendet.

Die technischen Daten sowie die Angaben zu Anschlussbedingungen sind dem Leistungsschild und der Dokumentation zu entnehmen und unbedingt einzuhalten.

Die Antriebsstromrichter dürfen nur Sicherheitsfunktionen übernehmen, die beschrieben und ausdrücklich zugelassen sind.

#### **3. Transport, Einlagerung**

Die Hinweise für Transport, Lagerung und sachgemäße Handhabung sind zu beachten.

#### **4. Aufstellung**

Die Aufstellung und Kühlung der Geräte muss entsprechend den Vorschriften der zugehörigen Dokumentation erfolgen.

Die Antriebsstromrichter sind vor unzulässiger Beanspruchung zu schützen. Insbesondere dürfen bei Transport und Handhabung keine Bauelemente verbogen und/oder Isolationsabstände verändert werden. Die Berührung elektronischer Bauelemente und Kontakte ist zu vermeiden.

Antriebsstromrichter enthalten elektrostatisch gefährdete Bauelemente, die leicht durch unsachgemäße Behandlung beschädigt werden können. Elektrische Komponenten dürfen nicht mechanisch beschädigt oder zerstört werden (unter Umständen Gesundheitsgefährdung!).

#### **5. Elektrischer Anschluss**

Bei Arbeiten an unter Spannung stehenden Antriebsstromrichtern sind die geltenden nationalen Unfallverhütungsvorschriften (z.B. BGV A3, vorherige VBG 4) zu beachten.

Die elektrische Installation ist nach den einschlägigen Vorschriften durchzuführen (z.B. Leitungsquerschnitte, Absicherungen, Schutzleiteranbindung). Darüber hinausgehende Hinweise sind in der Dokumentation enthalten.

Hinweise für die EMV-gerechte Installation - wie Schirmung, Erdung, Anordnung von Filtern und Verlegung der Leitungen - befinden sich in der Dokumentation der Antriebsstromrichter. Diese Hinweise sind auch bei CEgekennzeichneten Antriebsstromrichtern stets zu beachten. Die Einhaltung der durch die EMV-Gesetzgebung geforderten Grenzwerte liegt in der Verantwortung des Herstellers der Anlage oder Maschine.

#### **6. Betrieb**

Anlagen, in die Antriebsstromrichter eingebaut sind, müssen ggf. mit zusätzlichen Überwachungs- und Schutzeinrichtungen gemäß den jeweils gültigen Sicherheitsbestimmungen, z.B. Gesetz über technische Arbeitsmittel, Unfallverhütungsvorschriften usw. ausgerüstet werden.

Die Parametrierung und Konfiguration des Antriebsstromrichters ist so zu wählen, dass hieraus keine Gefahren entstehen.

Während des Betriebes sind alle Abdeckungen geschlossen zu halten.

#### **7. Wartung und Instandhaltung**

Nach dem Trennen der Antriebsstromrichter von der Versorgungsspannung dürfen spannungsführende Geräteteile und Leistungsanschlüsse wegen möglicherweise aufgeladener Kondensatoren nicht sofort berührt werden. Hierzu sind die entsprechenden Hinweisschilder auf dem Antriebsstromrichter zu beachten.

Weitere Informationen sind der Dokumentation zu entnehmen.

## **Diese Sicherheitshinweise sind aufzubewahren!**

## **Dokumentation**

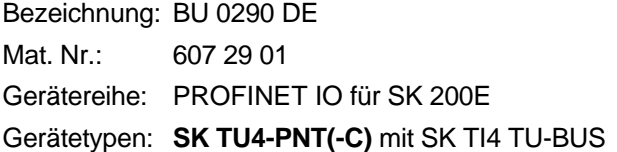

# **Versionsliste**

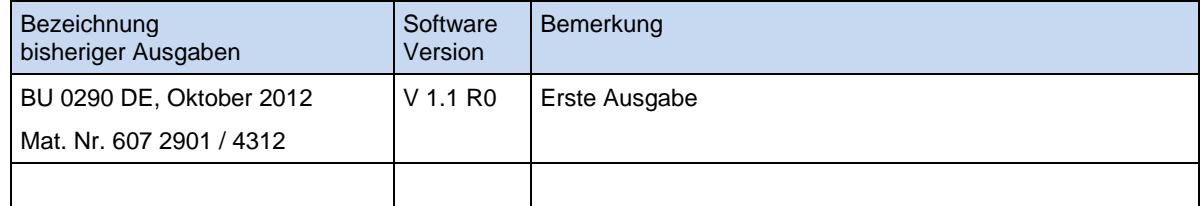

#### **Herausgeber**

## **Getriebebau NORD GmbH & Co. KG**

Rudolf-Diesel-Str. 1 • D-22941 Bargteheide • http://www.nord.com/

Telefon +49 (0) 45 32 / 289-0 Fax +49 (0) 45 32 / 289-2555

## **Bestimmungsgemäße Verwendung der Frequenzumrichter**

Die **Einhaltung** der Betriebsanleitung ist die **Voraussetzung für störungsfreien Betrieb**  und die Erfüllung eventueller Garantieansprüche. **Lesen Sie deshalb zuerst die Betriebsanleitung** bevor Sie mit dem Gerät arbeiten!

Die Betriebsanleitung enthält **wichtige Hinweise zum Service.** Sie ist deshalb in **der Nähe des Gerätes** aufzubewahren.

Die hier beschriebenen Feldbus Technologieoptionen sind im Zusammenhang mit der Verwendung der Frequenzumrichterbaureihe SK 200E vorgesehen. Eine baureihenübergreifende Verwendung ist mit den SK TU4-PNT(-C) Technologiebaugruppen beim SK 500E möglich. Der Einsatz dieser Technologieoptionen an anderen Geräten ist nicht zulässig und kann zu deren Zerstörung führen.

Die Feldbus Technologieoptionen und die zugehörigen Frequenzumrichter sind Geräte für den stationären Aufbau auf Motoren oder in Anlagen in der Nähe des zu betreibenden Motors. Alle Angaben zu den technischen Daten und den zulässigen Bedingungen am Einsatzort sind unbedingt einzuhalten.

Die Inbetriebnahme (Aufnahme des bestimmungsgemäßen Betriebs) ist so lange untersagt, bis festgestellt ist, dass die Maschine die EMV-Richtlinie 2004/108/EG einhält und die Konformität des Endproduktes beispielsweise mit der Maschinenrichtlinie 2006/42/EG feststeht (EN 60204 beachten).

Getriebebau NORD GmbH & Co. KG, 2012

**HINWEIS**

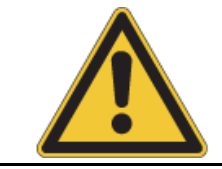

Diese Zusatzbetriebsanleitung ist nur in Verbindung mit der Betriebsanleitung des jeweiligen Frequenzumrichters (Handbuch BU 0200) gültig.

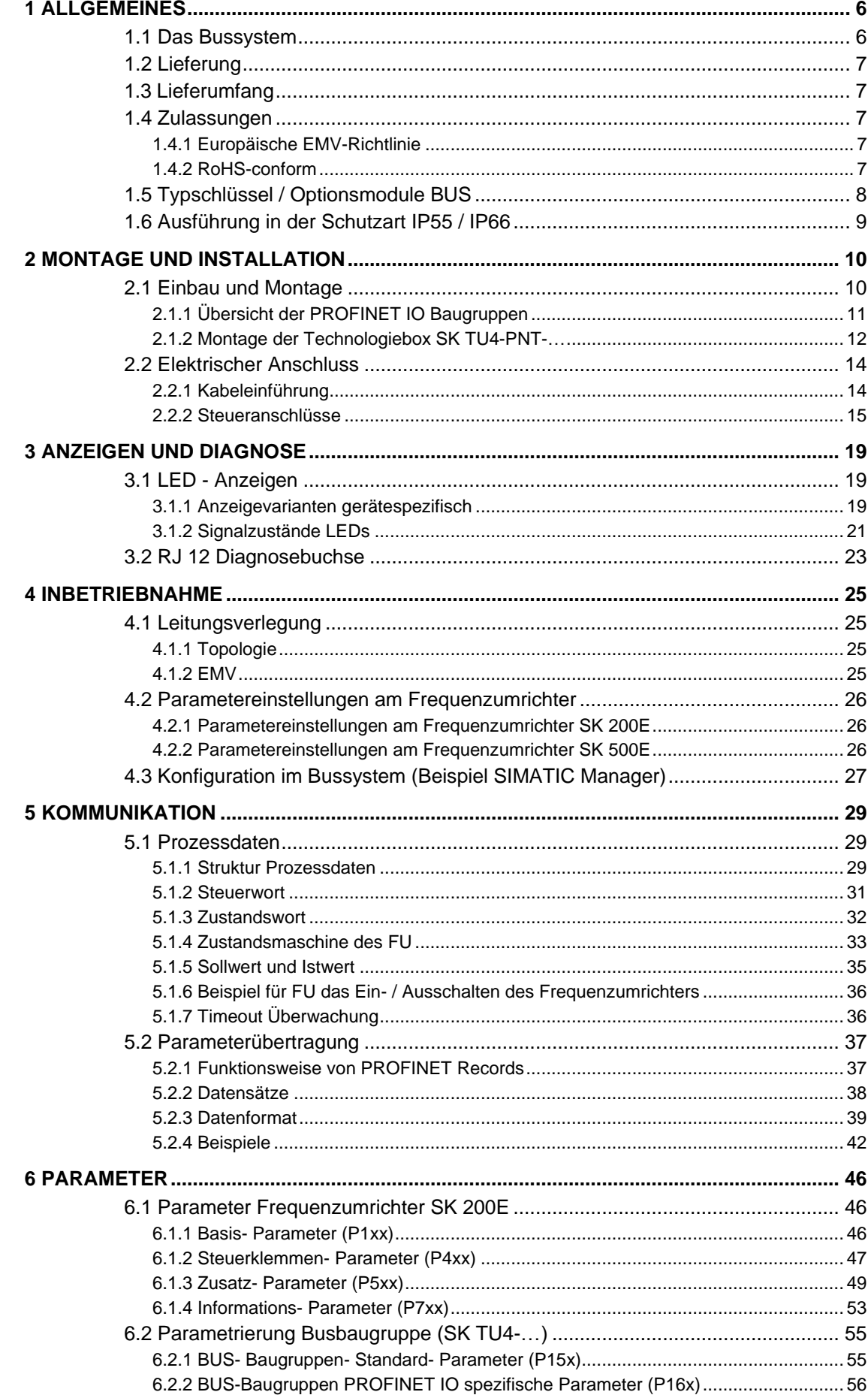

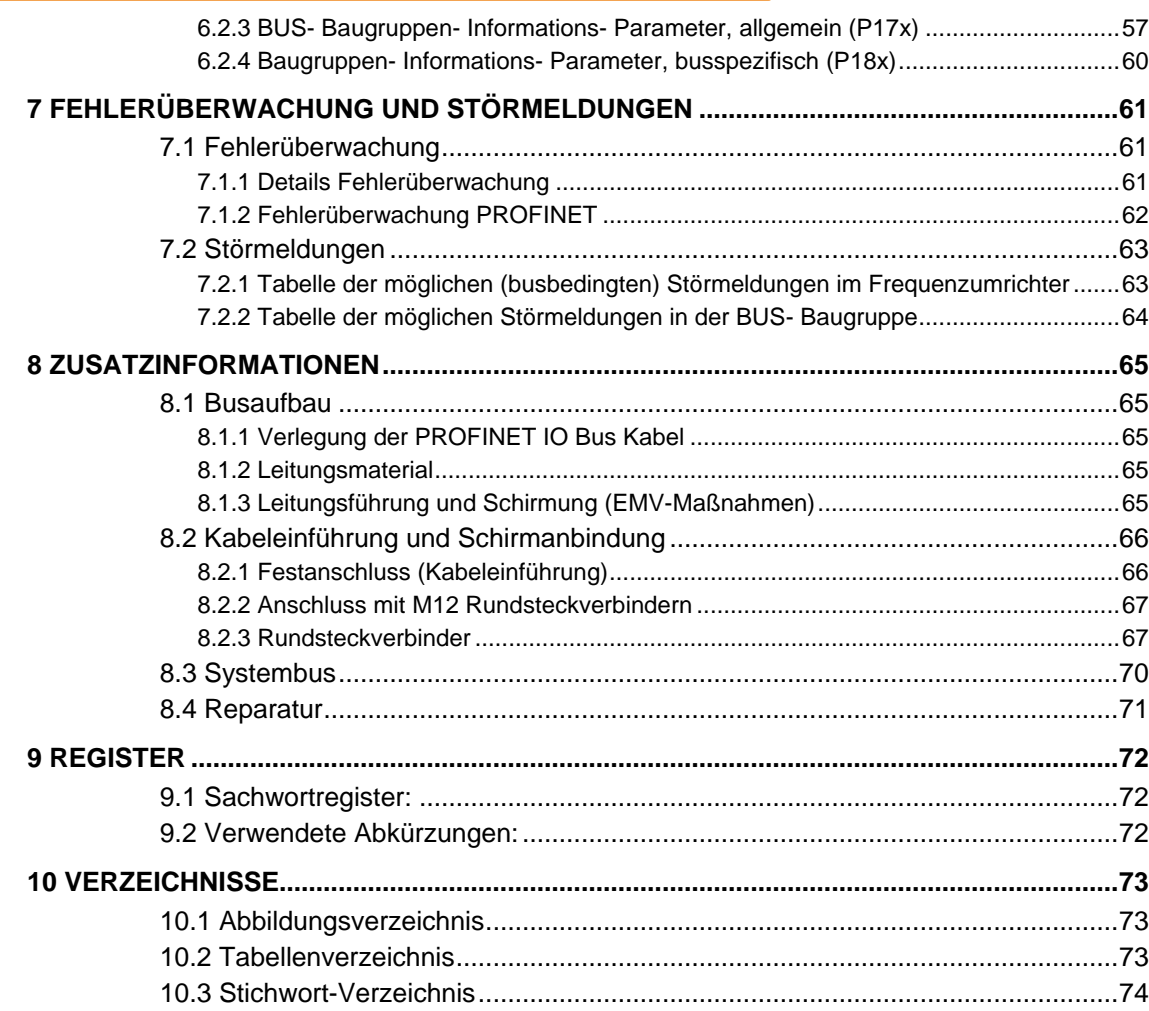

## <span id="page-5-0"></span>**1 Allgemeines**

In der Vergangenheit haben moderne Feldbussysteme, Mikrokontroller und Kommunikationsnetzwerke einen großen Einfluss auf die bisherige Automationswelt ausgeübt und zu einer höheren Flexibilität, Verfügbarkeit und dadurch schließlich auch zu Kostenreduktionen geführt.

Erst durch die Verfügbarkeit von Feldbussystemen wurde auch der Einsatz der PC-basierten Steuerung in einem hohen Maße ermöglicht. Durch die zunehmende Performance der Steuerungen wurde zwangsläufig der klassische Feldbus das begrenzende Kriterium für das Gesamtsystem. Es lag daher nahe die Ethernet-Technologie, welche in der IT-Welt für einen hohen Datendurchsatz sorgt, auf die Automatisierungswelt zu adaptieren.

## <span id="page-5-1"></span>**1.1 Das Bussystem**

PROFINET® überträgt die langjährigen Erfahrungen aus PROFIBUS-DP-V1 auf die Fast-Ethernet Technologie als physikalisches Übertragungsmedium. Neben dem aus dem klassischen Ethernet bekannten offenen Kommunikationsprotokoll TCP/IP wird eine echtzeitfähige Prozessdatenkommunikation ermöglicht. PROFINET definiert drei Kommunikationsklassen welche unterschiedliche Anforderungen hinsichtlich der Effizienz und Funktionalität bieten:

- Kommunikation ohne Echtzeitanforderungen TCP/IP oder UDP/IP
- Echtzeitkommunikation für Prozessdaten (>1ms) → RT
- Isochrone Echtzeitkommunikation für synchronisierte Prozessdaten → IRT

#### **Merkmale der SK TU4-PNT(-C)**

- PROFINET IO Echtzeitkommunikation (RT=Real-Time und IRT=Isochronous Real-Time)
- Automatische Adressvergabe über den IO-Controller mittels DCP (discovery configuration protocol)
- Switched Ethernet
- Autonegotiation (Aushandeln von Übergabeparametern)
- Autocrossover (Sende- und Empfangsleitungen werden ggf. automatisch im Switch gekreuzt)
- Conformace Class B, C
- Anschluss PROFINET IO Busleitung über RJ45 Stecker
- Anschluss I/Os und Systembus über Schraubklemmen und optional über M12- Rund- Stecker
- PROFINET IO spezifische Statusanzeige mit 2 LEDs
- DEVICE bzw. FU-spezifische Statusanzeige mit 2 LEDs
- acht integrierte 24V Eingänge und zwei 24V Ausgänge
- Lieferbar als Varianten in separatem Gehäuse (wahlweise IP55 / IP66)
- Schnittstelle (RS232/RS485) für Parameterzugriff mittels Handbedieneinheit SK PAR-3H bzw. NORDCON - Software über integrierte RJ12- Buchse vorhanden

#### **Performance**

- Galvanisch getrennte Busschnittstelle 500V<sub>eff</sub>
- 100Mbit/s Datenkommunikation
- Vollduplex-Übertragung
- Übertragung von maximal fünf Sollwerten bzw. Istwerten möglich zum Frequenzumrichter
- Parametrierung zyklisch (PP0 1 + 2) oder azyklisch (Records)
- PROFINET Bus Gateway Lösung → bis zu 4 Frequenzumrichter können an eine PROFINET Bus Baugruppe angeschlossen werden
- Nahezu unbegrenzte Teilnehmer im PROFINET System möglich (Begrenzung liegt im Controller)

## <span id="page-6-3"></span><span id="page-6-0"></span>**1.2 Lieferung**

Untersuchen Sie das Gerät **sofort** nach dem Eintreffen/Auspacken auf Transportschäden wie Deformationen oder lose Teile.

Bei einer Beschädigung setzen Sie sich unverzüglich mit dem Transportträger in Verbindung, veranlassen Sie eine sorgfältige Bestandsaufnahme.

#### **Wichtig! Dieses gilt auch, wenn die Verpackung unbeschädigt ist.**

## <span id="page-6-1"></span>**1.3 Lieferumfang**

Standardausführung: **SK TU4-PNT(-C)** IP55 **(optional auch IP66)** Bedienungsanleitung als PDF-Datei auf CD-Rom inkl. NORD CON (Windows-PC - gestützte Parametrier-Software)

Lieferbares Zubehör: **SK TI4-TU-BUS(-C)** (Busanschlusseinheit, notwendig für SK TU4…) **SK TIE4-WMK-TU**, Wandmontagekit TU4 M12 Rundsteckverbinder (Kapitel [8.2 "Kabeleinführung und Schirmanbindung"](#page-65-0)) Passendes Adapterkabel **RJ12 auf SUB-D9** zur PC-Anbindung ParameterBox: **SK PAR-3H**, Klartext LCD-Anzeige

## <span id="page-6-2"></span>**1.4 Zulassungen**

## **1.4.1 Europäische EMV-Richtlinie**

Wenn der NORD Frequenzumrichter bzw. dessen Optionen entsprechend den Empfehlungen dieses Handbuches installiert werden, erfüllt er alle Anforderungen der EMV-Richtlinie, entsprechend der EMV-Produkt-Norm für motorbetriebene Systeme EN 61800-3. (siehe auch Kapitel [8.1.3](#page-64-4)  ["Leitungsführung und Schirmung \(EMV-Maßnahmen\)"](#page-64-4))

## <span id="page-6-4"></span>**1.4.2 RoHS-conform**

Die hier beschriebenen Busoptionen sind nach der Richtlinie 2002/95/EC RoHS-conform ausgeführt.

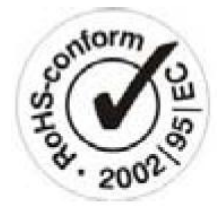

 $\sqrt{2}$ 

# <span id="page-7-0"></span>**1.5 Typschlüssel / Optionsmodule BUS**

BUS = BUS-Baugruppen oder I/O-Erweiterung

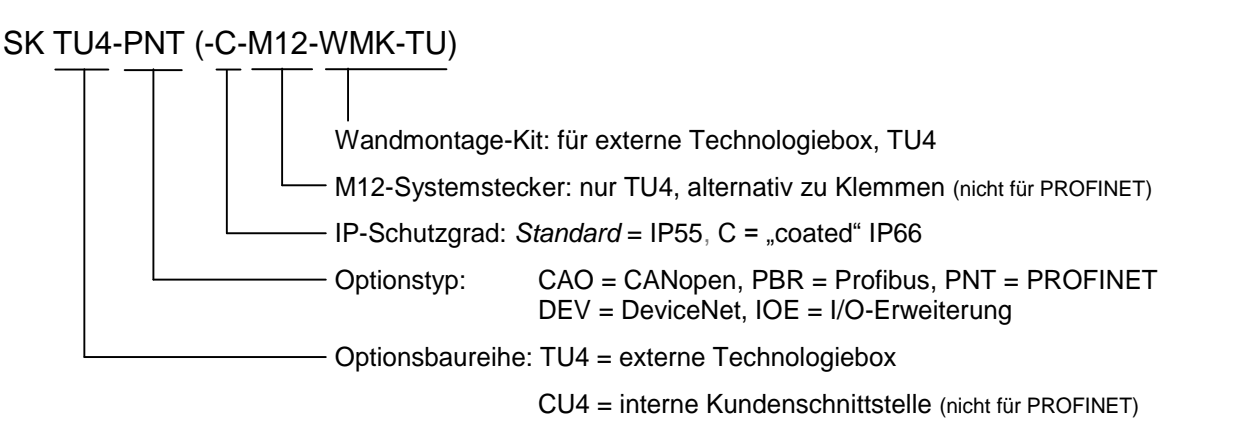

(...) Optionen, nur aufgeführt, wenn benötigt.

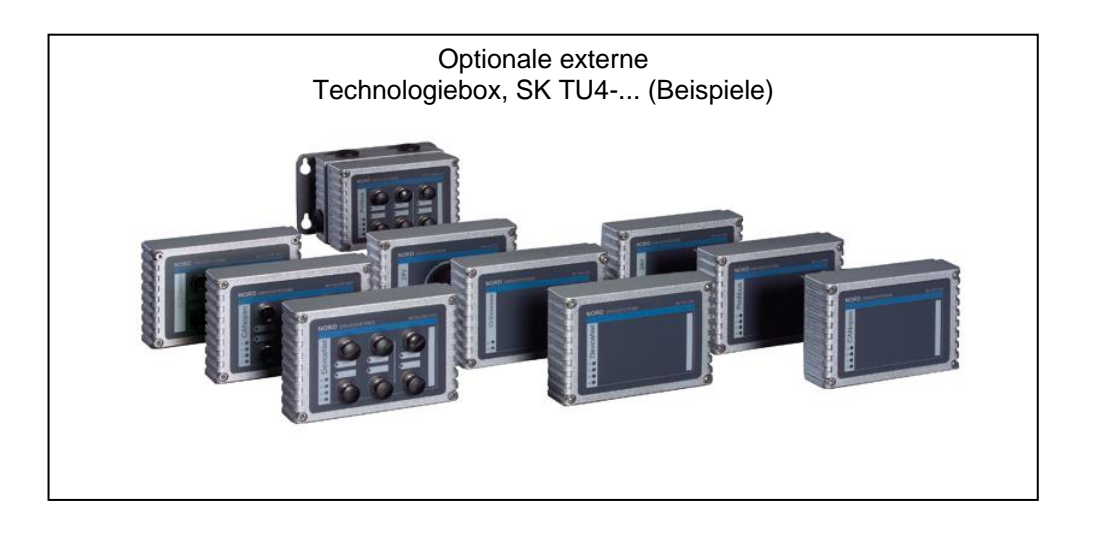

## <span id="page-8-0"></span>**1.6 Ausführung in der Schutzart IP55 / IP66**

Der Frequenzumrichter **NORD SK 200E** und die **externen Zusatzbaugruppen** sind in jeder Baugröße und Leistungsstufe in den Schutzarten IP55 (Standard) oder IP66 (Option) lieferbar.

Die Schutzart IP66 muss im Auftragsfall bei der Bestellung immer mit angegeben werden!

In beiden Schutzarten bestehen keine Einschränkungen oder Unterschiede im Funktionsumfang. Zur Unterscheidung der Schutzarten erhalten die Baugruppen in der Schutzart IP66 ein zusätzliches "-C" (coated → beschichtete Platinen) in ihrer Typenbezeichnung.

#### z.B. SK TU4-PNT**-C**

#### IP55-Ausführung:

Die IP55-Ausführung der externen Technologieboxen ist grundsätzlich die **Standard**-Variante. Hierbei sind beide Ausführungen (umrichtermontiert - am Frequenzumrichter angeflanscht oder wandmontiert - auf dem Wandhalter aufgesetzt) verfügbar.

#### IP66-Ausführung:

Die IP66-Ausführung ist eine modifizierte **Option** gegenüber der IP55-Ausführung. Auch bei dieser Ausführung sind beide Varianten (am Frequenzumrichter angeflanscht bzw. wandmontiert) verfügbar. Die in der IP66-Ausführung verfügbaren Baugruppen haben dieselben Funktionalitäten wie die entsprechenden Module der IP55-Ausführung.

## **HINWEIS**

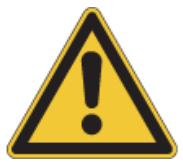

Die Baugruppen in der IP66-Ausführung erhalten im Typenschlüssel ein zusätzliches "-**C**" und werden mit den unten aufgeführten **Sonder-Maßnahmen** modifiziert!

#### **Sonder-Maßnahmen:**

imprägnierte Leiterplatten, lackiertes Gehäuse

Membranventil, für den Druckausgleich bei Temperaturänderung.

Unterdruckprüfung

 $\rightarrow$  Für die Unterdruckprüfung wird eine freie M12-Verschraubung benötigt. Nach erfolgter Prüfung wird hier das Membranventil eingesetzt. Diese Verschraubung steht anschließend nicht mehr zur Kabeleinführung zur Verfügung.

#### **HINWEIS**

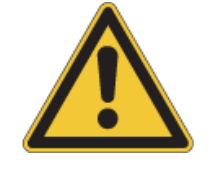

Bei allen Ausführungen ist unbedingt darauf zu achten, dass die Kabel und die Kabelverschraubungen mit Sorgsamkeit aufeinander abgestimmt werden. Nur so ist sichergestellt, dass der gewünschte Schutzgrad dauerhaft eingehalten wird.

## <span id="page-9-0"></span>**2 Montage und Installation**

## <span id="page-9-1"></span>**2.1 Einbau und Montage**

Es stehen für PROFINET IO ausschließlich externe Technologiebaugruppen (**Technologiebox**), die auf die Frequenzumrichterbaureihe SK 200E zugeschnitten sind, zur Verfügung.

Sie dienen der Anschaltung von drehzahlgeregelten Antrieben der Baureihe SK 200E an übergeordnete Automatisierungssysteme über den Feldbus PROFINET IO.

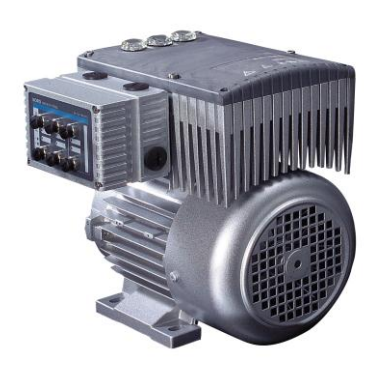

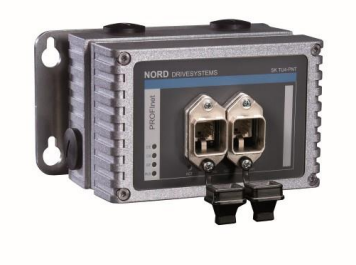

SK 200E mit externer Technologiebox SK TU4-… SK TIE4-WMK-TU mit BUS Anschlussmodul SK TI4-TU-BUS<br>und BUS Anschlussmodul SK TI4-TU-BUS

Die **Technologieboxen (Technology Unit, SK TU4-…)** werden von außen mit der Anschlusseinheit des SK 200E verschraubt und sind so komfortabel erreichbar. Mittels optionalem Wandmontagekit **SK TIE4-WMK-TU** ist eine vom Frequenzumrichter unabhängige Montage der SK TU4-… möglich. Die elektrische Anbindung an den SK 200E erfolgt über den internen Systembus. Optional sind 4- bzw. 5-polige M12- Rundsteckverbinder (Montage an der BUS Anschlusseinheit **SK TI4-TU-BUS**) lieferbar, die für den Anschluss der digitalen I/Os sowie der Systembusleitungen genutzt werden können.

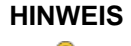

**HINWEIS** Das Einsetzen oder Entfernen der Module sollte im spannungsfreien Zustand erfolgen. Die Steckplätze sind nur für die dafür vorgesehenen Module nutzbar.

> Eine vom Frequenzumrichter **entfernte Montage** der externen Technologiebox ist mit einem zusätzlichen Wandmontagekit (SK TIE4-WMK-TU) möglich. Eine max. Leitungslänge von **30m** sollte jedoch nicht überschritten werden.

> Die externe Technologiebox (SK TU4-…) kann ohne BUS-Anschlusseinheit (SK TI4-TU-BUS) nicht betrieben werden!

#### **HINWEIS**

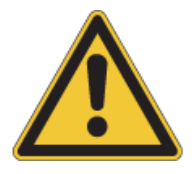

Es kann an einem Systembus nur maximal eine Technologiebox (SK CU4-… bzw. SK TU4-…) angeschlossen werden.

# <span id="page-10-0"></span>**2.1.1 Übersicht der PROFINET IO Baugruppen**

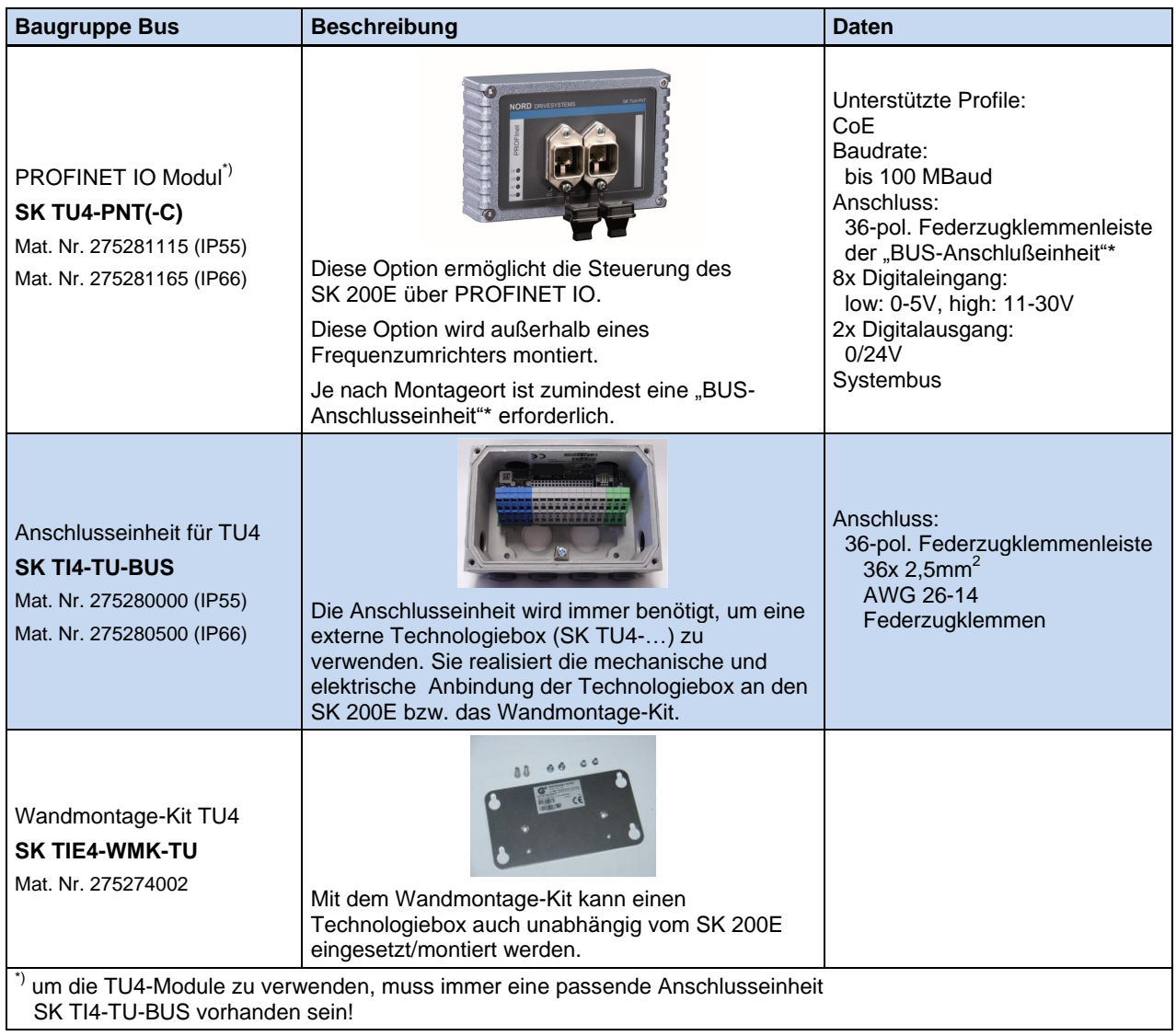

Tabelle 1 Übersicht PROFINET IO Baugruppen

## <span id="page-11-0"></span>**2.1.2 Montage der Technologiebox SK TU4-PNT-…**

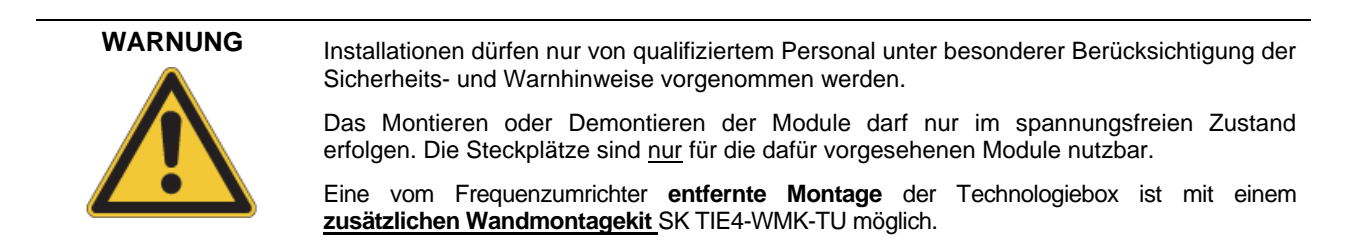

Im Zusammenhang mit der BUS Anschlusseinheit SK TI4-TU-BUS(-C) bildet die Technologiebox SK TU4-PNT-…(-C) eine in sich geschlossene funktionelle Einheit. Diese kann am Frequenzumrichter SK 200E angeschraubt oder mittels optionalem Wandmontagekit SK TIE4-WMK-TU auch unabhängig montiert werden.

#### **2.1.2.1 Abmessungen des Wandmontagekit SK TI4-WMK-TU**

Das optionale Wandmontagekit weist folgende Abmessungen auf.

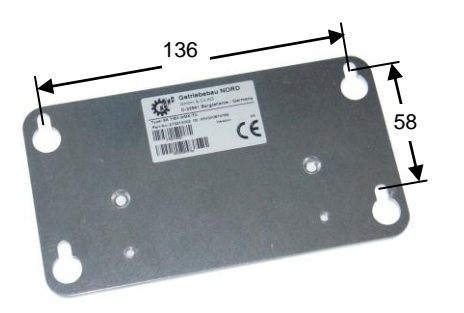

Abbildung 1 Wandmontagekit SK TIE4-WMK-TU, Abmessungen

#### **2.1.2.2 BUS - Anschlusseinheit SK TI4-TU-BUS(-C)**

An den Seiten des Gehäuses der BUS Anschlusseinheit sind verschiedene, durch Blindstopfen geschützte Kabelverschraubungen eingearbeitet.

Zur Kabeleinführung stehen folgende Bohrungen zur Verfügung:

- 2 x 1 Stück M20 x 1,5 (seitlich)
- 4 Stück M16 x 1,5 (unten)
- 2 Stück M25 x 1,5 (rückseitig, ohne Blindstopfen)

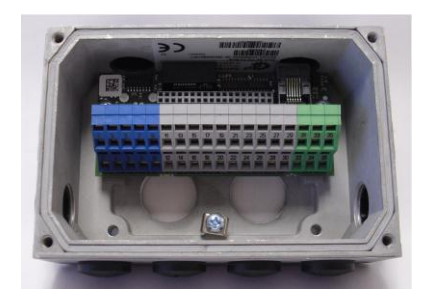

**externe BUS Anschlusseinheit SK TI4-TU-BUS**

Die rechts oben angebrachte transparente Verschraubung (M20 x 1,5) dient als Zugang zur Diagnoseschnittstelle (RJ12 Buchse, Schnittstelle RS232/RS485). Die linke obere Verschraubung dient keiner Verwendung.

#### **2.1.2.3 Montage der SK TI4-TU-BUS am SK 200E**

Die zur Montage erforderlichen Verschraubungen und Dichtungen liegen den Baugruppen bei bzw. sind an den dafür vorgesehenen Stellen angebracht.

Die **Montage** der Technologiebox am SK 200E ist wie folgt durchzuführen:

- 1. Netzspannung ausschalten.
- 2. Auf der vorgesehenen Seite des Frequenzumrichters (rechts / links) die beiden Blindkappen M25 entfernen.
- 3. Demontage der Leiterkarte (mit Klemmenleiste) aus der BUS Anschlusseinheit.
- 4. Anschlusseinheit SK TI4-TU-BUS mit beiliegender Dichtung versehen und mit den 4 beiliegenden Schraubbolzen am SK 200E montieren.
- 5. Beide beiliegenden Reduzierungen M25 auf M12 von der Innenseite der Anschlusseinheit des Frequenzumrichters einschrauben. (Zweck: Vermeidung von Beschädigungen der internen Verdrahtung im Bereich des Überganges von SK TI4-TU-… (Anschlusseinheit externe Optionsbaugruppe) auf SK TI4-… (Anschlusseinheit Frequenzumrichter))
- 6. Leiterkarte (Siehe Pkt. 3) wieder montieren und den elektrischen Anschluss vornehmen.

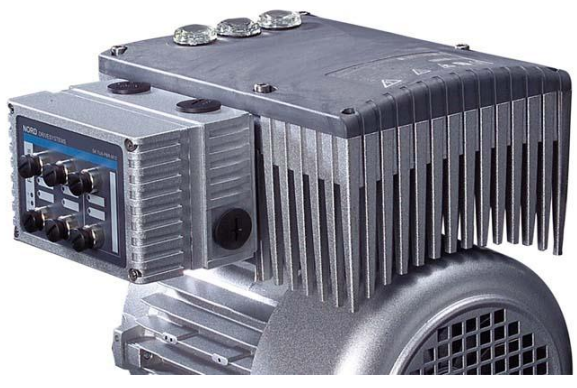

**Anbau einer ext. Technologiebox am SK 200E (Beispiel)**

7. SK TU4-Modul aufsetzen und verschrauben.

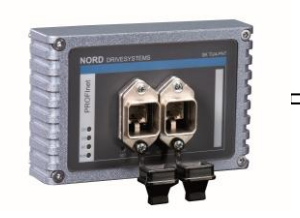

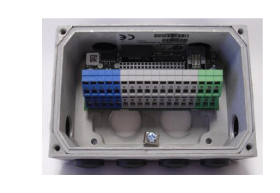

**Technologiebox SK TU4-PNT BUS Anschlusseinheit SK TI4-TU-BUS**

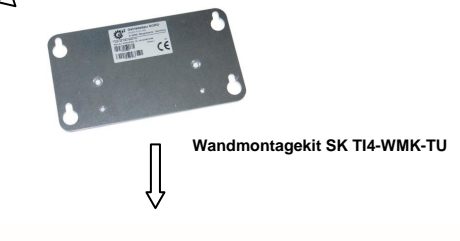

#### **2.1.2.4 Wandmontage der SK TI4-TU-BUS**

Die zur Montage erforderlichen Verschraubungen (außer Dübelschrauben) und Dichtungen liegen den Baugruppen bei bzw. sind an den dafür vorgesehenen Stellen angebracht.

Die Kabelverbindung zwischen der Technologiebox und dem SK 200E sollte nicht länger als 30m sein.

1. Anschlusseinheit SK TI4-TU-BUS mit angeklebter Dichtung am Wandmontagekit montieren. Hierzu: 2 x Linsenschrauben (Beipack Wandmontagekit) von außen in die dafür vorgesehenen Bohrungen (gesenkt) einbringen sowie mit 2 x Schraubbolzen (Beipack Wandmontagekit) von innen (BUS Anschlusseinheit) die beiden Bauteile fest verschrauben.

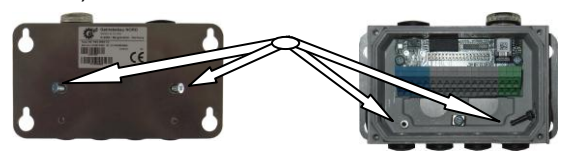

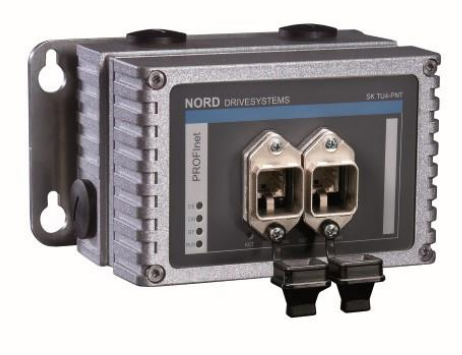

**Wandmontagekit SK TI4-WMK-TU mit Feldbus-Technologiebox**

- 2. Geeignete Kabelverbindung zwischen Technologiebox und Frequenzumrichter herstellen. Hierbei ist unbedingt auf geeignete Verschraubungen und Dichtheit der Baugruppen zu achten. Die der BUS- Anschlusseinheit beiliegenden Kabelsätze werden nicht verwendet.
- 3. SK TU4-Modul aufsetzen und verschrauben.

# <span id="page-13-0"></span>**2.2 Elektrischer Anschluss**

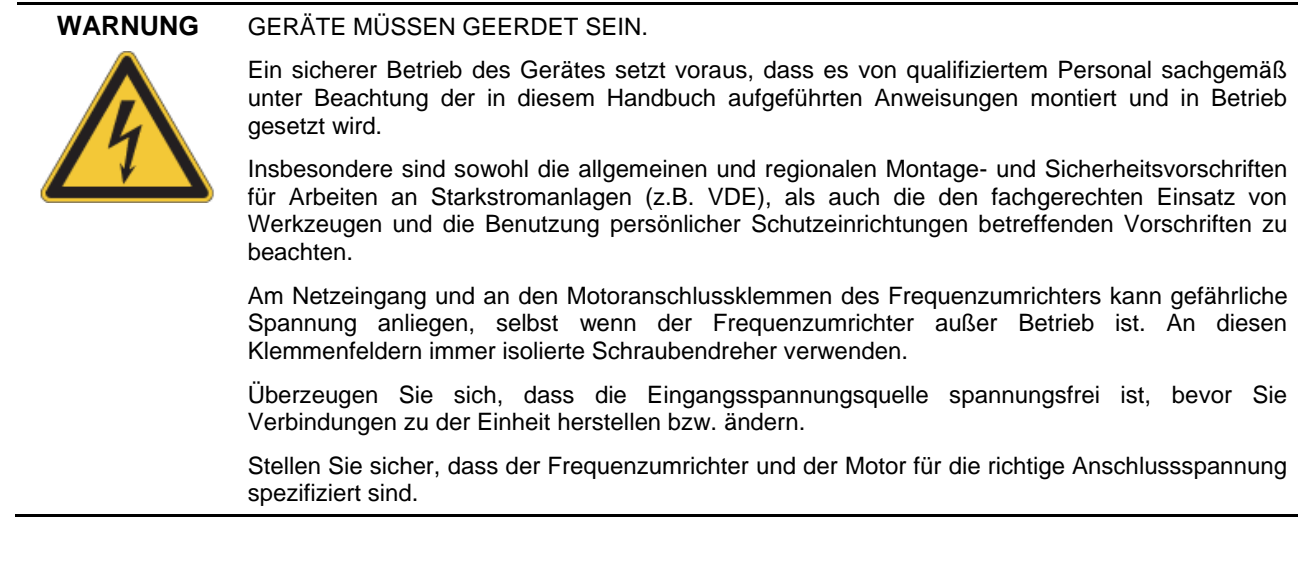

## <span id="page-13-1"></span>**2.2.1 Kabeleinführung**

Sowohl die Anschlusseinheit des SK 200E als auch die des Bus - Moduls bieten umfangreiche Möglichkeiten für den Anschluss aller benötigten Leitungen. So können die Leitungen über Kabelverschraubungen in das Gehäuse gelegt und auf die Klemmenleiste angeschlossen werden. Es können aber auch entsprechende Rundsteckverbinder (Bsp.: M12 Rundsteckverbinder in M16 Kabeleinführung) montiert werden, um eine steckbare Lösung zu erhalten.

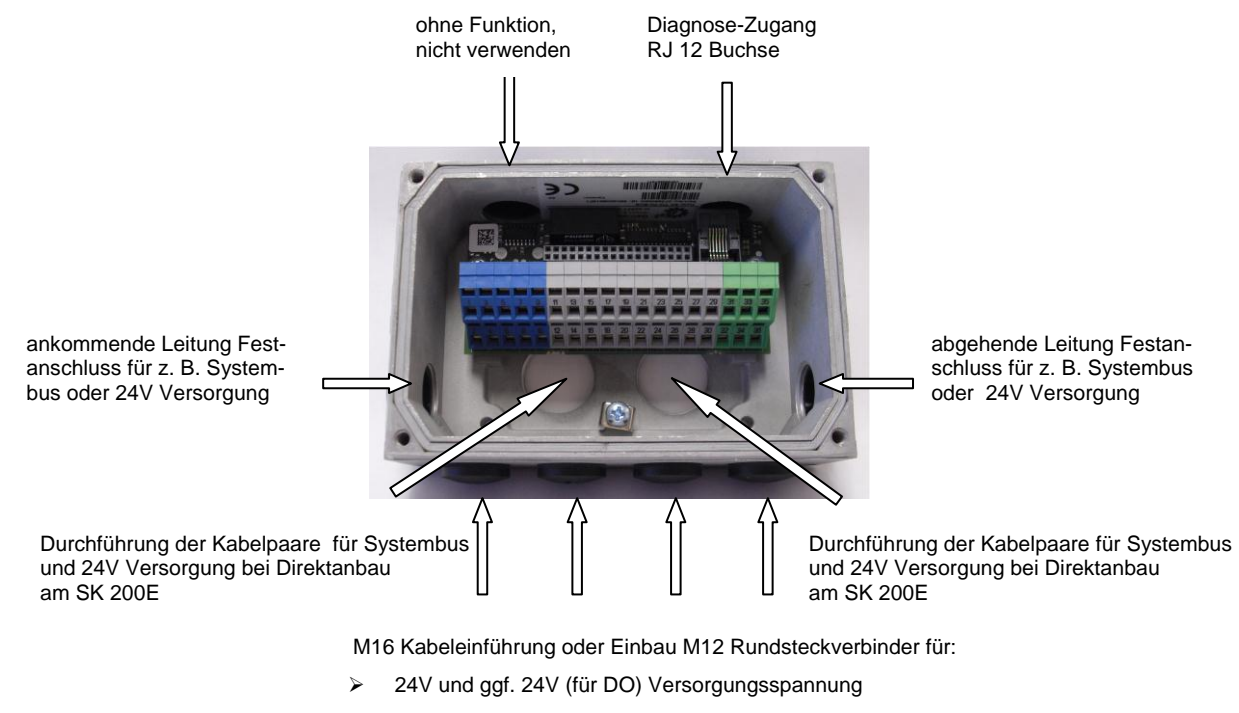

- Systembus
- IO- Peripherie: Sensoren und Aktoren

Abbildung 2 Kabeleinführung am BUS - Modul / Anschlusseinheit

# <span id="page-14-0"></span>**2.2.2 Steueranschlüsse**

## **2.2.2.1 Feldbus (PROFINET IO)**

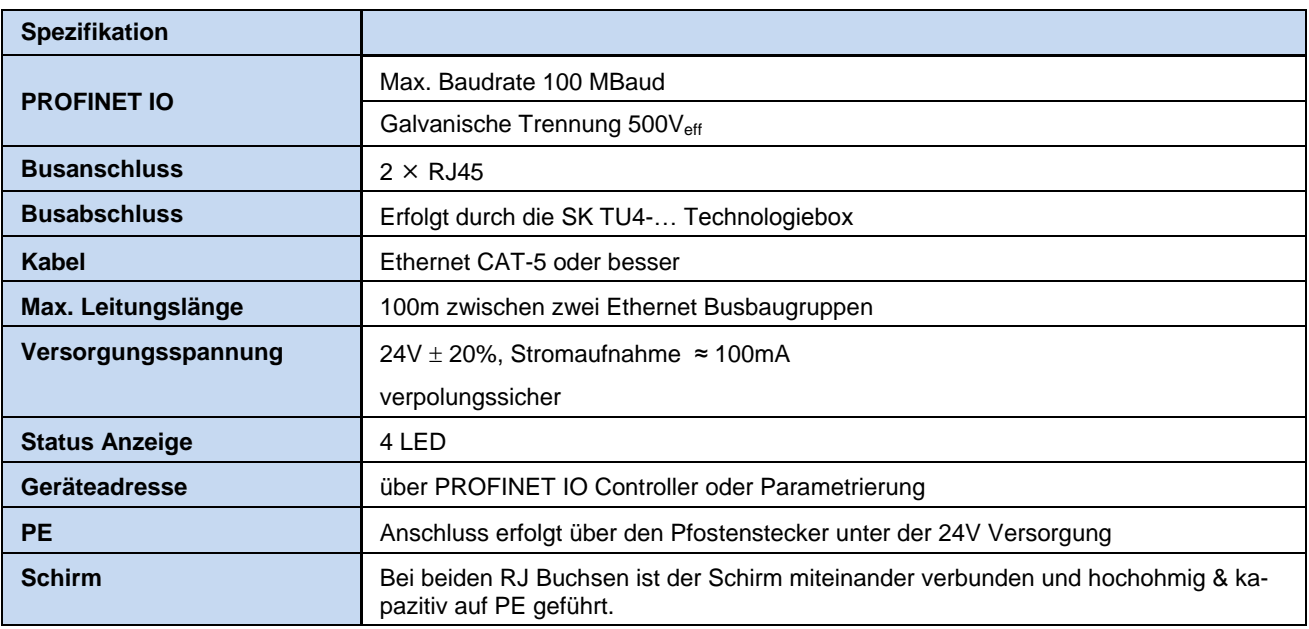

Tabelle 2 elektrische Spezifikation der SK TU4-PNT

Der Anschluss der Feldbusleitung erfolgt über die beiden frontseitig angebrachten RJ45 - Buchsen.

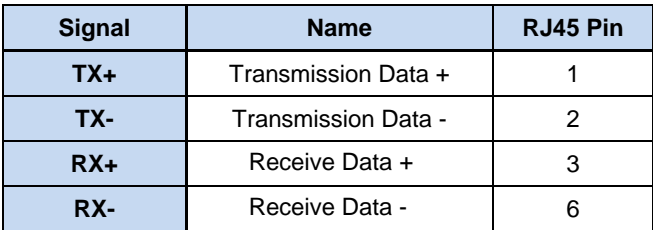

Tabelle 3 Belegung der RJ45 Buchsen

## **2.2.2.2 Peripherie (Systembus und IOs)**

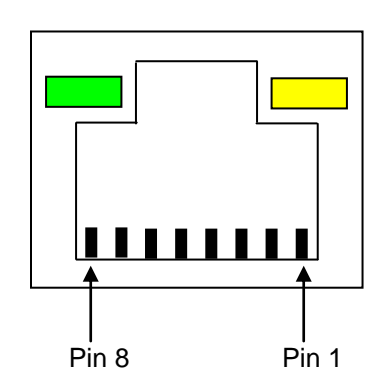

Die PROFINET IO Module müssen mit einer Steuerspannung von 24V DC (±20%, 100mA) versorgt werden. Bei Verwendung von flexiblen Leitungen sind Aderendhülsen zu verwenden.

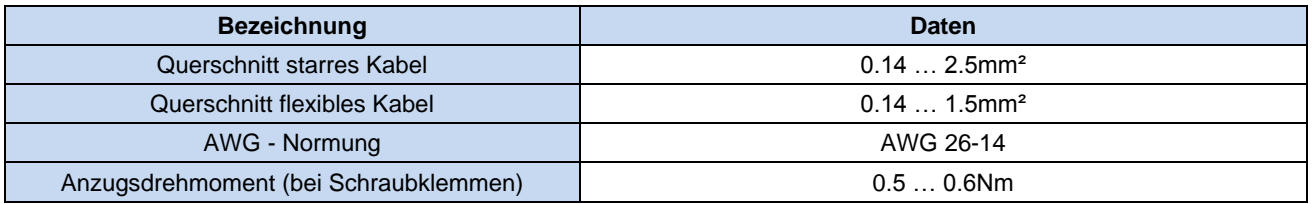

Die Datenleitungen (Systembus) sind innerhalb des Klemmenkastens (ungeschirmter Leitungsteil) möglichst kurz und längengleich zu gestalten. Zusammengehörige Datenleitungen (z.B.: Sys+ und Sys-) sind zu verdrillen.

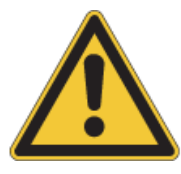

**HINWEIS Der Leitungsschirm muss mit der** *Funktionserde* **<sup>1</sup> (im Regelfall die elektrisch leitende Montageplatte) verbunden werden, um EMV- Störungen im Gerät zu vermeiden.**

> Um dieses zu erreichen ist es bei den PROFINET Anbindungen zwingend vorgeschrieben, metallische metrische EMV-Verschraubungen zum Anschluss des PROFINET Leitungsschirms an das Gehäuse der Technologiebox zu verwenden. Dadurch wird ein großflächiges Verbinden der *Funktionserde* gewährleistet.

Die Doppelzugfederklemmenleiste ist in 2 Potentialebenen (Systembus und Digitalausgänge) unterteilt.

Für die Versorgung der DOs sollte eine separate Spannungsquelle verwendet werden. Es ist jedoch auch möglich, durch Brücken der 24V 2 und 0V 2 mit einer der Klemmen der Systembusebene (24V und 0V) die Versorgung der DOs zu realisieren. In diesem Fall ist jedoch zu beachten, dass dadurch das Risiko steigt, Störungen auf die BUS-Leitungen einzustreuen.

Der Anschluss von bis zu 8 Sensoren und 2 Aktoren erfolgt auf der Klemmenleiste.

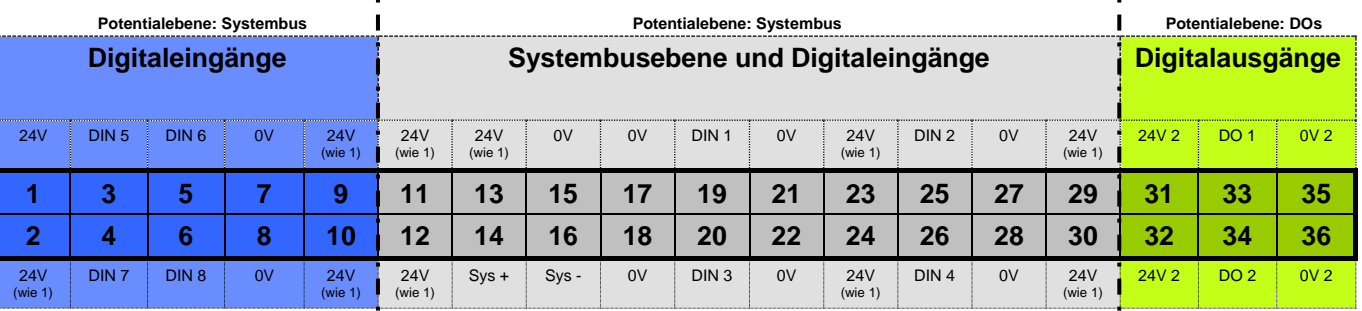

#### **Anschlussbeispiel SK TU4-PNT an SK 200E**

 $\mathbf{I}$ 

Darstellung Klemmenleiste der Busanschlusseinheit SK TI4-TU-BUS und Funktionszuordnung

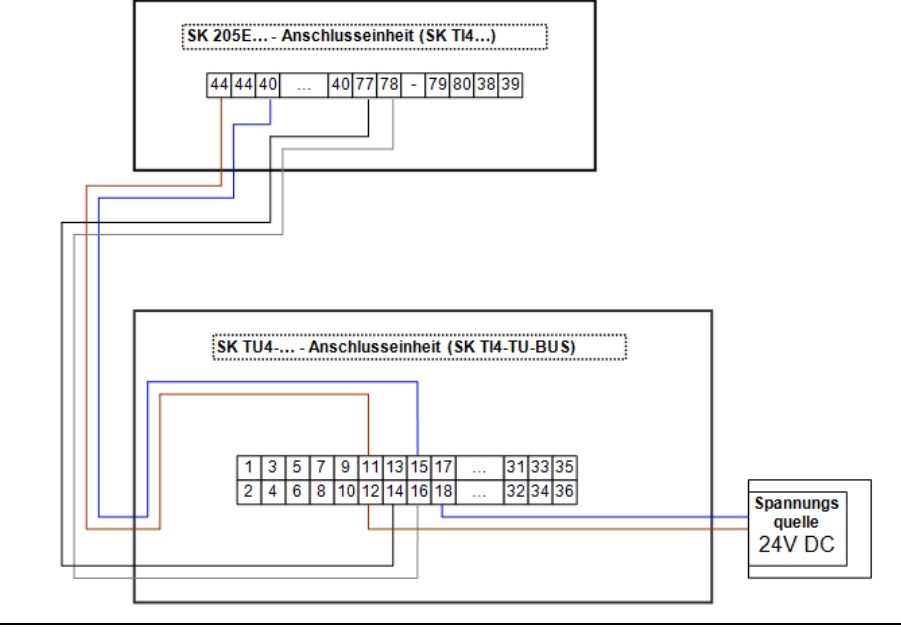

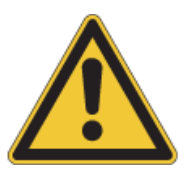

**HINWEIS** Das Durchschleifen der 24V Versorgungsspannung bzw. GND ist grundsätzlich möglich, jedoch ist eine maximal zulässige Strombelastung von **3A** bei der Baugruppe nicht zu überschreiten!

Zum Durchschleifen sind nur benachbarte Klemmen (z.B.: 11/12) zu verwenden.

Die Klemmen 1/2 sind vorzugsweise für die Versorgung von Sensoren zu verwenden und mit maximal **500mA** zu belasten.

l

<sup>&</sup>lt;sup>1</sup> In Anlagen sind elektrische Betriebsmittel in der Regel mit einer *Funktionserde* verbunden. Sie dient als Betriebsmittel zur Ableitung von Ausgleichs- und Störströmen um EMV- Eigenschaften sicherzustellen und ist dementsprechend nach hoch-frequenztechnischen Gesichtspunkten auszuführen.

## **Details der Steueranschlüsse**

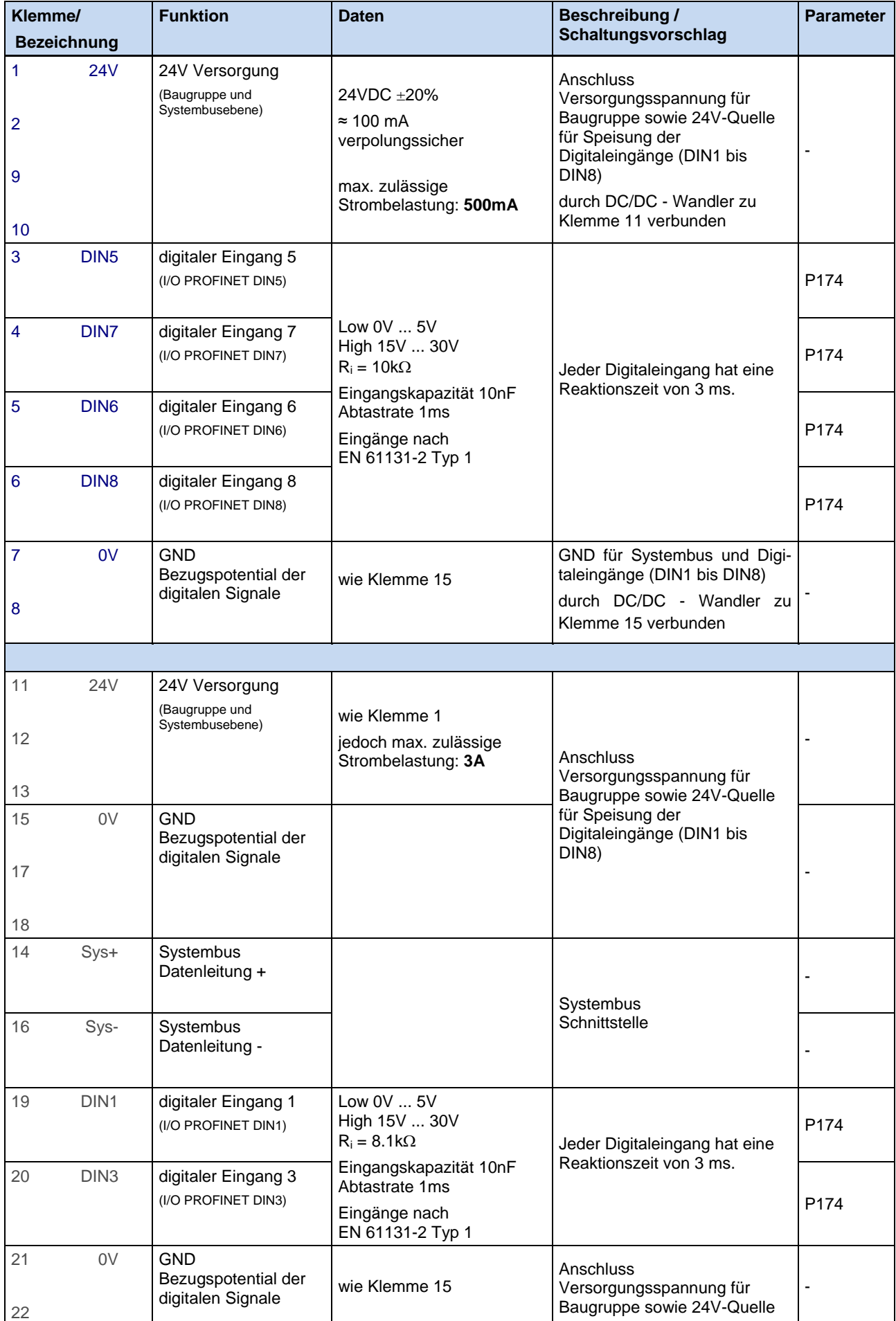

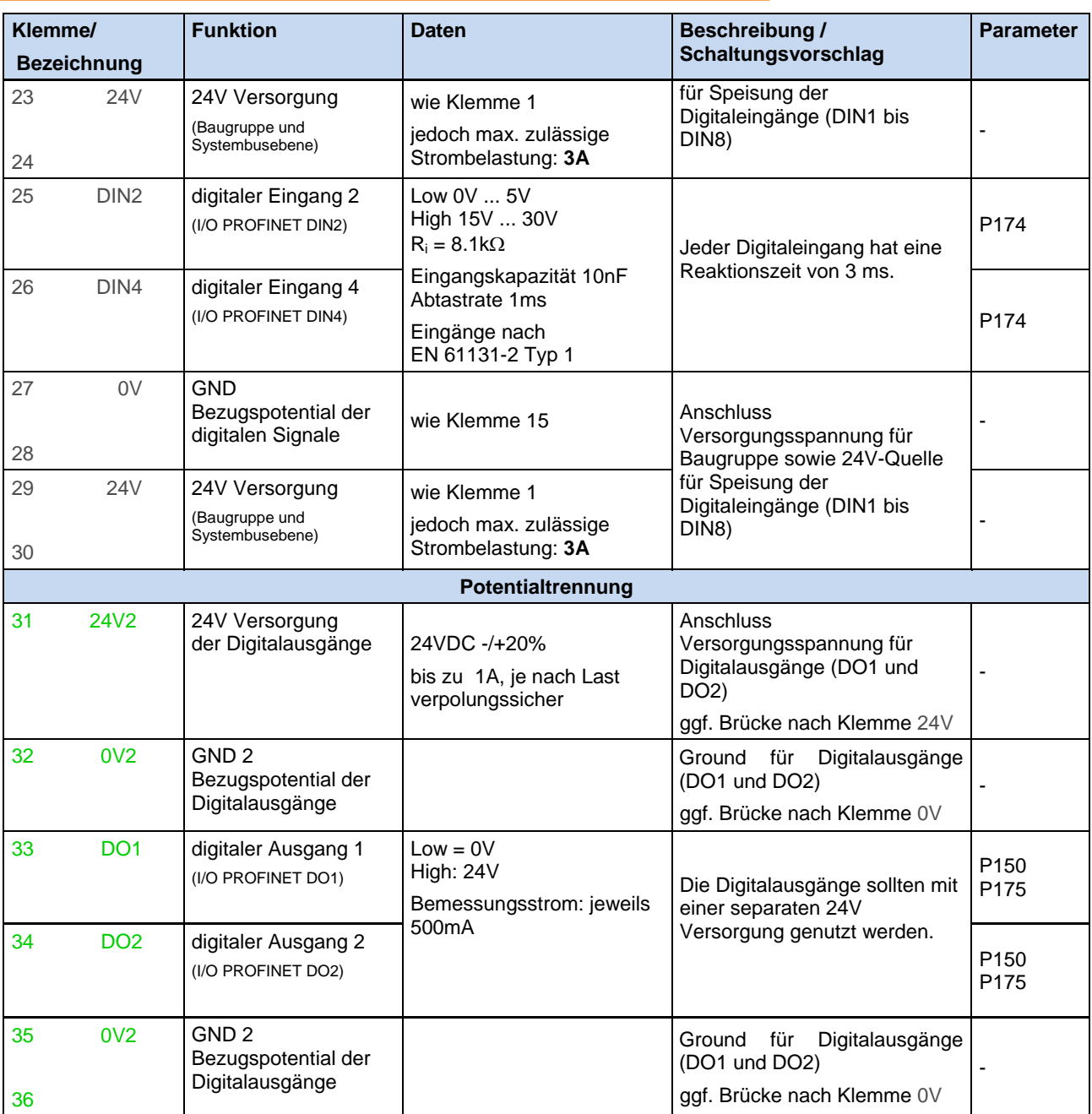

Tabelle 4 Kontaktbelegung BUS – Anschlusseinheit für PROFINET IO

## <span id="page-18-0"></span>**3 Anzeigen und Diagnose**

Je nach Gerät stehen verschiedene Diagnosemöglichkeiten zur Verfügung. So werden Betriebszustände resp. Fehler durch LEDs visualisiert. Über eine RS232 Schnittstelle (RJ12-Diagnosebuchse) ist auch eine PCgestützte Kommunikation bzw. der Anschluss einer Parametrierbox möglich.

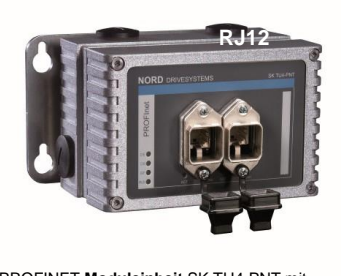

PROFINET **Moduleinheit** SK TU4-PNT mit SK TI4-TU-BUS und SK TIE4-WMK-TU Status **LEDs** und Verschraubung für Diagnoseschnittstelle **RJ12**

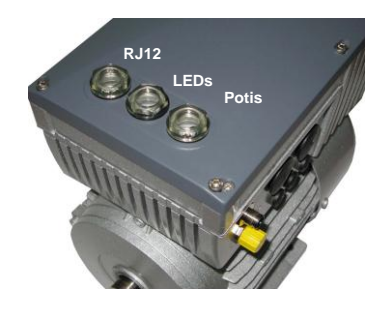

**Frequenzumrichter** SK 205E Schaugläser (Verschraubung - transparent) für Diagnoseschnittstelle **RJ12,** Status **LEDs, Potentiometer**

## <span id="page-18-1"></span>**3.1 LED - Anzeigen**

Sowohl der Frequenzumrichter SK 200E als auch die PROFINET- Module bieten LED-Status und - Diagnoseanzeigen zur Meldung von verschiedenen Zuständen.

Es wird in 2 Kategorien unterschieden

- **Modul** bzw. baugruppenspezifische Anzeigen (S und E bzw. DS und DE)
- **PROFINET** spezifische Anzeigen (- physikalischer Status: L/A in und L/A out - Prozessstatus: RUN und BF)

## <span id="page-18-2"></span>**3.1.1 Anzeigevarianten gerätespezifisch**

#### **3.1.1.1 Frequenzumrichter SK 200E**

#### LED **S/E**

Die duale **LED S/E** signalisiert durch Farbwechsel und unterschiedlichen Blinkfrequenzen den Betriebszustand des Frequenzumrichters. Ein anstehender Gerätefehler wird durch ein zyklisch rotes Blinken der LED angezeigt. Die Häufigkeit der Blinksignale entspricht dabei der Fehlernummer (Handbuch BU 0200).

#### LEDs **RUN** und **BF**

Die dualen **LEDs RUN** (**BUS State)** und **BF (BUS Fault)** signalisieren den Zustand der Systembus-Kommunikationsbaugruppe. Durch unterschiedliche Blinkfrequenzen werden u. a. unterschiedliche Buskommunikations-

fehler angezeigt.

Eine detaillierte Beschreibung der LED Anzeigen des Frequenzumrichters ist im Haupthandbuch (BU0200) zu finden.

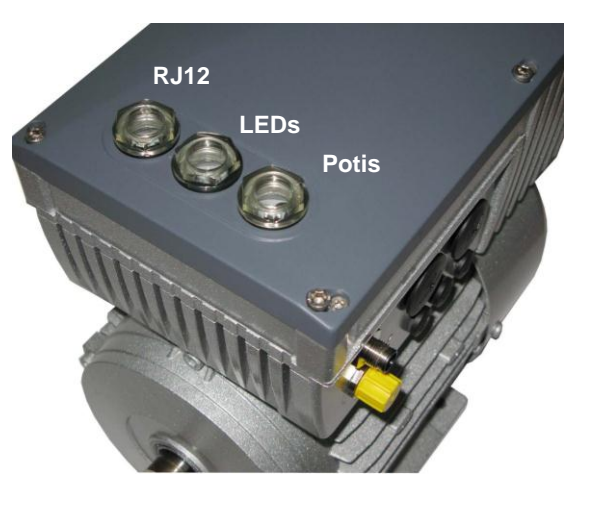

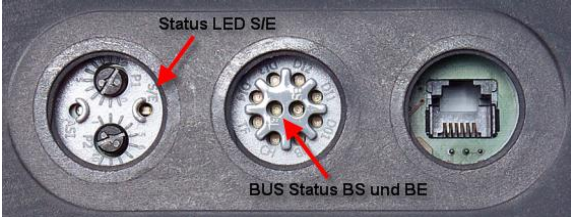

## **3.1.1.2 Technologiebox SK TU4-PNT**

## LEDs **LINK** und **ACT**

Die einfarbigen LEDs **LINK** signalisieren die physikalische Verbindung zum Ethernet Bus.

Die einfarbigen LEDs **ACT (Activity)** signalisieren die Busaktivität (Datenaustausch).

## LEDs **RUN** und **BF**

Die einfarbigen LEDs **RUN (PROFINET-RUN)** und **BF (PROFINET-BUS-FAULT)** signalisieren den PROFINET Kommunikationszustand.

#### LEDs **DS** und **DE**

Die dualen LEDs **DS (Device State)** und **DE (Device Error)** signalisieren den Baugruppenzustand und den Zustand des Systembusses.

Eine detaillierte Beschreibung der LED Anzeigen dieser Baugruppe ist im Kapitel [3.1.2 "Signalzustände LEDs"](#page-20-0) zu finden.

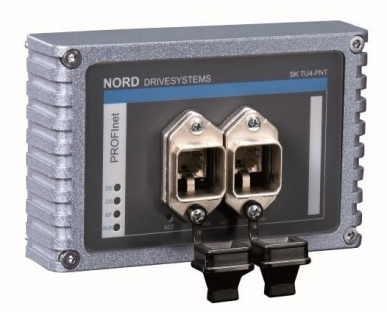

## <span id="page-20-0"></span>**3.1.2 Signalzustände LEDs**

In diesem Handbuch wird ausschließlich auf die LED-Signalzustände der PROFINET IO Baugruppen eingegangen. Informationen zu den LEDs der Frequenzumrichter (SK 200E) sind im betreffenden Handbuch (BU0200) zu finden.

Die über LED angezeigten Zustände können mit Hilfe eines Parametriertools von Getriebebau Nord (NORDCON - Software, ParameterBox) selbstverständlich auch über den Informationsparameter (P173) "Baugruppenzustand" ausgelesen werden (Siehe Kap. [6.2.3 "](#page-56-0)BUS- Baugruppen- [Informations-](#page-56-0) Parameter, all[gemein \(P17x\)"](#page-56-0)).

#### **3.1.2.1 Modulspezifische Anzeigen**

Der Zustand der Technologiebox bzw. des Systembusses wird durch die LEDs **DS** und **DE** signalisiert.

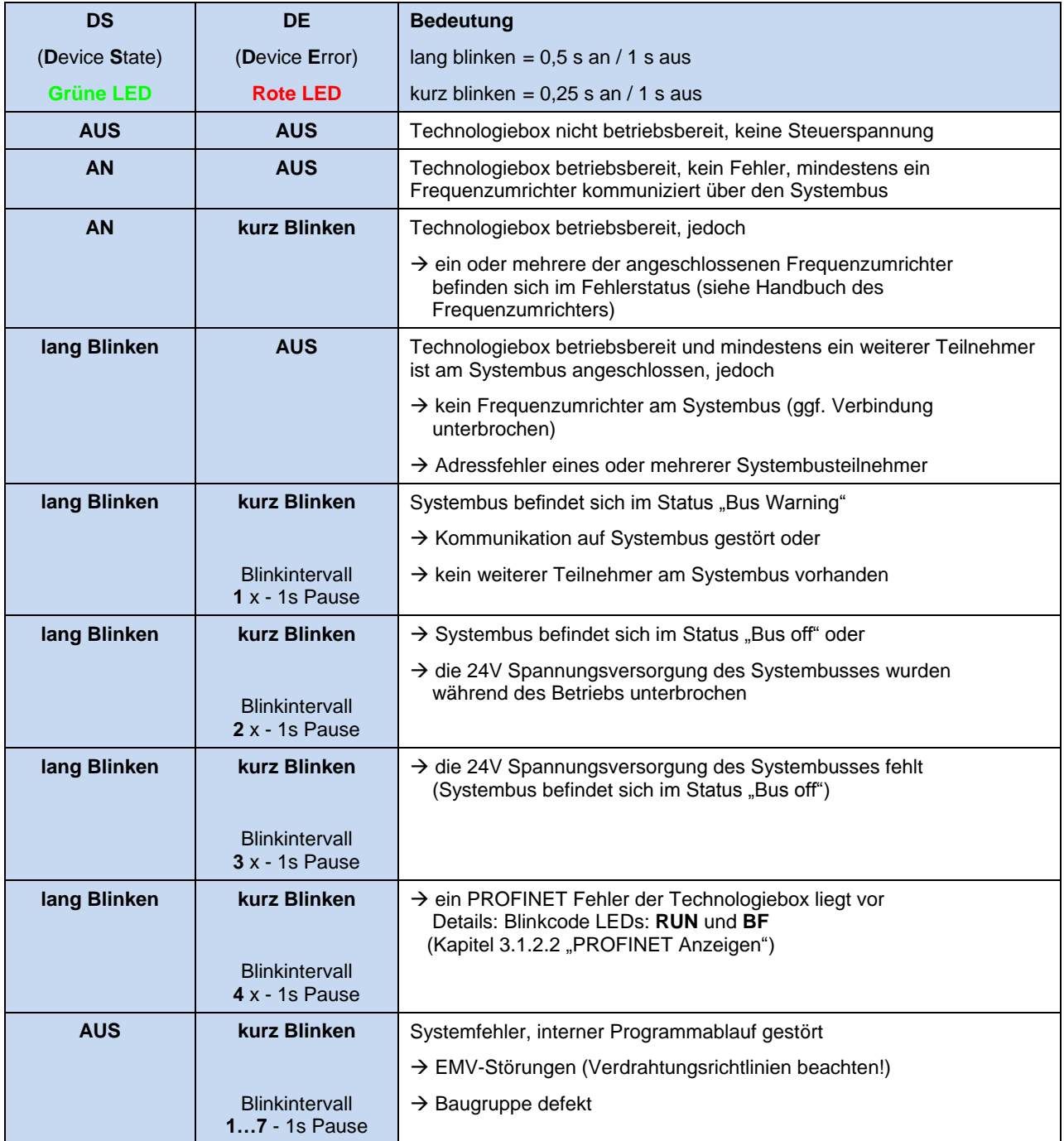

<span id="page-20-1"></span>Tabelle 5 LED – Anzeige DS und DE

## **3.1.2.2 PROFINET Anzeigen**

Der Kommunikationszustand der PROFINET-IO Baugruppe wird durch die LEDs **RUN** und **BF** signalisiert.

RUN = PROFINET IO Buszustand BF = PROFINET IO Busfehler

#### **Anzeige der PROFINET IO Zustands**

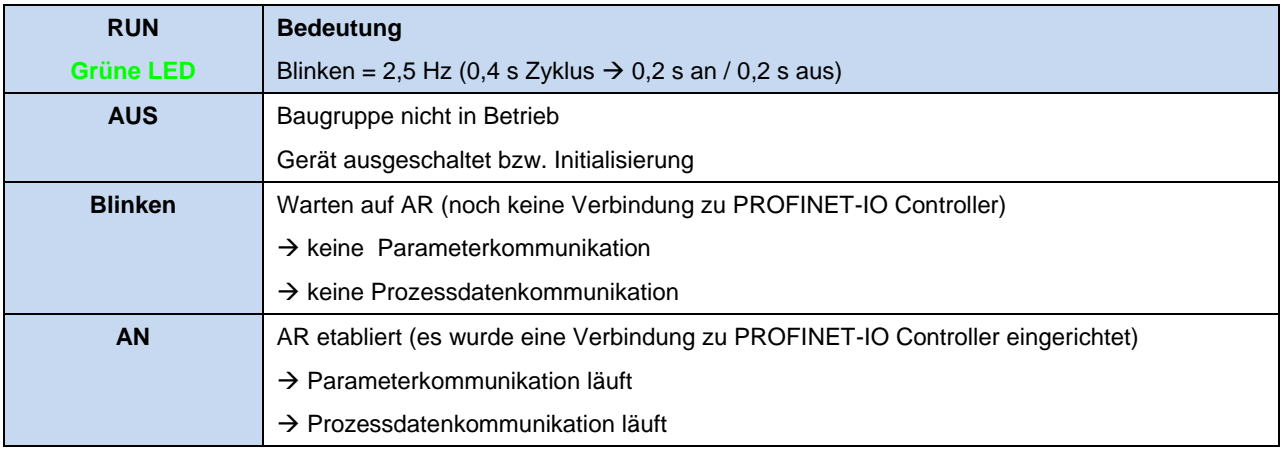

Tabelle 6 LED – Anzeige RUN

## **Anzeige des PROFINET IO Fehlers**

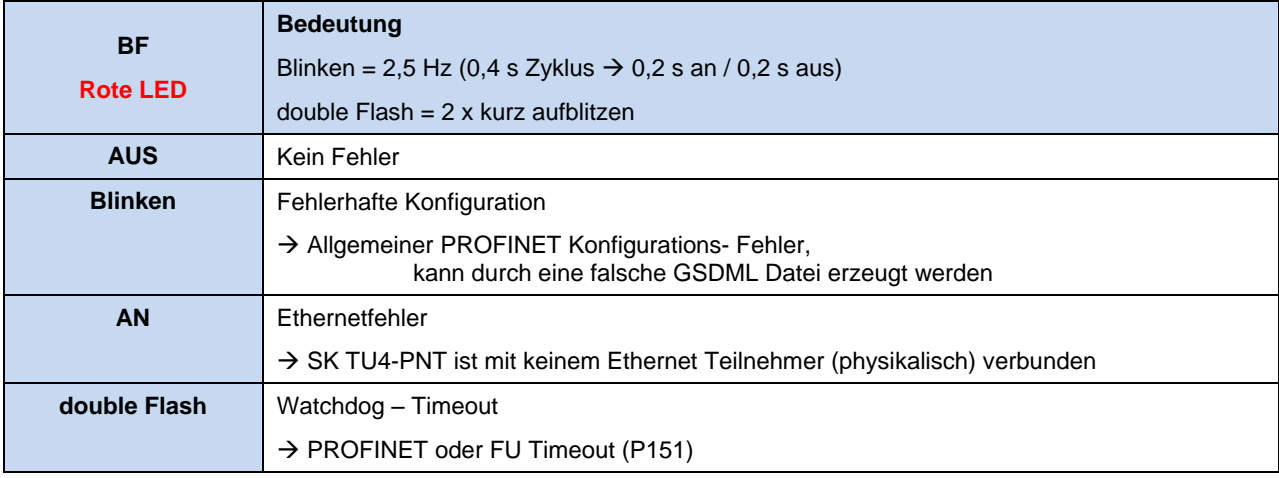

Tabelle 7 LED – Anzeige BF

Der physikalische Zustand des Feldbussystems (PRODINET-IO) wird durch die LINK / ACTIVITY - LEDs signalisiert, die sich unmittelbar an dem frontseitig angebrachten RJ45 – Buchse befinden.

## **Anzeige der PROFINET- Link und Activ - Verbindungen**

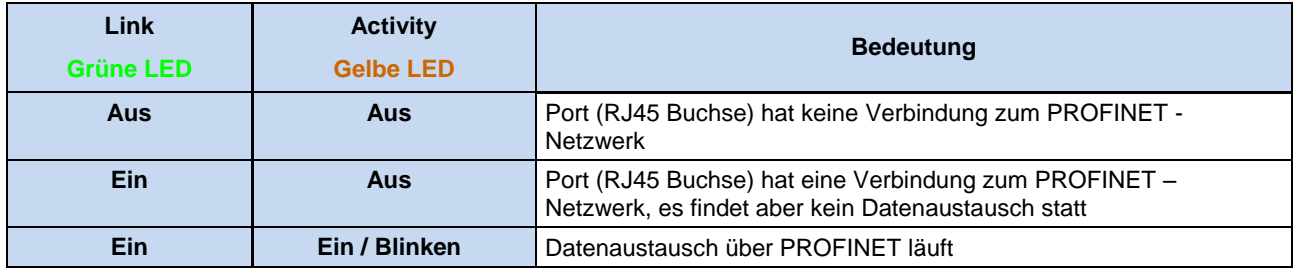

Tabelle 8 LED – Anzeige Link und Activity

## <span id="page-22-0"></span>**3.2 RJ 12 Diagnosebuchse**

Alle über einen gemeinsamen Systembus gekoppelten Teilnehmer (Feldbusmodul / Frequenzumrichter (bis zu 4 Geräte)) können über eine RJ12-Diagnosebuchse ausgelesen und bearbeitet / parametriert werden. Hierbei kann sowohl die Diagnosebuchse des Frequenzumrichters als auch die der BUS-Anschlusseinheiten verwendet werden. Damit besteht für den Anwender die komfortable Möglichkeit, von einem zentralen Punkt aus Parametrierungen und Diagnosearbeiten vorzunehmen ohne sich direkt an den jeweiligen Frequenzumrichter vor Ort zu begeben.

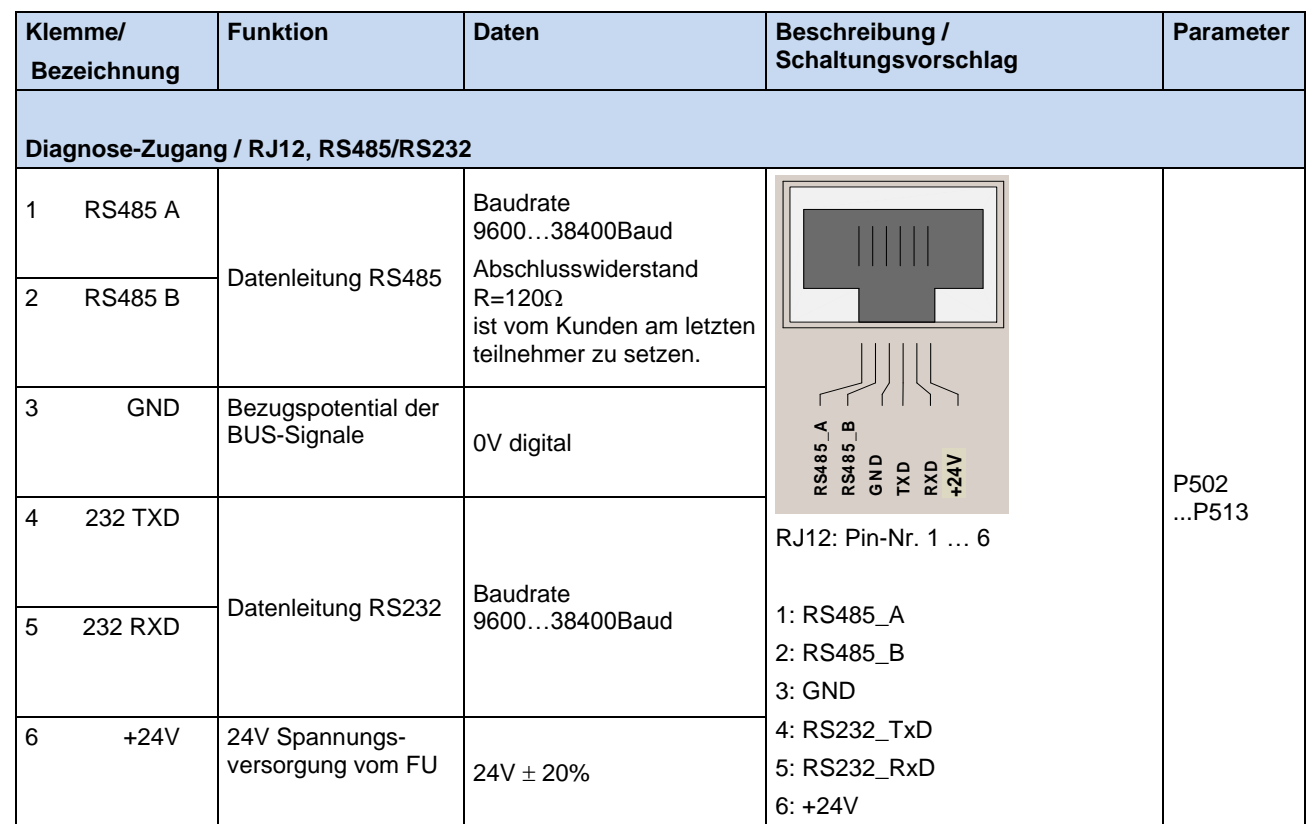

Tabelle 9 Belegung RJ12 Buchsen

Die Busgeschwindigkeit der Diagnoseschnittstelle beträgt 38400 Baud. Die Kommunikation erfolgt nach dem USS- Protokoll.

## **HINWEIS**

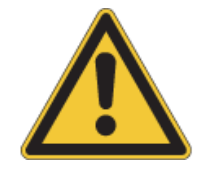

Eine zeitgleiche Nutzung mehrerer Diagnosebuchsen mit entsprechend mehreren Diagnosetools kann zu Fehlern während der Kommunikation führen. Daher sollte immer nur eine Diagnosebuchse innerhalb eines Systembus - Verbundes genutzt werden.

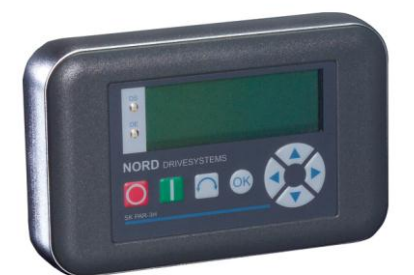

Als Diagnosetool steht die ParameterBox **SK PAR-3H** zur Verfügung.

Notwendige Anschlusskabel sind im Lieferumfang der ParameterBox enthalten. Eine detaillierte Beschreibung zur Handhabung ist dem Handbuch BU0040 zu entnehmen.

**ParameterBox SK PAR-3H**

Alternativ hierzu kann über einen Windows - PC mit Hilfe der **NORD CON** - Software (kostenlos erhältlich unter [www.nord.com\)](http://www.nord.com/) die Diagnose durchgeführt werden. Das hierfür benötigte Anschlusskabel (**RJ12 - SUB D9**) ist unter der Materialnummer *278910240* bei Getriebebau Nord GmbH erhältlich. Ein ggf. erforderlicher Schnittstellenumsetzer von SUB D9 auf USB2.0 kann auf dem freien Markt erworben werden.

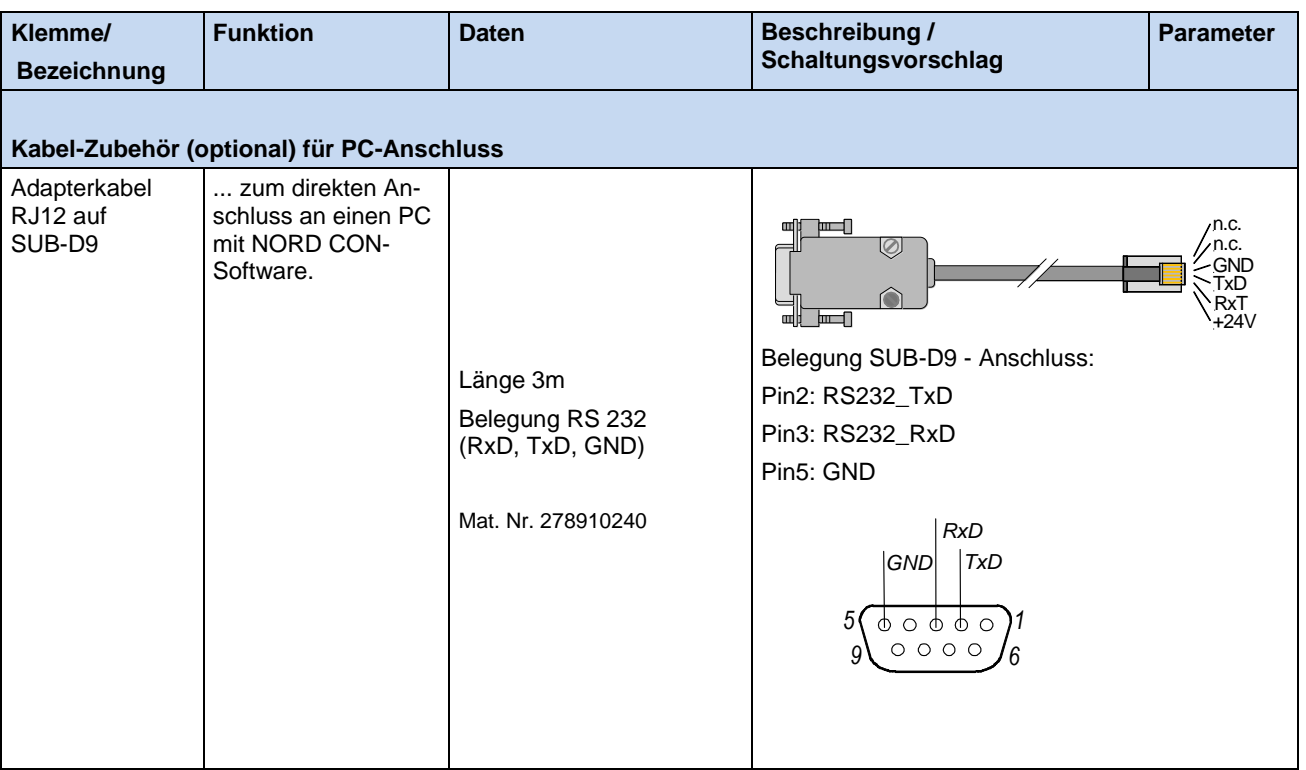

Tabelle 10 Belegung Adapterkabel RJ12 auf SUB-D9

Zum Aufbau der Kommunikation mit den einzelnen Diagnosetools sind keine besonderen Einstellungen erforderlich.

Die Adresszuordnungen sind durch die Systembusadressierung definiert. Die Darstellung auf den Diagnosetools erfolgt nach u. a. Tabelle, wobei der an das Diagnosetool direkt angeschlossenen Frequenzumrichter automatisch die Adresse "0" erhält.

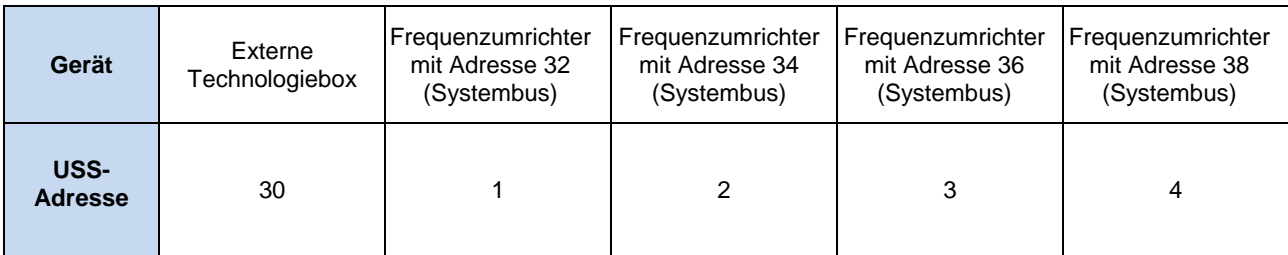

#### **Hinweis**

Die Einstellung der Systembusadresse erfolgt über zwei DIP - Schalter (DIP 1 und 2) an der Unterseite des SK 200E-Frequenzumrichters. Näheres hierzu ist im Handbuch des Frequenzumrichters zu finden (BU 0200). Die Adresse des BUS - Moduls ist mit "30" fest definiert.

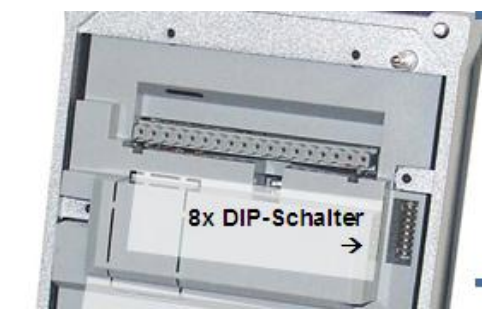

**Unterseite SK 200E**

Abbildung 3: DIP – Schalter (Systembus) Frequenzumrichter

## <span id="page-24-0"></span>**4 Inbetriebnahme**

Nach erfolgter **Montage** der Komponenten, dem **Anschluss** der Steuer- und Signalleitungen auf die Steuerklemmenleiste der Baugruppe ist die Baugruppe in den Feldbus einzubinden. Anschließend ist das PROFINET IO Modul im Automatisierungskonzept zu implementieren. In diesem Kapitel wird hierzu die Hardwareprojektierung im SIMATIC Manager exemplarisch vorgestellt. Schließlich sind einige Parameter für den PROFINET Anschluss im Frequenzumrichter anzupassen.

# <span id="page-24-1"></span>**4.1 Leitungsverlegung**

## <span id="page-24-2"></span>**4.1.1 Topologie**

Die SK TU4-PNT (PROFINET IO) Baugruppen können in Stern-, Baum-, Linien- oder Ringtopologie miteinander verbunden werden.

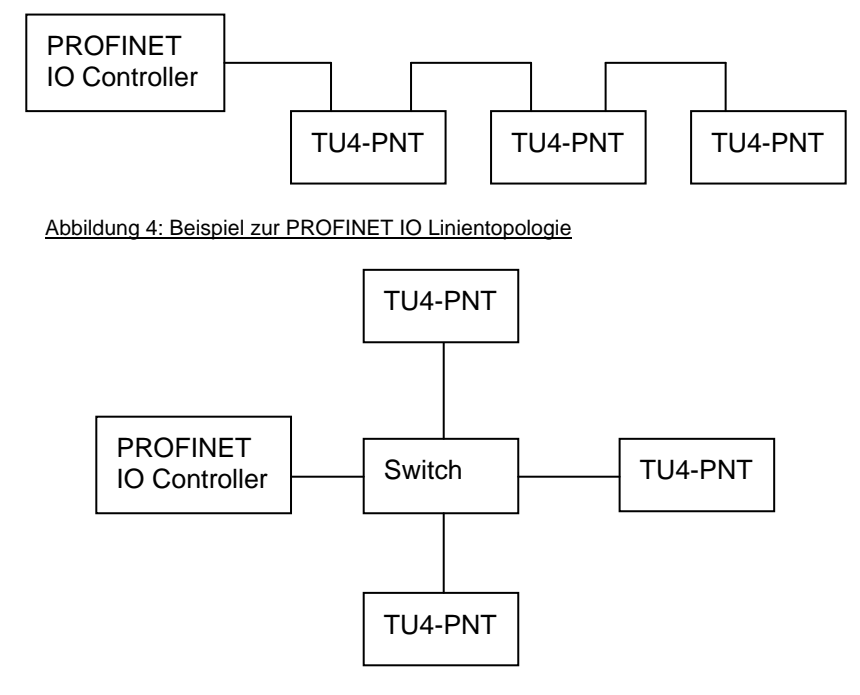

Abbildung 5: Beispiel zur PROFINET IO Sterntopologie mit Switch

## <span id="page-24-3"></span>**4.1.2 EMV**

Hochfrequente Störungen, die im Wesentlichen durch Schaltvorgänge (z.B. Motorleitungen, Magnetventile usw.) oder durch Blitzschlag hervorgerufen werden, haben ohne EMV- Maßnahmen häufig zur Folge, dass elektronische Bauteile in den Busteilnehmern gestört werden und somit ein störungsfreier Betrieb nicht mehr gewährleistet ist.

Eine fachgerechte Verlegung des Buskabels dämpft die elektrischen Einstreuungen, die in industrieller Umgebung auftreten können. Folgende Punkte sind zu beachten:

- Lange Verbindungen zwischen den Busteilnehmer auf kürzestem Weg ausführen.
- Nur Stecker mit Metallgehäuse verwenden.
- Bei selbst angefertigten Buskabeln den Schirm möglichst flächig auf den Stecker auflegen.
- Bei paralleler Verlegung von Busleitungen, sollte ein Mindestabstand von 20cm zu anderen Leitungen eingehalten werden, die eine Spannung größer 60V führen, speziell bei Leitungen zu Motoren oder Chopper Widerständen ist dies zu beachten. Das gilt für eine Leitungsführung innerhalb als auch außerhalb von Schaltschränken.
- Die Mindestabstände bei paralleler Verlegung können durch Schirmung der spannungsführenden Leitungen oder durch geerdete Trennstege aus Metall in den Kabelkanälen verringert werden.
- Jede SK TU4-… Ethernet Baugruppe an PE anschließen (PE-Klemme im Inneren der Baugruppe)

# <span id="page-25-0"></span>**4.2 Parametereinstellungen am Frequenzumrichter**

## <span id="page-25-1"></span>**4.2.1 Parametereinstellungen am Frequenzumrichter SK 200E**

Folgende Einstellungen am SK 200E sind vorzunehmen:

- **FU-Adresse (vorzugsweise über DIP-Schalter (DIP1 und 2)) einstellen, wenn mehrere FU an eine SK TU4-PNT angeschlossen werden (Gatewaybetrieb)**
- Steuerung und Sollwerte (vorzugsweise über DIP-Schalter (DIP3)) einstellen, oder über Parameter:
	- Steuerung über "Systembus"  $\rightarrow$  P509 = 3
	- Sollwerte über "Systembus"  $\rightarrow$  P510 = 3 oder 0 wenn P509 = 3
- Einstellung der Sollwerte über P546 [-01] … [-03]
- Einstellungen der Istwerte über P543 [-01] … [-03]

Eine genaue Erläuterung der Parameter ist im Kapitel [6.1 d](#page-45-1)ieser Zusatzanleitung bzw. der SK200E Bedienungsanleitung zu entnehmen.

Die Parameter können über NORD Parametrierungstools oder über den PROFINET IO Controller eingestellt werden.

## <span id="page-25-2"></span>**4.2.2 Parametereinstellungen am Frequenzumrichter SK 500E**

Folgende Einstellungen am SK 500E sind vorzunehmen:

- Steuerung über "CANopen"  $\rightarrow$  P509 = 6
- Sollwerte über "CANopen"  $\rightarrow$  P510 = 6 oder 0 wenn P509 = 6
- Einstellung der Sollwerte über P546, P547 und P548 (ab SK 54xE: P546 [-01] … P546 [-05])
- Einstellungen der Istwerte über P543, P544 und P545 (ab SK 54xE: P543 [-01] … P543 [-05])
- Einstellungen der Systembusüberwachung über P513 = 0,6s
- Einstellungen der Baudrate über P514 = 5 (entspr. 250kB)
- Einstellungen der Systembusadresse über P515 [-01] = 32, 34, 36 oder 38

Eine genaue Erläuterung der Parameter ist der SK 500E Bedienungsanleitung zu entnehmen.

Die Parameter können über NORD Parametrierungstools oder über den PROFINET IO Controller eingestellt werden.

# <span id="page-26-0"></span>**4.3 Konfiguration im Bussystem (Beispiel SIMATIC Manager)**

Um eine Projektierung mit der SK TU4-PNT zu erstellen, muss zunächst die GSDML Datei "GSDML-V2.2-NORD DRIVESYSTEMS-TUXPNT-201xxxxx.xml" im SIMATIC Manager installiert werden. Wählern Sie im Hardware Konfigurator die entsprechende Datei aus.

Auf der NORD Homepage befinden sich unter NORD - Dokumentation - Software - [NORDAC Options](http://www2.nord.com/cms/de/documentation/software/options/NORDAC_Options.jsp) die aktuellen gsdml Dateien.

**The Common** 

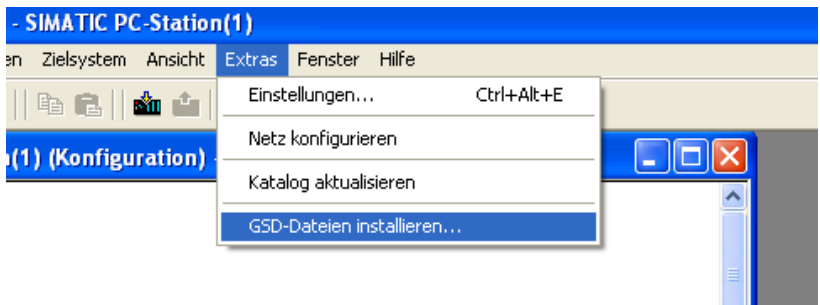

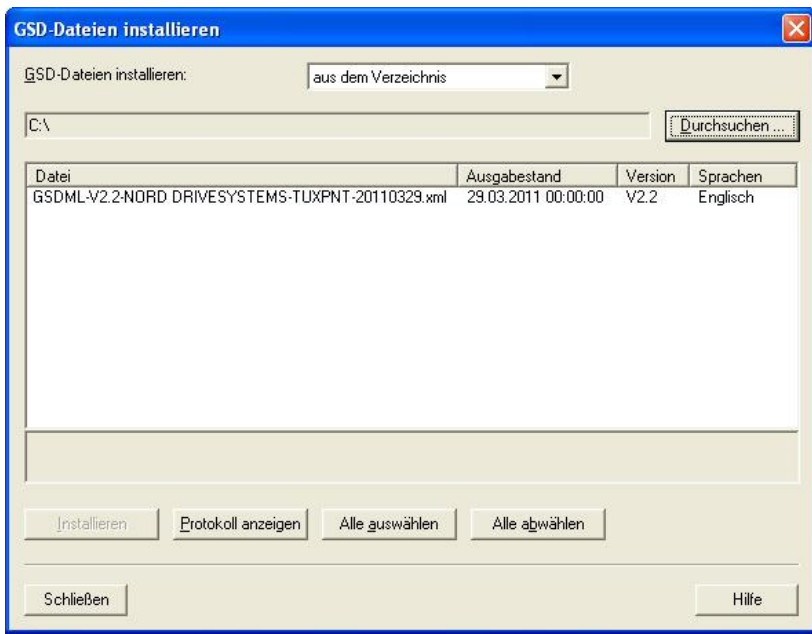

Abbildung 6 Installation einer GSDML Datei im SIMATIC - Manager

Die SK TU4-PNT von NORD DRIVESYSTEMS befindet sich danach im Hardwarekatalog des SIMATIC Hardware Manager und kann in das PROFINET System eingefügt werden.

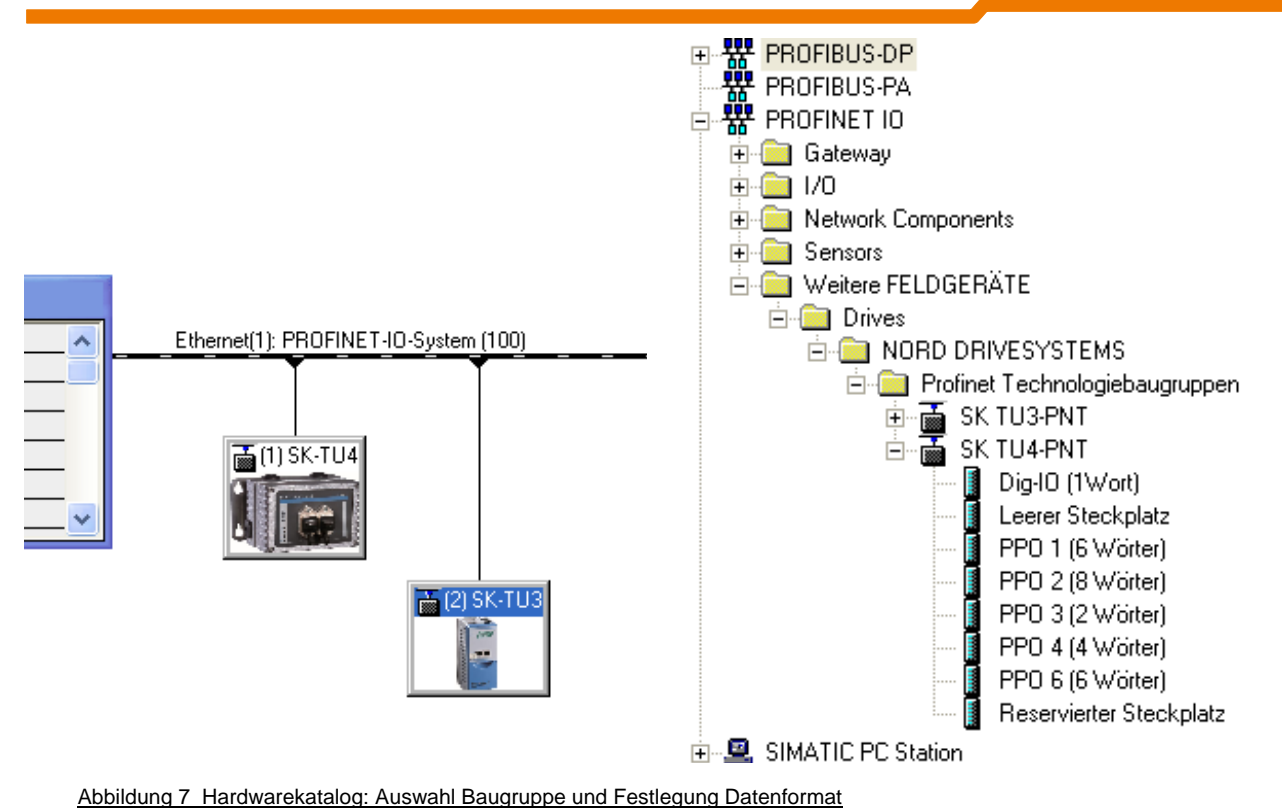

Über den Hardwarekatalog wird das Datenformat der zyklischen IO-Daten festgelegt. Es werden bis zu 12 Bytes (=PPO6) in einem Zyklus zum Frequenzumrichter übertragen.

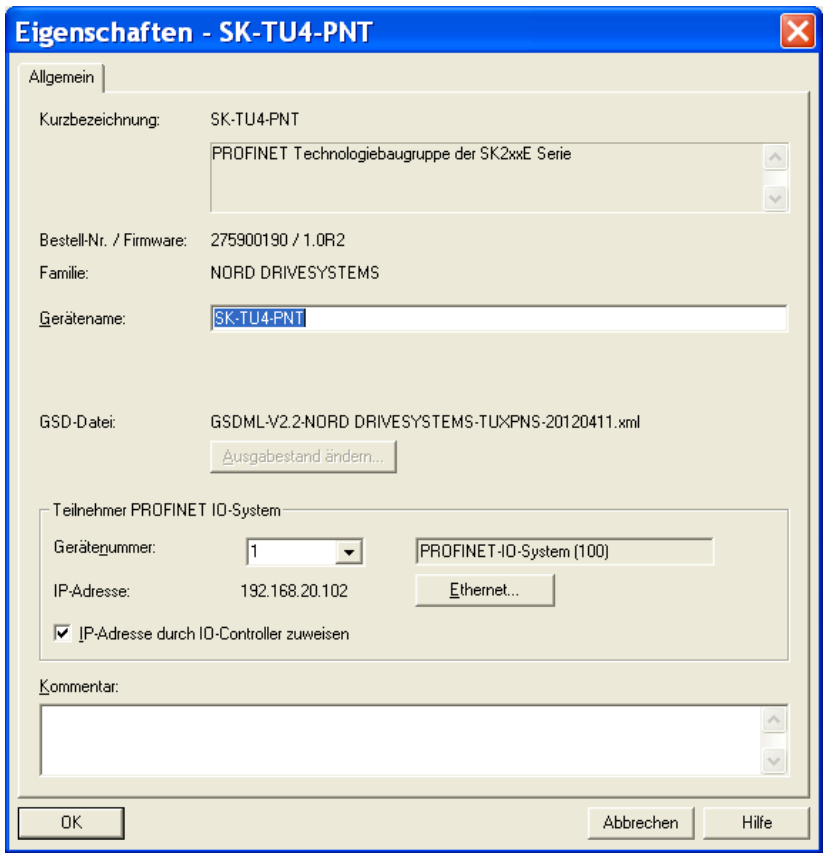

Abbildung 8 Baugruppeneigenschaften

Die Eigenschaften wie z.B. Gerätenummer, Gerätename und IP Adresse werden im Eigenschaftendialog des SIMATIC Managers eingegeben.

# <span id="page-28-0"></span>**5 Kommunikation**

## <span id="page-28-1"></span>**5.1 Prozessdaten**

Als Prozessdaten werden Steuerworte und Sollwerte vom Busmaster / Controller zur SK TU4-… Busbaugruppe übertragen und im Gegenzug Zustandswort und Istwerte vom FU zum Busmaster / Controller gesendet. Diese Übertragung erfolgt zyklisch. Auf diese Prozesswerte kann der Busmaster / Controller direkt zugreifen, da sie im IO Bereich abgelegt werden.

Die Länge und der Aufbau der Prozessdaten werden im Zuge der Projektierung des PROFINET – Netzwerkes über die PPO – Typen festgelegt.

Die Zuordnung der im Soll-/Istwertbereich übermittelten Werte erfolgt im FU, über die Parameter P543 bis P548 bzw. P543 [-01]…[-05] und P546 [-01] …[-05].

## <span id="page-28-2"></span>**5.1.1 Struktur Prozessdaten**

Die Struktur der Prozessdaten wird durch Auswahl des PPO – Typs definiert.

### **5.1.1.1 Reine Prozessdatenkommunikation**

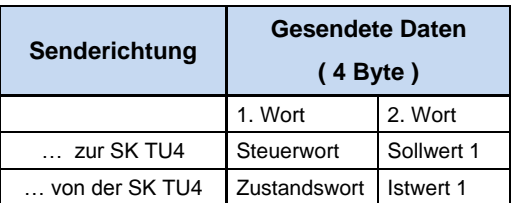

Tabelle 11: PPO 3

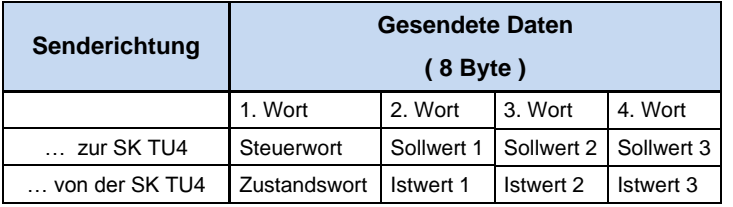

Tabelle 12: PPO 4

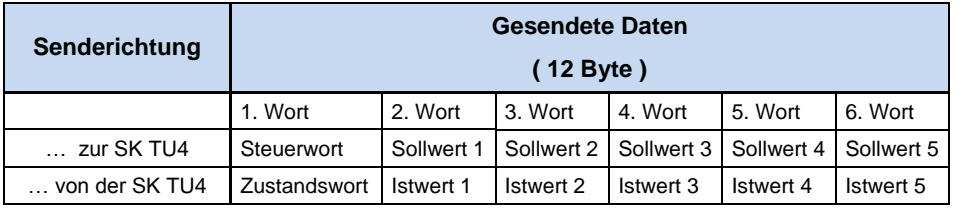

Tabelle 13: PPO 6

## **5.1.1.2 Prozess- und Parameterdaten- Kommunikation**

Durch die Auswahl der PPO Typen 1 oder 2 ist der Austausch von Prozess- und Parameterdaten möglich.

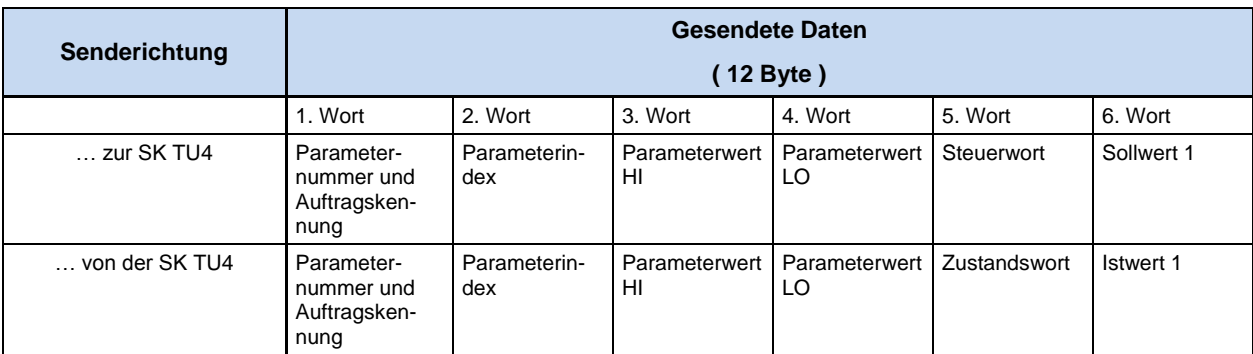

Tabelle 14: PPO 1

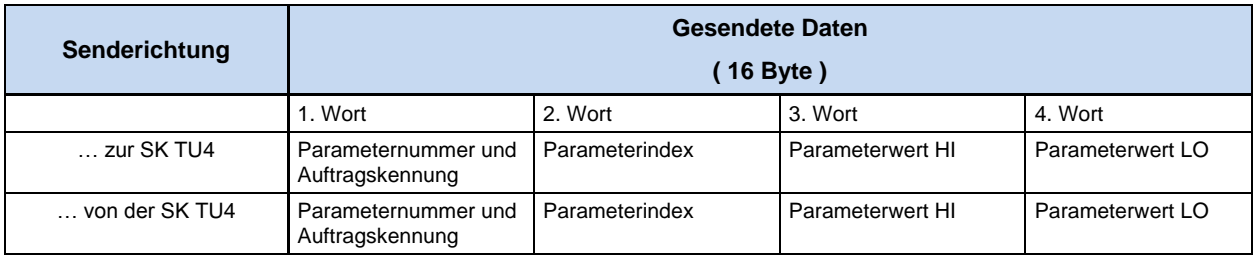

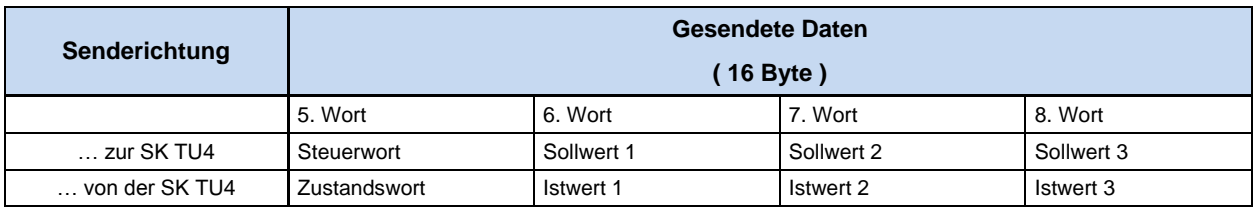

Tabelle 15: PPO 2

# <span id="page-30-0"></span>**5.1.2 Steuerwort**

Im Auftragstelegramm wird im Bereich der Prozessdaten das Steuerwort (STW) als erstes Wort dem Frequenzumrichter übertragen. Ein Steuerwort "Einschaltbereit" entspricht beispielsweise 047E<sub>(hex)</sub>. Als erster Befehl sollte generell ein "Einschaltbereit" an den Umrichter übermittelt werden.

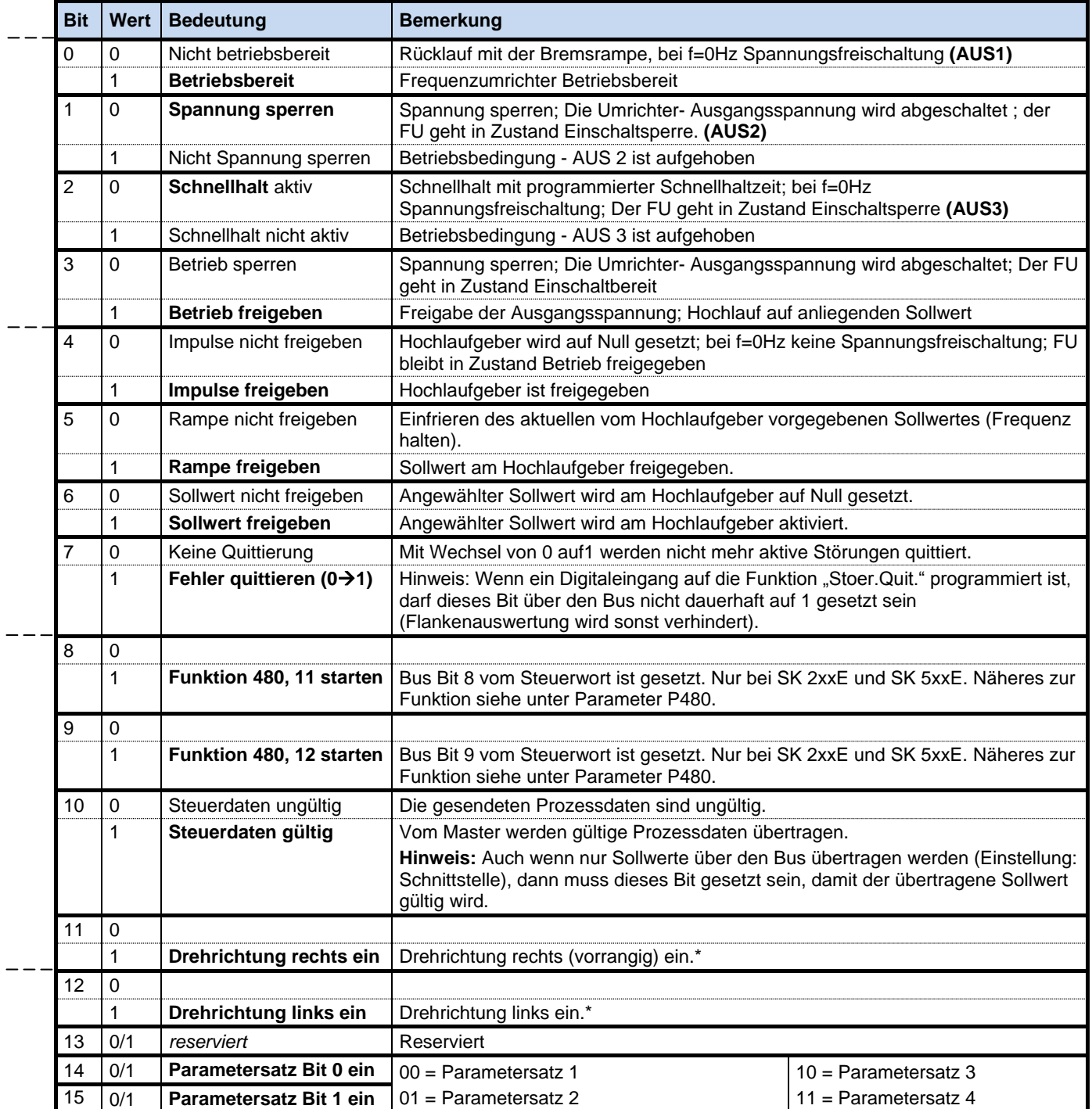

- \* wenn Bit 12=0, dann gilt "Drehrichtung rechts ein"

Tabelle 16 Bedeutung der einzelnen Bits des Steuerwortes

## <span id="page-31-0"></span>**5.1.3 Zustandswort**

Im Umrichter- Antwort- Telegramm wird im Bereich der Prozessdaten das Zustandswort (ZSW) als erstes Wort dem Frequenzumrichter übertragen. Die Bedeutungen der einzelnen Bits weichen bei einigen Gerätetypen ab.

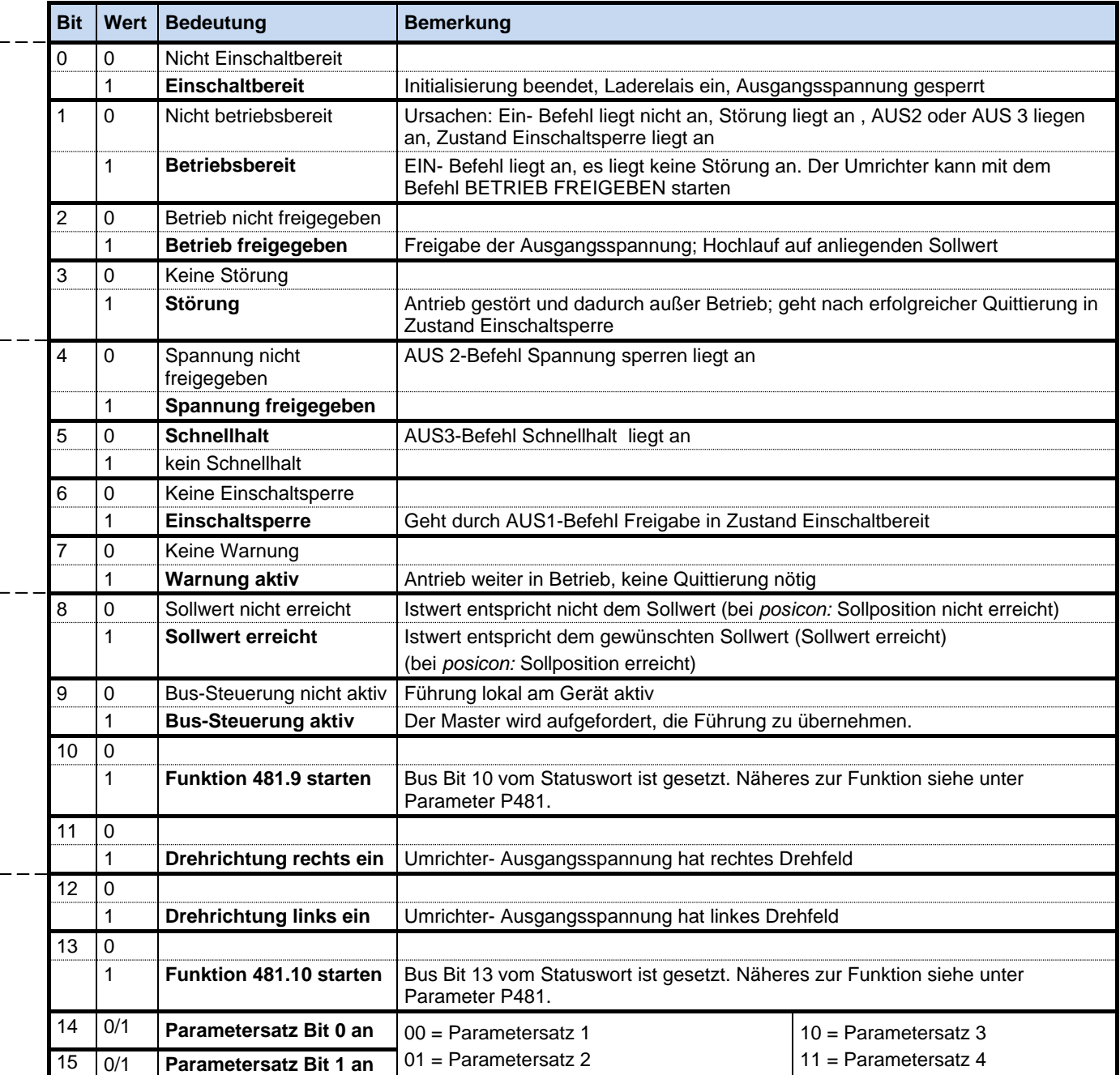

Tabelle 17 Bedeutung der einzelnen Bits des Zustandswortes

## <span id="page-32-0"></span>**5.1.4 Zustandsmaschine des FU**

Der Frequenzumrichter durchläuft eine Zustandsmaschine. Die Übergänge zwischen verschiedenen Zuständen werden durch entsprechende Steuerbefehle im Steuerwort der Prozessdaten ausgelöst. Der aktuelle Zustand wird im Zustandswort der Prozessdaten zurückgemeldet.

Nach dem Einschalten befindet sich der Umrichter in dem Zustand **Einschaltsperre**. Dieser Zustand kann ausschließlich durch das Senden des Kommandos "Stillsetzen (Aus 1)" verlassen werden.

In der Antwort auf ein Master-Telegramm ist normalerweise noch nicht die Reaktion auf den erteilten Steuerbefehl enthalten. Die Steuerung muss die Antworten des Slaves daraufhin überprüfen, ob der Steuerbefehl auch ausgeführt worden ist.

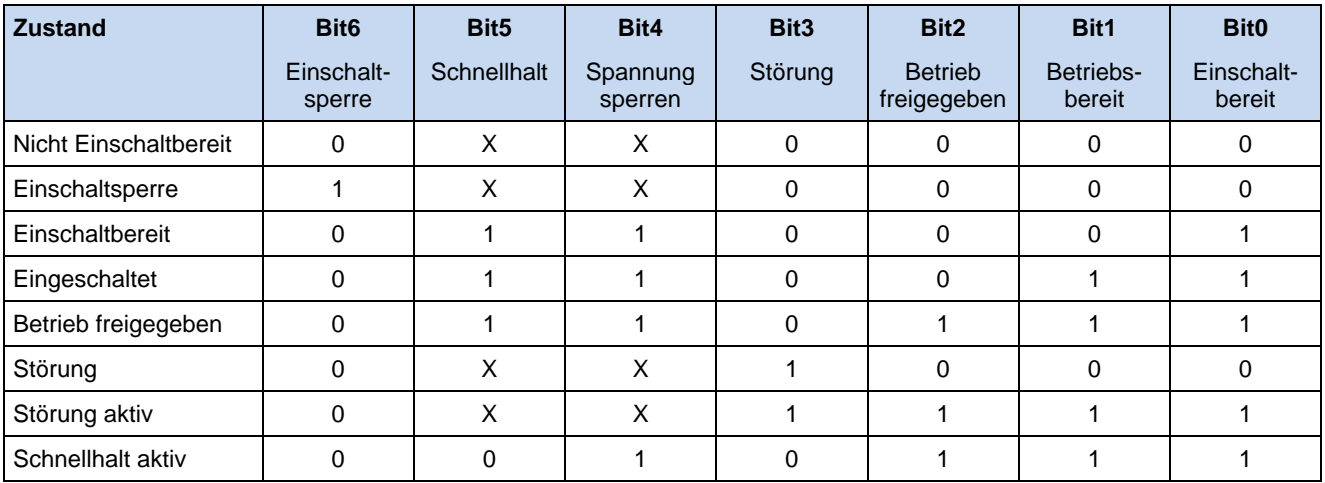

Tabelle 18 Auskodierte Zustände des FU

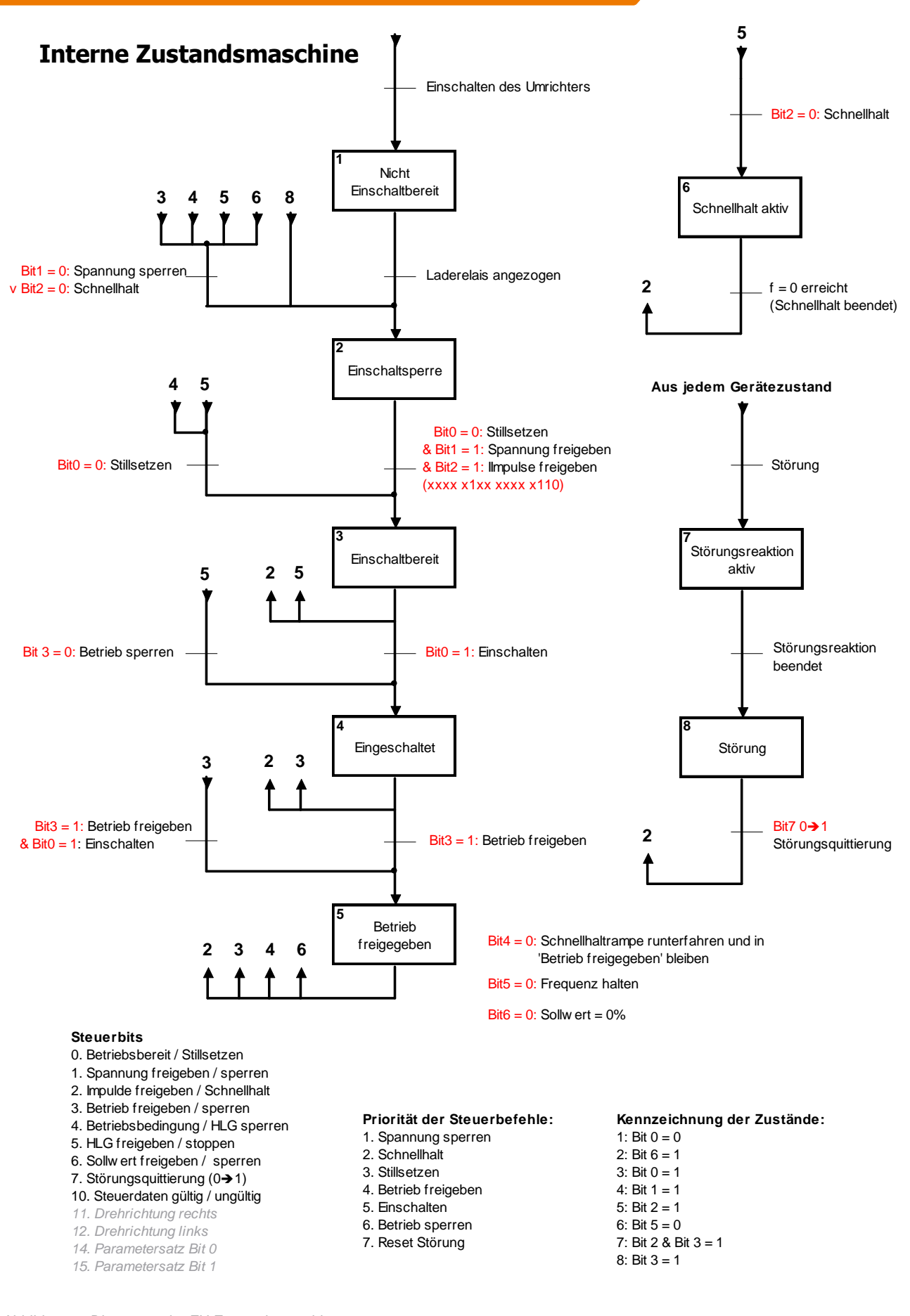

## <span id="page-34-0"></span>**5.1.5 Sollwert und Istwert**

Die Bedeutung von Sollwerten wird über die FU Parameter

- P546[-01] … [-03] (SK 2xxE)
- P546 bis P548 (SK 500E … SK 535E)
- P546[-01] … [-05] (SK 54xE)

festgelegt. Bei den Istwerten erfolgt diese Festlegung über die FU Parameter

- P543[-01] … [-03] (SK 2xxE)
- P543 bis P545 (SK 500E … SK 535E)
- P543[-01] … [-05] (SK 54xE).

Die Übertragung von Soll- und Istwerten erfolgt auf drei verschiedene Arten, die nachfolgend erläutert werden.

## **Prozentuale Übertragung**

Der Prozesswert wird als ganze Zahl mit dem Wertebereich -32768 bis 32767 (8000 hex bis 7FFF hex) übertragen. Der Wert 16384 (4000 hex) entspricht 100%. Der Wert -16384 (C000 hex) entspricht –100%.

Für Frequenzen entspricht der 100% Wert dem FU Parameter "Maximale Frequenz" (P105) und für Ströme ist dies der FU Parameter "Momentenstromgrenze" (P112). Frequenzen und Ströme ergeben sich damit nach folgenden Formeln.

Frequency =

\n
$$
\frac{Wert \times P105}{16384} \quad \text{Strom} = \frac{Wert \times P112}{16384}
$$

Wert = stellt den über Ethernet übertragen 16Bit Ist- oder Sollwert dar

Formel 1 16Bit Soll-/Istwertbildung

## **Binäre Übertragung**

Ein- und Ausgänge, sowie Digital In Bits und Bus Out Bits werden bitweise ausgewertet.

#### **Übertragung von Positionen**

Positionen im FU haben einen Wertebereich von +/- 50000,000 Umdrehungen. Eine Motorumdrehung lässt sich in maximal 1000 Schritte unterteilen. Diese Skalierung ist unabhängig vom verwendeten Geber.

Der 32Bit Wertebereich wird in ein Low- und High- Word aufgeteilt, so dass 2 Soll-/Istwerte für die Übertragung benötigt werden.

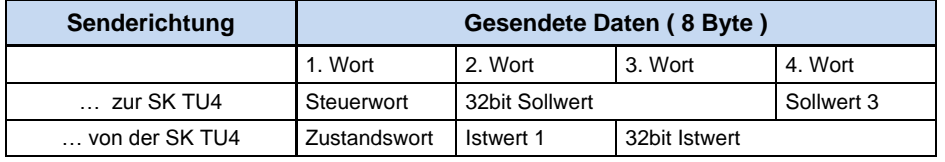

Tabelle 19 Darstellung von 32Bit Soll-/Istwerten

Es auch möglich nur den Low Teil der Position zu senden. Daraus ergibt sich ein eingeschränkter Wertebereich von +32,767 Umdrehungen bis -32,768 Umdrehungen. Dieser Wertebereich lässt sich mit Hilfe des Übersetzungfaktors (P607 & P608) erweitern. Zu beachten ist jedoch, dass sich die Auflösung dementsprechend verschlechtert.

## <span id="page-35-0"></span>**5.1.6 Beispiel für FU das Ein- / Ausschalten des Frequenzumrichters**

In diesem Beispiel wird ein FU mit einem Sollwert (Sollfrequenz) und einem Istwert (Istfrequenz) betrieben. Die .Maximal Frequenz" liegt bei 50Hz.

Parametereinstellungen :

- $P105 = 500$
- $P543 = 1$
- $P546 = 1$

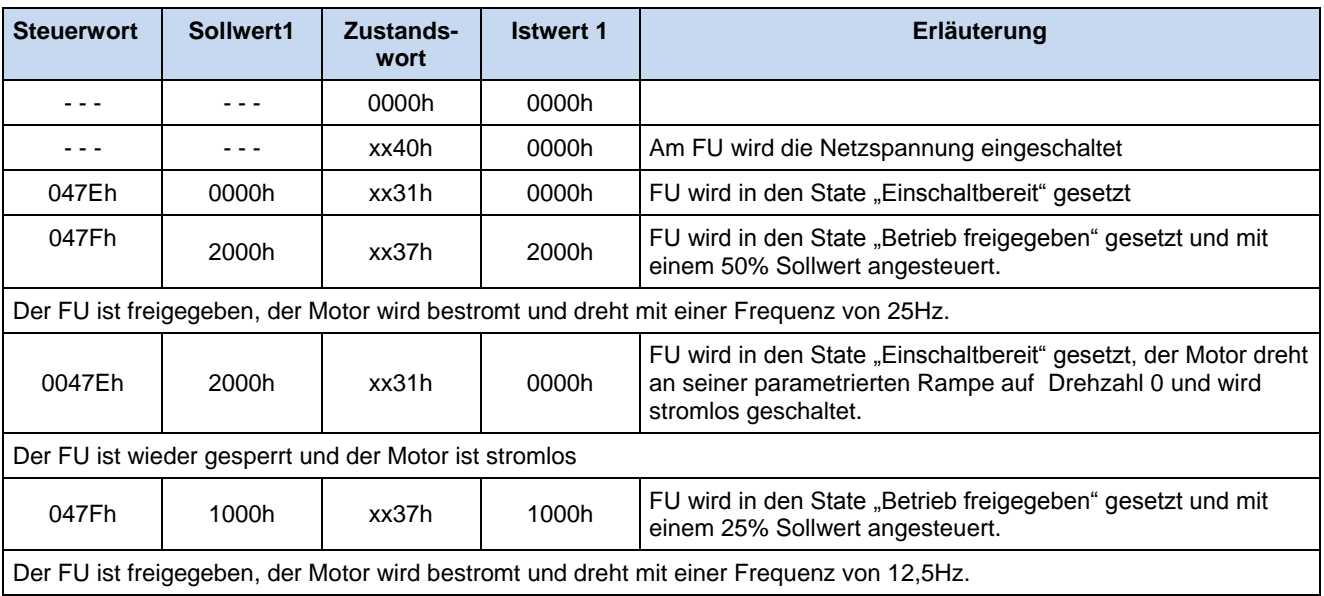

Tabelle 20 Beispiel für Sollwertvorgabe

## <span id="page-35-1"></span>**5.1.7 Timeout Überwachung**

Der Datenverkehr auf der PROFINET IO Seite kann über einen Watchdogs mit Hilfe der im Parameter P151 eingestellten Zeit überwacht werden. Werden vom PROFINET IO Controller keine zyklischen Daten mehr gesendet, so wird der Fehler in der Baugruppe detektiert und im FU gesetzt (E10.3).

Weiterhin ist eine Überwachung über den FU Parameter P513 möglich. Diese wird ausgelöst, wenn der Prozessdatenkontakt abbricht oder die Prozessdaten mit ungültigem Steuerwort (Bit10 im Steuerwort = 0) übertragen werden. Die Funktion wird aktiviert, wenn das erste gültige Prozessdatentelegramm empfangen wird.
# **5.2 Parameterübertragung**

### **5.2.1 Funktionsweise von PROFINET Records**

Der Transfer von Parameterdaten (Records) erfolgt azyklisch. Es kann auf alle Parameter des FU und der Busbaugruppe zugegriffen werden. Dabei sind die Parameter der SK TU4-PNT dem Slot 2 und die Parameter der Frequenzumrichter 1 … 4 den Slot 3 … 6 zugeordnet.

Die nachfolgende Grafik verdeutlicht die Funktionsweise der Records.

# **PROFINET Record**

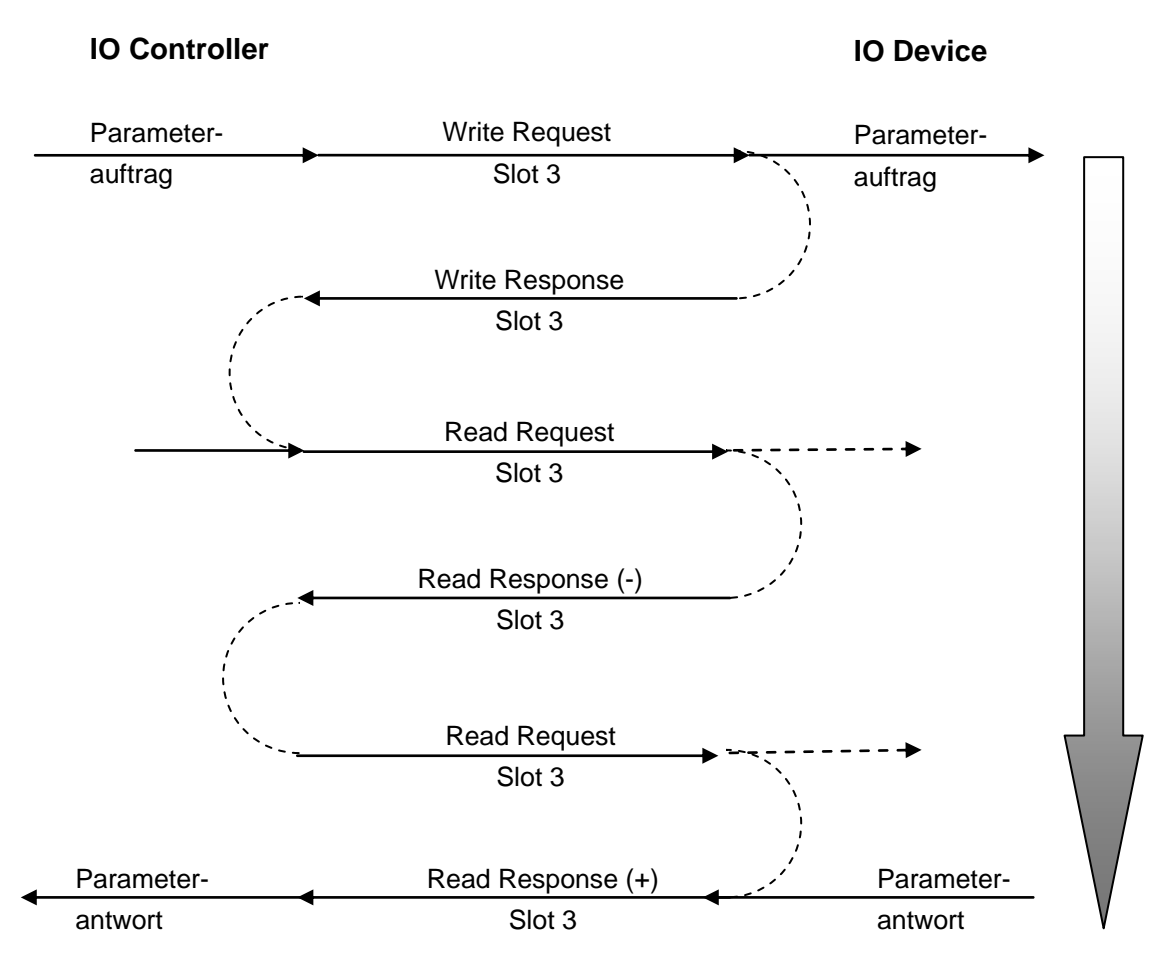

Abbildung 10 Funktionsweise PROFINET Record

- Durch "Write Request" wird der Datensatz als Parameterauftrag an das IO-Device (SK TU4-PNT) übergeben.
- Mit "Write Response" erhält der IO-Controller die Bestätigung über den Eingang der Nachricht.
- Der IO-Controller fordert mit "Read Request" die Antwort der SK TU4-PNT an.
- Die SK TU4-PNT antwortet mit einem "Read Response (-)", sofern die Bearbeitung noch nicht abgeschlossen ist.
- Nach der Parameterbearbeitung in der SK TU4-PNT wird der Parameterauftrag mit Übergabe der Parameterantwort durch "Read Response (+)" an den IO-Controller abgeschlossen.

# **5.2.2 Datensätze**

…

#### **5.2.2.1 Datensätze 100 bis 104**

Die Datensätze werden auf den Slot 0 geschrieben. Dabei bestimmt die Datensatznummer das jeweilige Zielgerät. Es gilt:

DS 100 → Zugriffe auf die Technologiebaugruppe (Parameterbereich 150...199)

DS 101 → Zugriffe auf den Frequenzumrichter 1 (Parameterbereich 0 ... 999, außer 150...199)

DS 104 → Zugriffe auf den Frequenzumrichter 4 (Parameterbereich 0 ... 999, außer 150...199)

#### **HINWEIS**

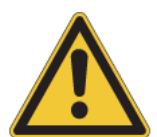

Die Umrichter- Parameter werden in den Bereich 1000 bis 1999 gemappt, d.h. bei der Parametrierung müssen die Parameternummern mit dem Wert 1000 addiert werden (z.B. (P508) - P1508).

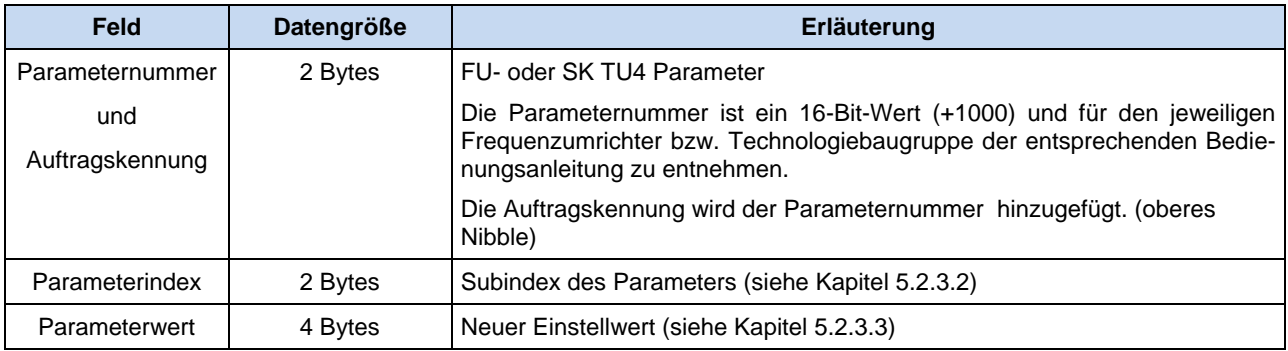

Tabelle 21 Struktur Datensatz 100 und 101

#### **5.2.2.2 Datensatz 47**

Dieser Datensatz wird auf den Slot 0 geschrieben und anhand der Achse dem jeweiligen Gerät zugeordnet. Das Format ist an das ProfiDrive Profil angelehnt.

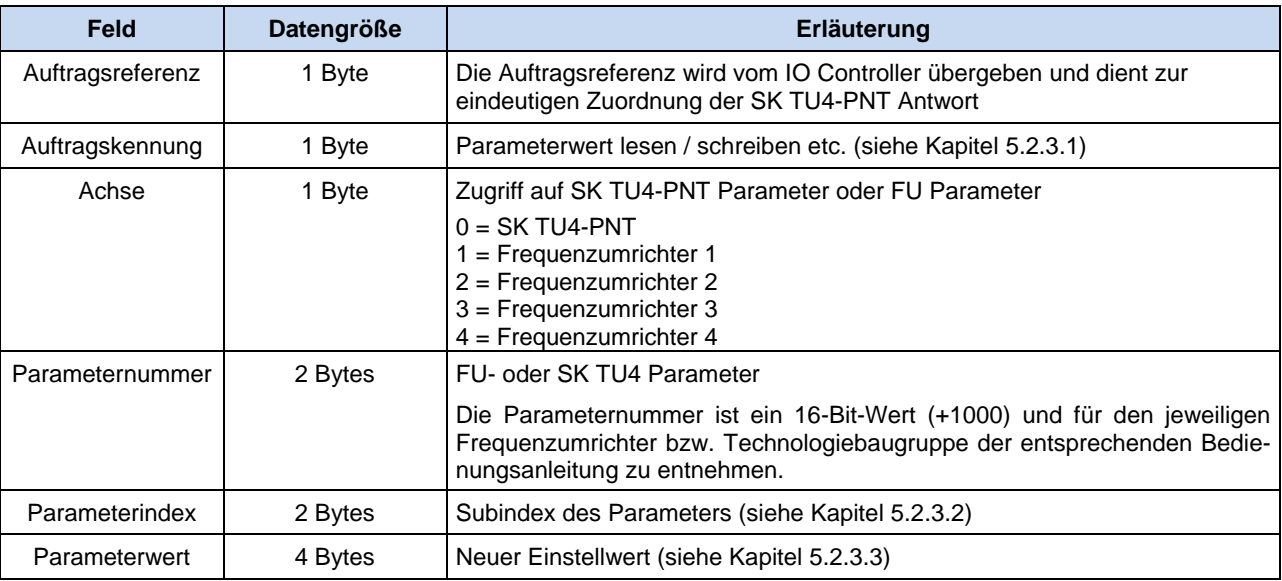

Tabelle 22 Struktur Datensatz 47

#### **5.2.2.3 Datensatz über PPO 1 und PPO 2 übertragen**

Um die Umstellung eines bestehenden PROFIBUS DP Systems auf ein PROFINET IO System zu vereinfachen, werden die PPO1 und PPO2 Objekte unterstützt. Hier befinden sich neben den zyklischen IO-Daten auch azyklische Parameterdaten (siehe Kapitel [5.2.4.4\)](#page-44-0).

#### **5.2.3 Datenformat**

#### <span id="page-38-0"></span>**5.2.3.1 Feld Auftragskennung**

In der folgenden Tabelle sind alle Aufträge, die vom PROFINET IO Controller zum Frequenzumrichter übertragen werden können, aufgelistet. Die rechte Spalte enthält die Antwort, die im Normalfall (Antwortkennung positiv) gesendet wird. Abhängig von der Auftragskennung sind nur bestimmte Antwortkennungen möglich. Im Fehlerfall (AK negativ) wird vom Frequenzumrichter zum IO Controller in der Antwortkennung (AK) immer der **Wert 7** geliefert.

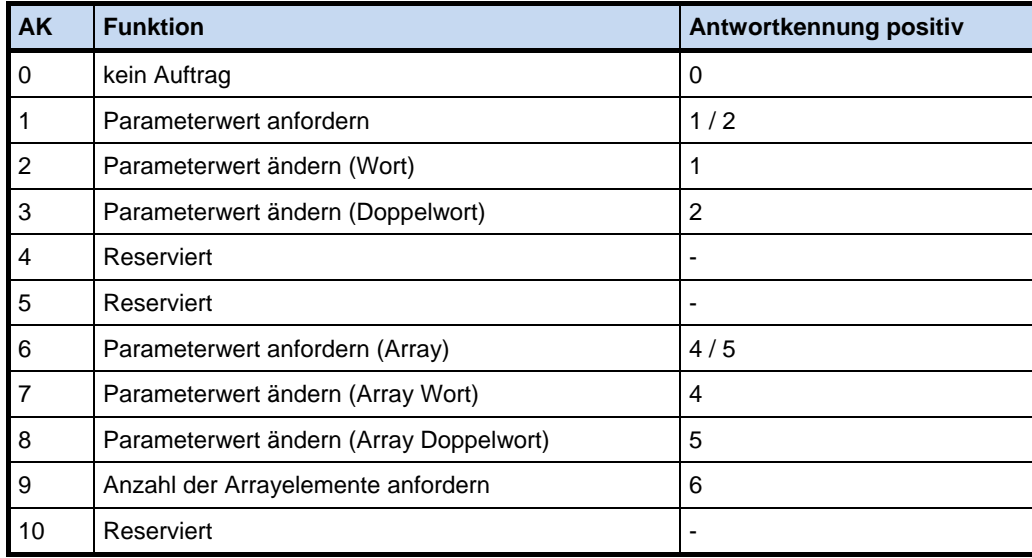

Tabelle 23 Aufträge vom Controller mit zugehöriger Antwortkennung des Umrichters

In der folgenden Tabelle sind weitere Aufträge, die vom Controller zum Frequenzumrichter bzw. der Technologieboxen übertragen werden können, aufgelistet. Auch hier enthält die rechte Spalte die Antwort, die im Normalfall (Antwortkennung positiv) gesendet wird. Abhängig von der Auftragskennung sind nur bestimmte Antwortkennungen möglich. Im Fehlerfall (AK negativ) wird vom Frequenzumrichter zum PROFINET IO Controller in der Antwortkennung (AK) immer der Wert 7 geliefert.

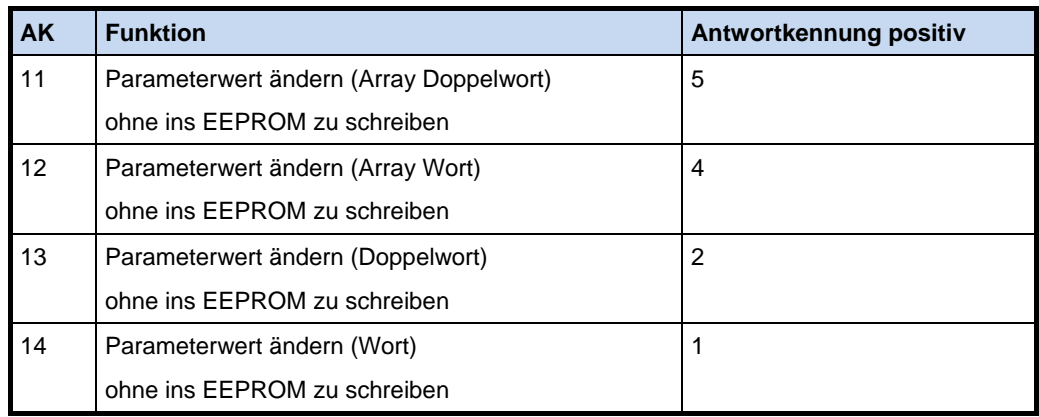

Tabelle 24 Aufträge vom Controller mit zugehöriger Antwortkennung des Umrichters / der Technologiebox

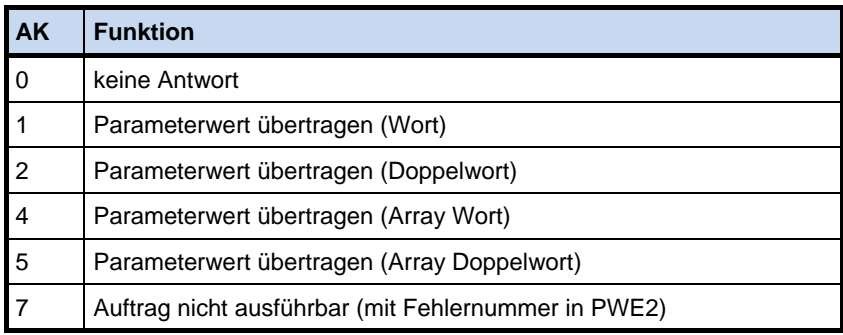

Tabelle 25 Antwortkennungen - Bedeutung

Wenn die Antwortkennung "Auftrag nicht ausführbar" (AK = 7) lautet, dann wird zusätzlich im Parameterwert (**PWE2**) der Umrichter- Antwort eine Fehlermeldung angefügt. Die Bedeutung der übertragenden Werte können Sie der folgenden Tabelle entnehmen.

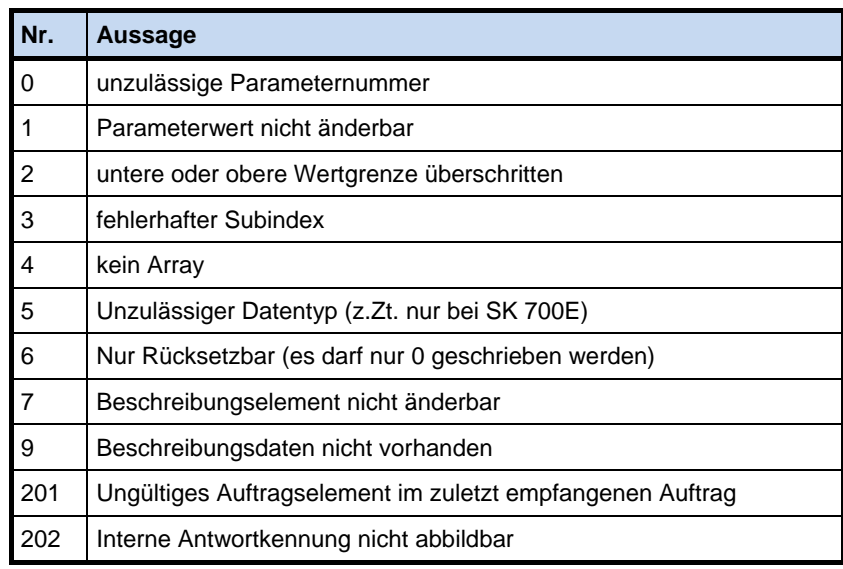

Tabelle 26 Antwortkennungen – Erläuterung Fehlernummern bei Antwortkennung = 7

#### **HINWEIS**

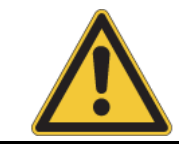

Sowohl die Auftragskennung als auch die Antwortkennung wird mit AK abgekürzt. Deshalb bedarf es eine gewisse Sorgfalt beim Lesen bzw. interpretieren der Auftragsabwicklungs-Beschreibung in diesem Kapitel.

#### <span id="page-40-0"></span>*5.2.3.2* **Feld Parameterindex**

Der Aufbau und die Funktion des Parameterindexes sind abhängig von der Art des zu übertragenden Parameters. Bei parametersatzabhängigen Werten kann über die Bits 8 und 9 des Indexes der Parametersatz ausgewählt werden (0 = Parametersatz 1, 1 = Parametersatz 2, ...).

Handelt es sich bei dem zu bearbeitenden Parameter außerdem um einen Arrayparameter, dann kann zusätzlich über Bit 10 bis Bit 15 der Subindex des gewünschten Parameters angesprochen werden (0 = Arrayelement 1,  $1 =$  Arrayelement 2, ...):

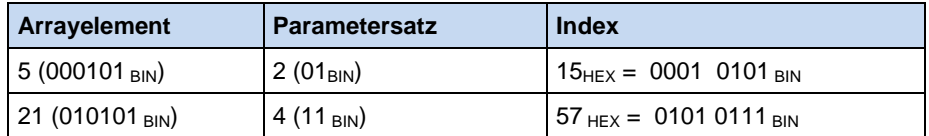

Tabelle 27 Beispiel : Adressbildung bei Arrayelementen bzw. parametersatzabhängigen Parametern

Ist ein Parameter nicht parametersatzabhängig, so wird **Bit 8 – 15** für den Subindex verwendet.

Welchen Aufbau die einzelnen Parameter haben und welche Werte über die Subindexe abgerufen werden können, ist aus der Betriebsanleitung zu entnehmen.

Bei Verwendung des Sub-Index muss als Auftragskennung Nr. 6, 7, 8 bzw. 11, 12 verwendet werden (s. Kap. [5.2.3.1\)](#page-38-0), damit der Sub-Index wirksam wird!

#### <span id="page-40-1"></span>**5.2.3.3 Feld Parameterwert**

Die Übertragung des Parameterwertes erfolgt je nach Parameter immer als Wort (16 Bit) oder Doppelwort (32 Bit). Bei negativen Werten müssen die High Bytes mit FF hex aufgefüllt werden.

Der Parameterwert wird als ganzzahliger Wert übertragen. Bei Parametern mit den Auflösungen 0.1 bzw. 0.01 muss der Parameterwert mit dem Kehrwert der Auflösung multipliziert werden.

Beispiel: Es soll eine Hochlaufzeit von 99.99 Sekunden eingestellt werden.

 $99.99s \rightarrow 99.99 * 1 / 0.01 = 99.99 * 100 = 9999$ Es muss also der Wert 9999  $_{\text{dez}} = 270F_{\text{hex}}$  übertragen werden.

# **5.2.4 Beispiele**

### **5.2.4.1 Lesen des Baugruppenparameters P170 Index 0 (Aktuelle Störung)**

Es wird der Datensatz 100 verwendet:

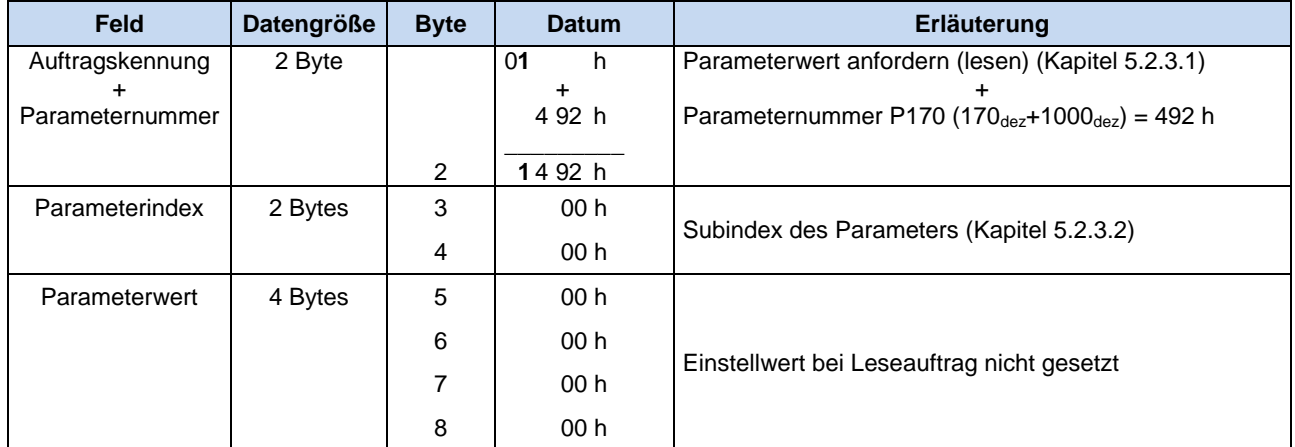

Tabelle 28 Beispieltelegramm Lesen des Parameters P170

# S7 Beispielcode:

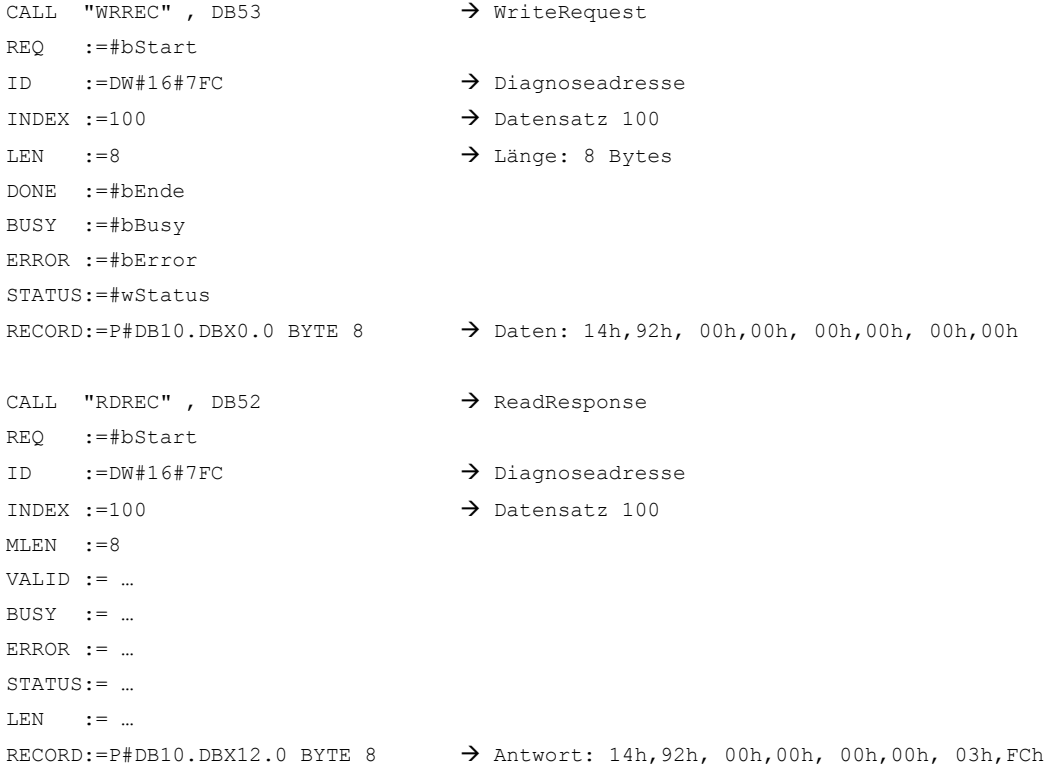

#### Der gelesene Wert ist P170 = 1020 (03FCh).

#### **5.2.4.2 Schreiben des Frequenzumrichter Parameters P102 Index 1 (Hochlaufzeit)**

Es wird der Datensatz 101 verwendet:

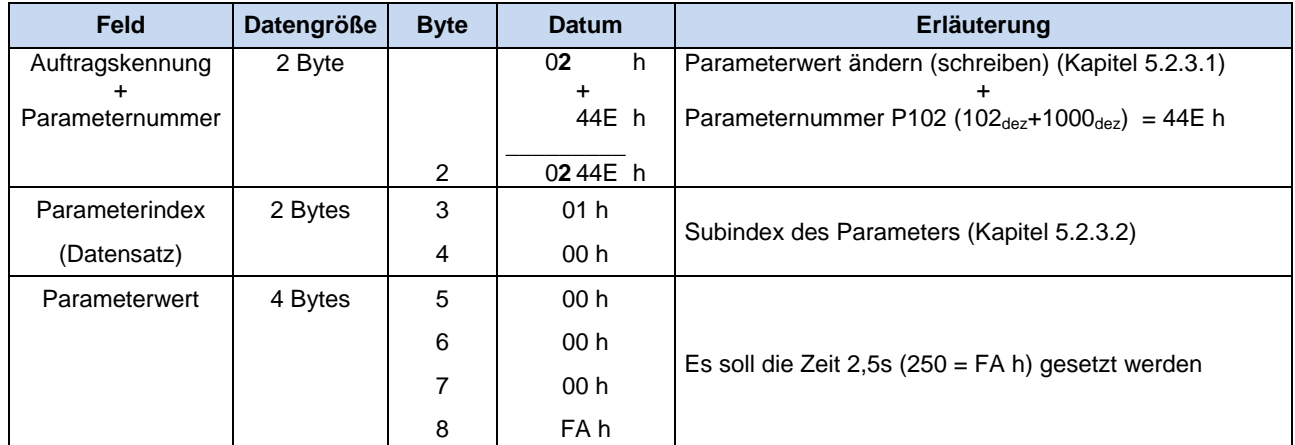

Tabelle 29 Beispieltelegramm Schreiben des Parameters P102[-02]

#### S7 Beispielcode:

CALL "WRREC", DB53  $\rightarrow$  WriteRequest REQ :=#bStart ID :=DW#16#7FC → Diagnoseadresse INDEX :=101  $\rightarrow$  Datensatz 101 LEN :=8 Länge: 8 Bytes DONE :=#bEnde BUSY :=#bBusy ERROR :=#bError STATUS:=#wStatus  $RECORD:=P#DB10. DBX0.0 BYTE 8$   $\rightarrow$  Daten: 24h, 4Eh, 01h, 00h, 00h, 00h, 00h, FAh CALL "RDREC", DB52  $\rightarrow$  ReadResponse REQ :=#bStart ID :=DW#16#7FC  $\rightarrow$  Referenz INDEX :=101  $\rightarrow$  Datensatz 101  $MLEN$  :=8 VALID := … BUSY := … ERROR := … STATUS:= … LEN := …  $RECORD:=P#DB10.DBX12.0 BYTE 8$   $\rightarrow$  Antwort: 14h, 4Eh, 01h, 00h, 00h, 00h, 00h, 00h

#### **5.2.4.3 Schreiben des Frequenzumrichter Parameters P105 Index 0 (Maximalfrequenz)**

Es soll der Parameter Maximalfrequenz im Datensatz 1 (Index 0) auf den Wert 60Hz gesetzt werden. Es wird der Datensatz 47 verwendet:

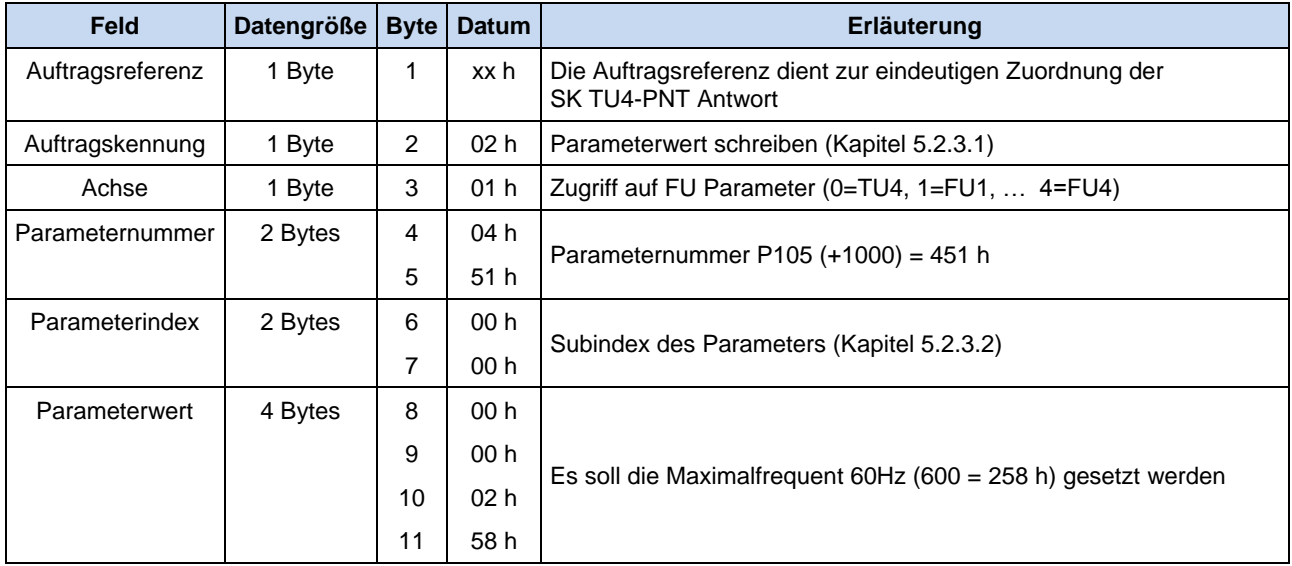

Tabelle 30 Beispieltelegramm Schreiben des Parameters P105[-01]

#### S7 Beispielcode:

CALL "WRREC", DB53  $\rightarrow$  WriteRequest REQ :=#bStart ID :=DW#16#7FC  $\rightarrow$  Diagnoseadresse INDEX :=47  $\rightarrow$  Datensatz 47 LEN :=11 Länge: 11 Bytes DONE :=#bEnde BUSY :=#bBusy ERROR :=#bError STATUS:=#wStatus RECORD:=P#DB10.DBX0.0 BYTE 8  $\rightarrow$  Daten: xxh, 02h, 01h, 04h,51h, 00h, 00h, 00h, 00h, 02h, 58h CALL "RDREC", DB52  $\rightarrow$  ReadResponse REQ :=#bStart ID :=DW#16#7FC  $\rightarrow$  Diagnoseadresse INDEX  $:=47$  Datensatz 47  $MLEN$  :=11 VALID := … BUSY := … ERROR := … STATUS:= … LEN := …  $RECORD:=P#DB10.DBX12.0 BYTE 8$   $\rightarrow$  Antwort: xxh, 02h, 01h, 04h, 51h, 00h, 00h, 00h, 00h, 00h, 00h

#### <span id="page-44-0"></span>**5.2.4.4 Beispiel Telegrammaufbau bei Parametrierung über PPO 1 oder PPO 2**

Bei der Übertragung von Parameteraufträgen ist zu berücksichtigen, dass der Slave die Aufträge im Parameterkanal des Mastertelegramms nicht unmittelbar beantwortet, sondern dass eine positive Beantwortung sich um einen oder mehrere Kommunikationszyklen verzögern kann. Der Master muss daher den gewünschten Auftrag solange wiederholen, bis die entsprechende Slave- Antwort empfangen worden ist. Es sind der PPO-Typ 1 oder PPO-Typ 2 zu wählen.

Der Parameter (P102) "Hochlaufzeit" (PNU = 102<sub>dez</sub> / 66<sub>hex</sub>) soll im Parametersatz 3 auf den Wert 10sec eingestellt werden. (Es wird nur der PKW-Kanal betrachtet.)

Da die Hochlaufzeit eine Umrichterinterne Auflösung von 0.01sec hat, muss für 10sec ein Parameterwert von 10 / 0.01 = 1000 (3E $8<sub>hex</sub>$ ) übertragen werden.

#### **Vorgehensweise:**

- 1) Auftragskennung festlegen ("Parameterwert ändern (Array Wort)"  $\rightarrow$  AK = 7)
- 2) Parameter auswählen (P 102 $_{\text{dez}}$  = P 66 $_{\text{hex}}$ )
- 3) Parametersatz 3 wählen (IND = 02)
- 4) Parameterwert einstellen  $(1000_{\text{dez}}/3E8_{\text{hex}})$
- 5) Antworttelegramm prüfen (positiv bei Array Wort = 4)

Das Telegramm setzt sich in hexadezimaler Schreibweise wie folgt zusammen:

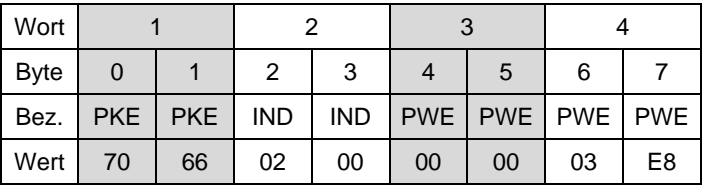

Wenn der Auftrag vom Umrichter vollständig bearbeitet wurde, antwortet er (hexadezimal) mit:

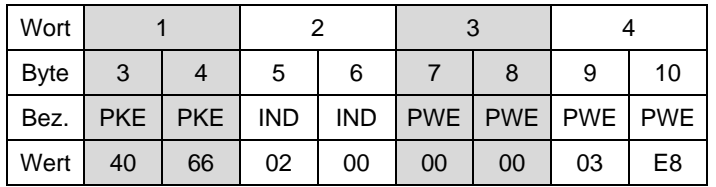

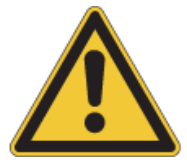

**ACHTUNG** Werden Parameteränderungen durchgeführt (d.h. Anforderung über PKW-Bereich durch Steuerungsmaster) ist darauf zu achten, dass die maximale Anzahl der zulässigen Schreibzyklen auf das EEPROM des Frequenzumrichters (100.000 Zyklen) nicht überschritten wird. D. h. ein dauerhaftes zyklisches Schreiben ist zu unterbinden.

> Bei bestimmten Anwendungen ist es ausreichend, wenn die Werte nur in den RAM-Speicher des Frequenzumrichters abgelegt werden. Die entsprechende Einstellung erfolgt über den Parameter (P560) "Speichern im EEPROM".

## **6 Parameter**

Frequenzumrichter und PROFINET IO - Technologiebox sind, um eine Kommunikation über PROFINET IO zu ermöglichen, entsprechend zu parametrieren.

# **6.1 Parameter Frequenzumrichter SK 200E**

Die nachfolgend aufgeführten Parameter der Frequenzumrichter - Baureihe SK 200E sind direkt relevant für den Betrieb des Frequenzumrichter über PROFINET IO. Eine vollständige Liste der Parameter des Frequenzumrichters (SK 200E) ist im dazugehörigen Handbuch (BU0200) zu finden.

# **6.1.1 Basis- Parameter (P1xx)**

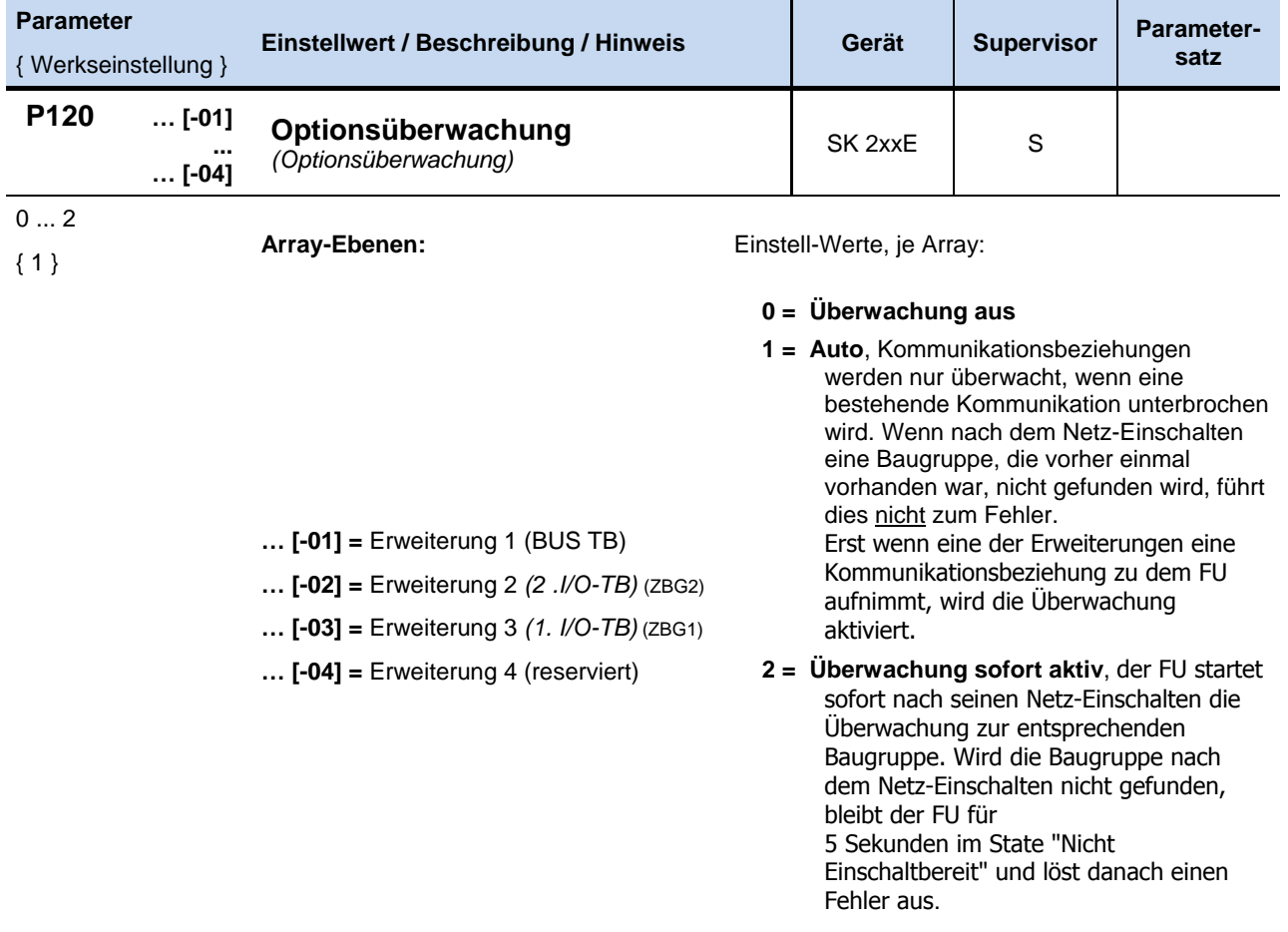

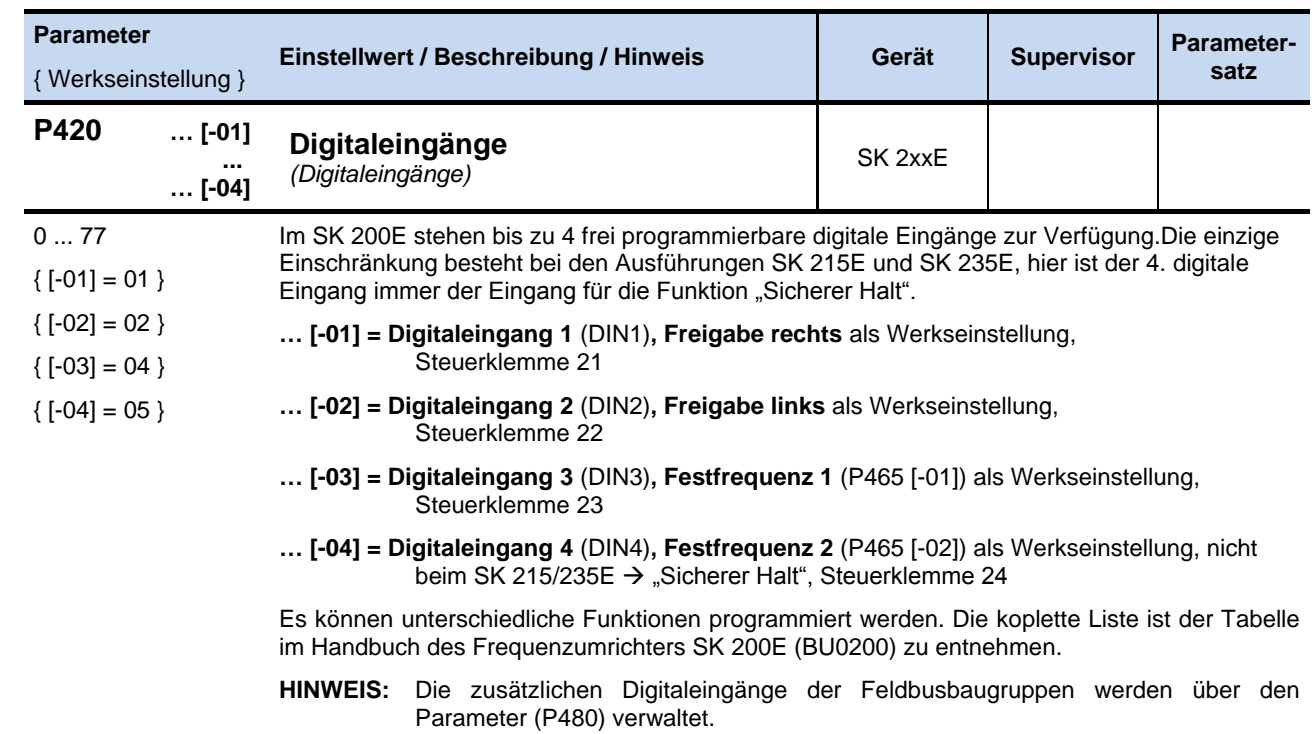

# **6.1.2 Steuerklemmen- Parameter (P4xx)**

### Auszug…

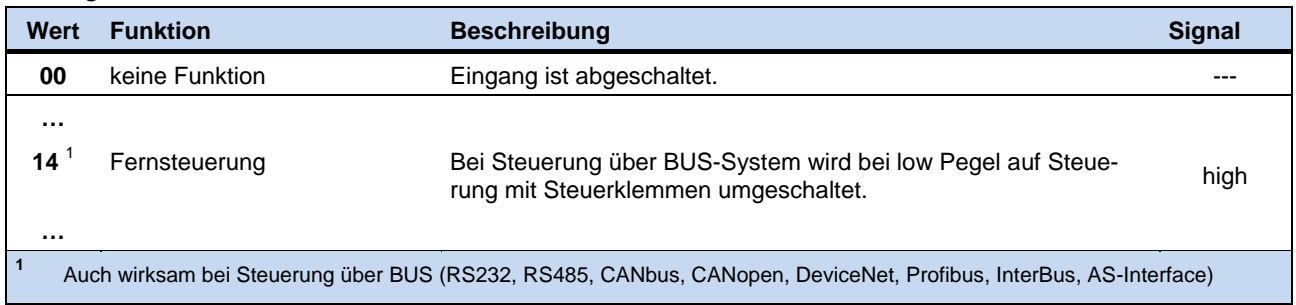

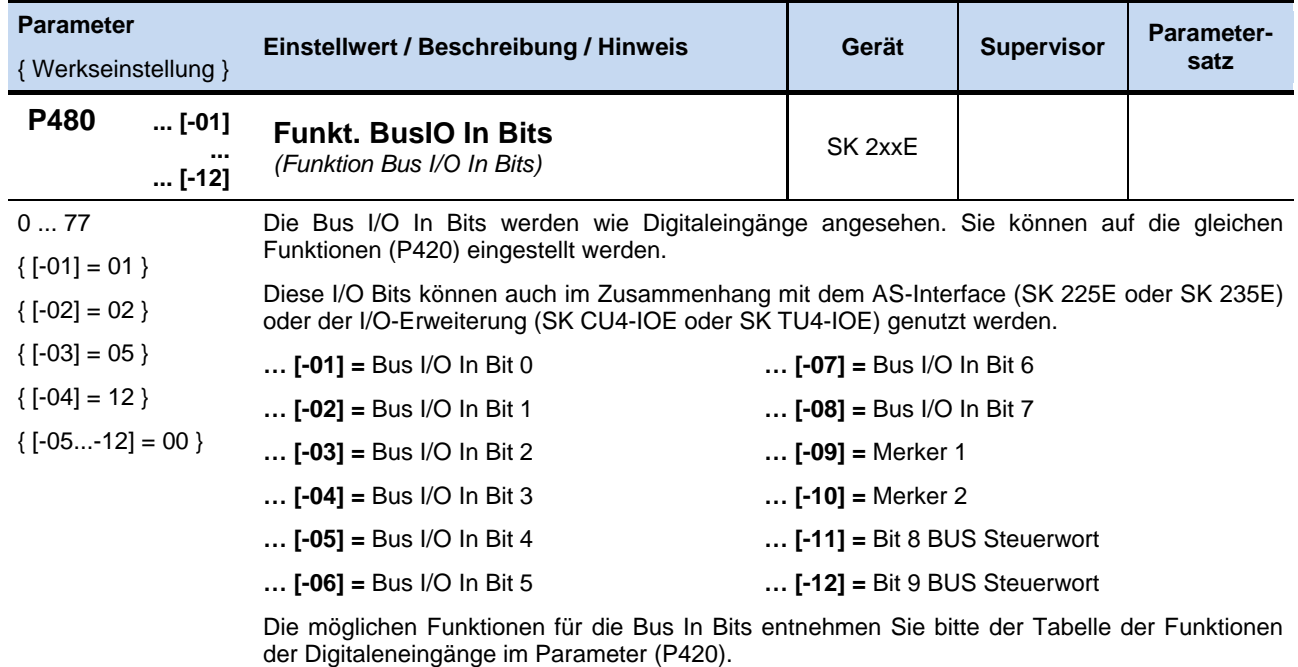

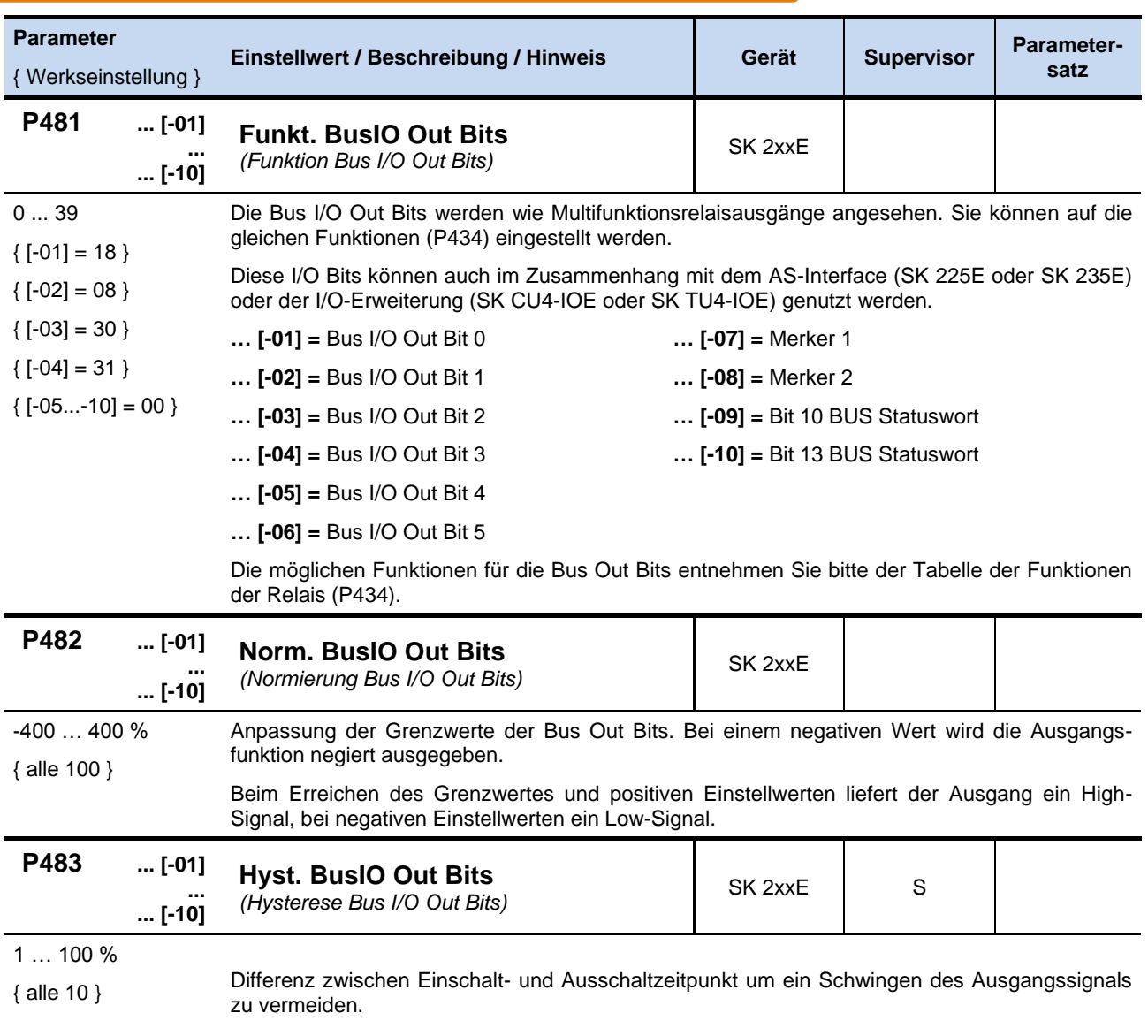

# **6.1.3 Zusatz- Parameter (P5xx)**

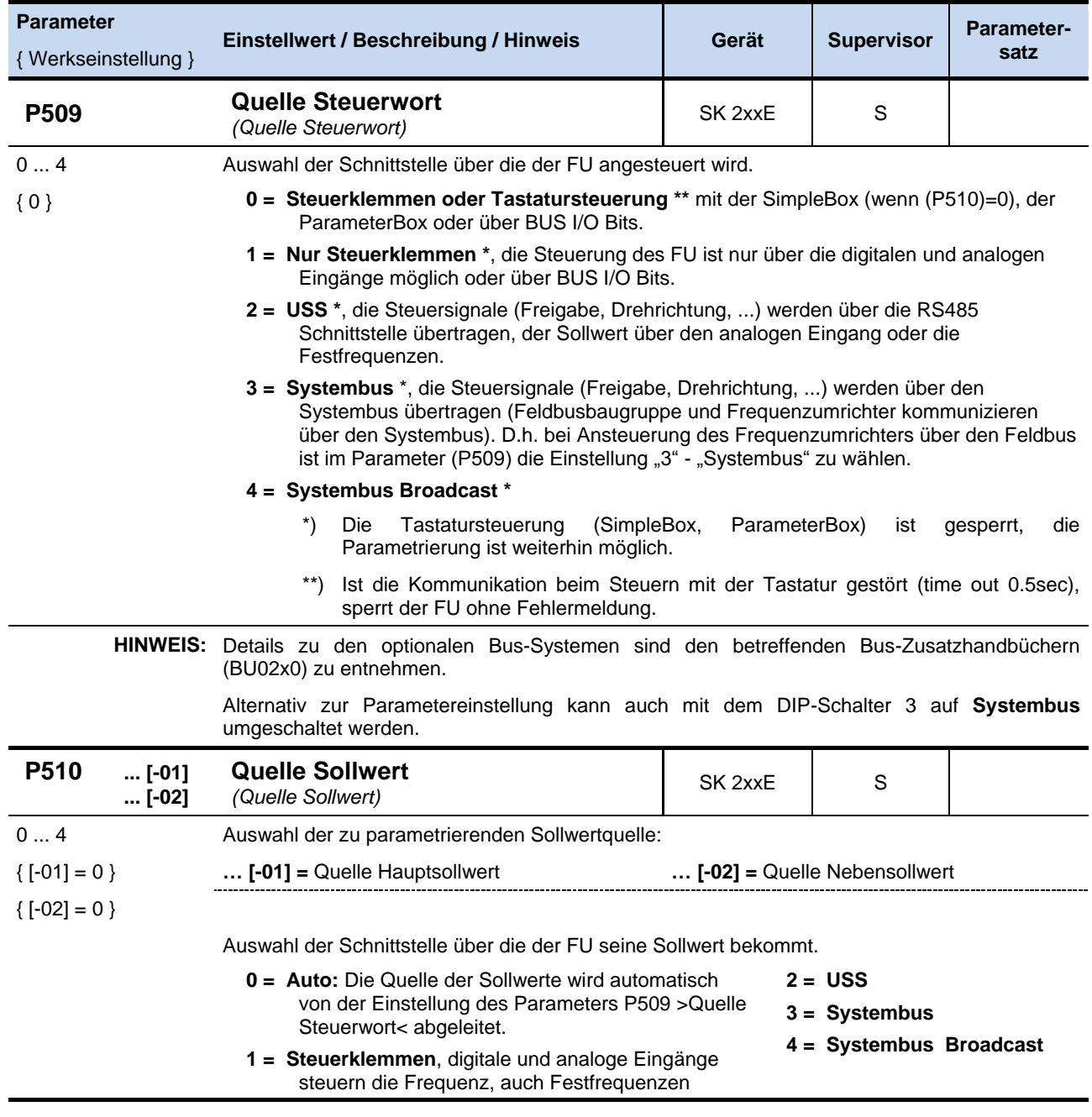

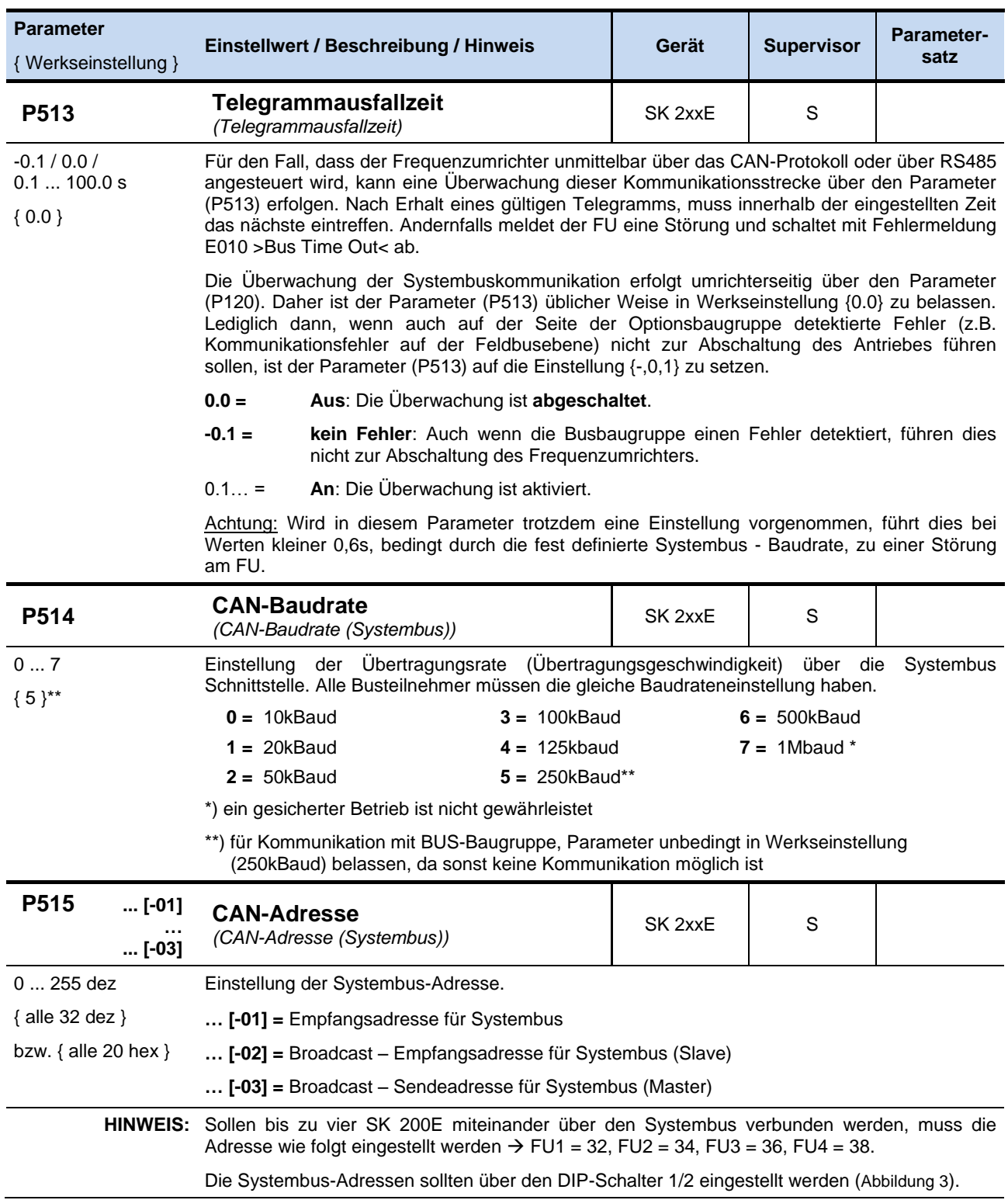

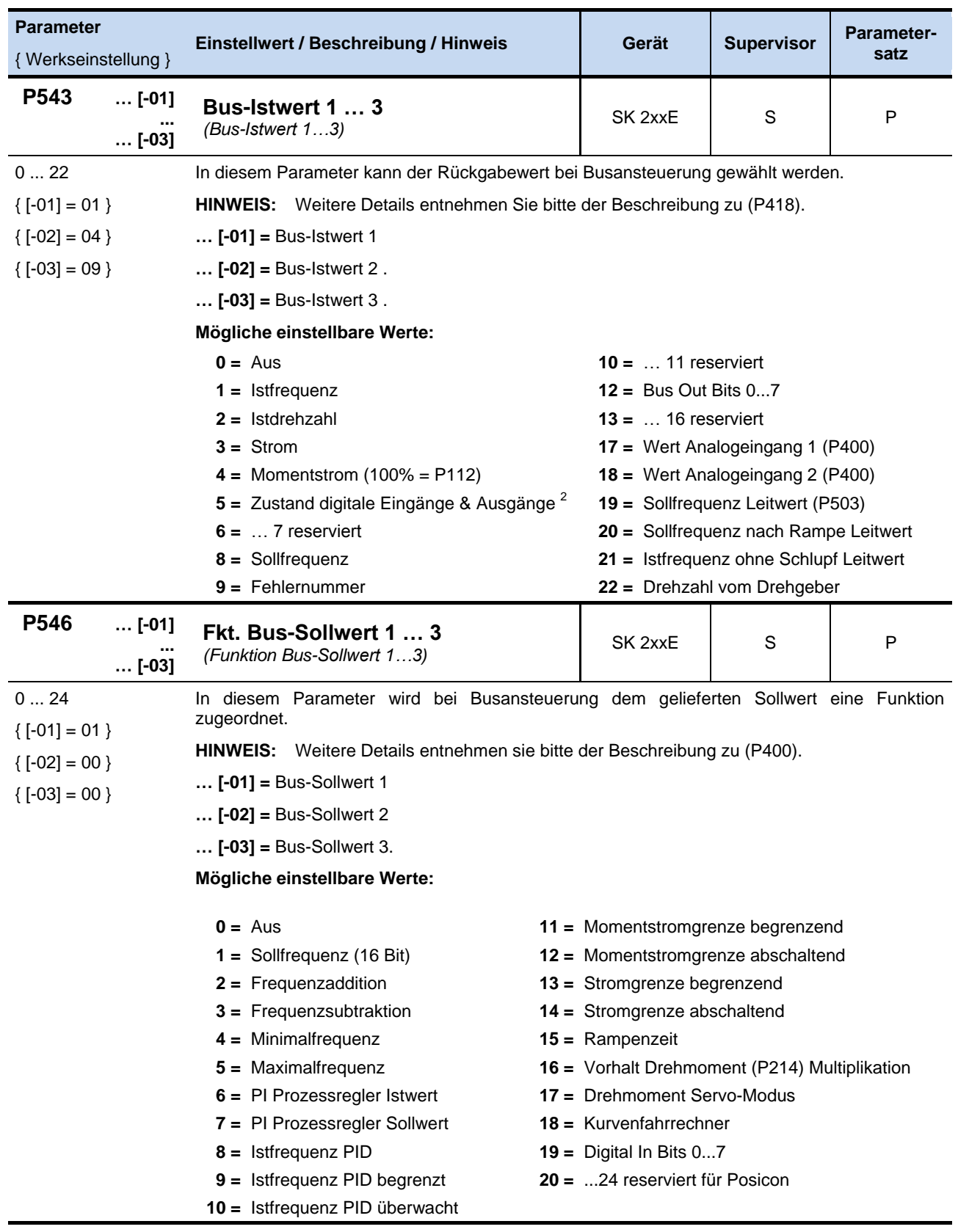

<sup>2</sup> die Belegung der dig. Eingänge bei P543 = 5

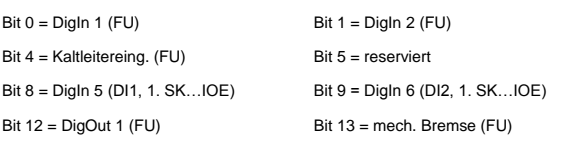

```
Bit 2 = \text{Digh 3 (FU)} Bit 3 = \text{Digh 4 (FU)}Bit 6 = DigOut 3 (DO1, 1. SK...IOE) Bit 7 = DigOut 4 (DO2, 1. SK...IOE)
Bit 8 = DigIn 5 (DI1, 1. SK…IOE) Bit 9 = DigIn 6 (DI2, 1. SK…IOE) Bit 10 = DigIn 7 (DI3, 1. SK…IOE) Bit 11 = DigIn 8 (DI4, 1. SK…IOE)
Bit 14 = DigOut 2 (FU) (SK 2x0E) Bit 15 = reserviert
```
-

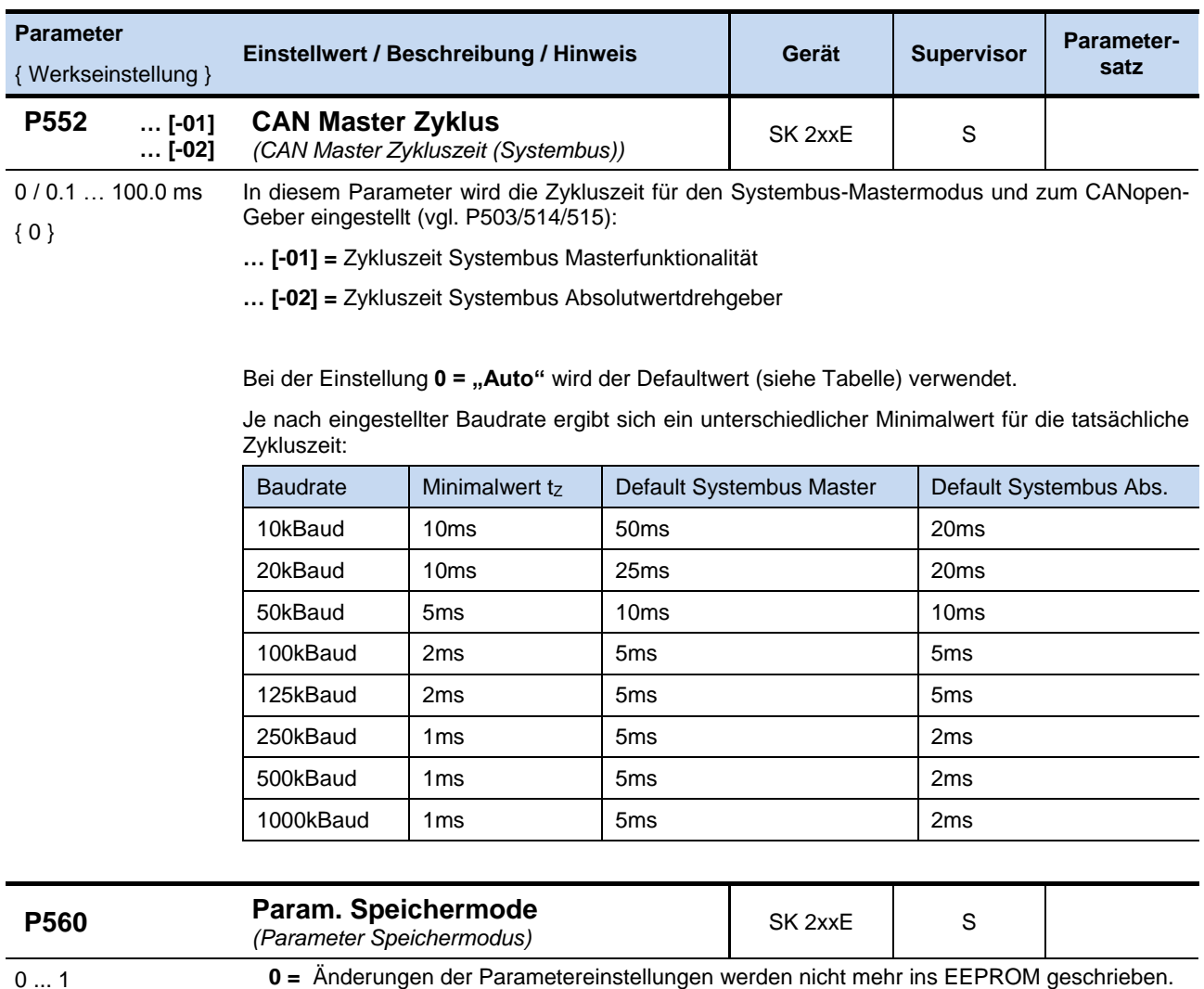

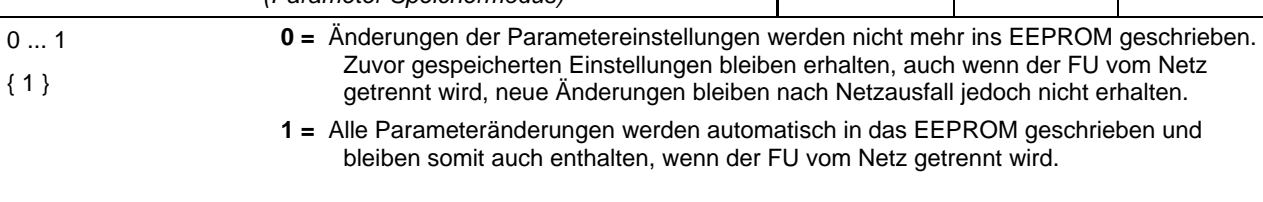

**HINWEIS:** Wenn BUS-Kommunikation benutzt wird, um Parameteränderungen durchzuführen, muss darauf geachtet werden, dass die maximale Anzahl der Schreibzyklen auf das EEPROM (100.000 x) nicht überschritten wird.

# **6.1.4 Informations- Parameter (P7xx)**

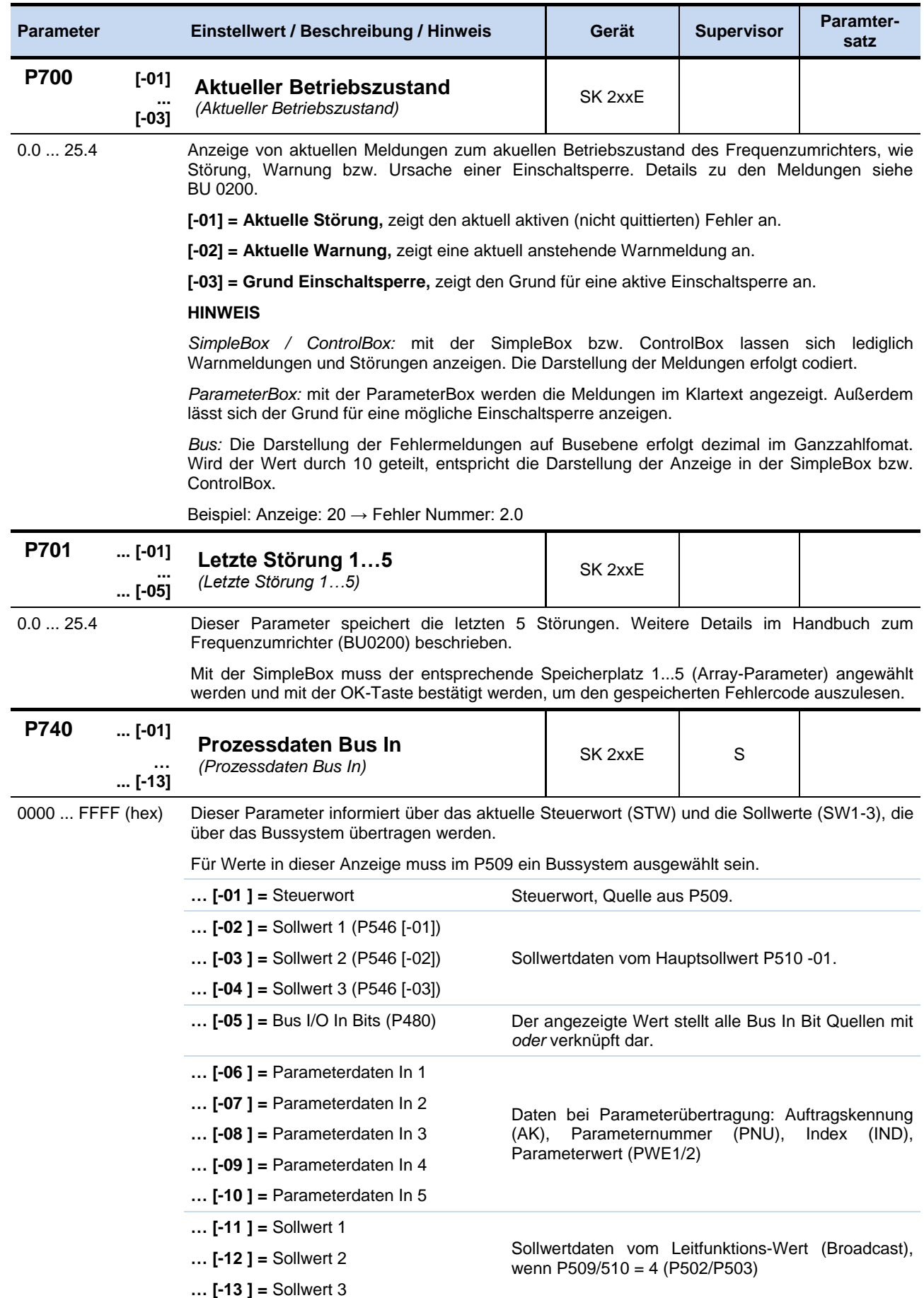

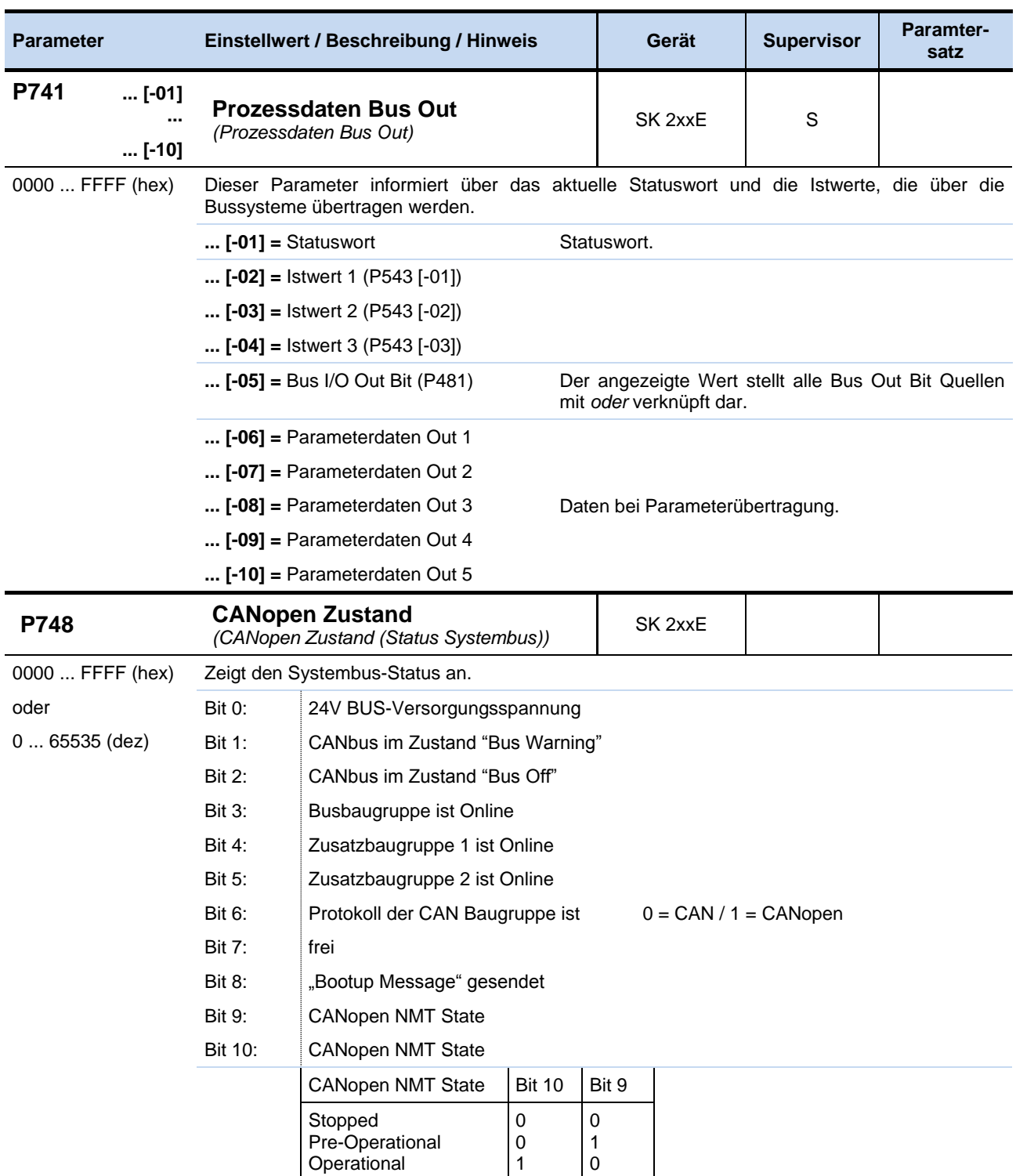

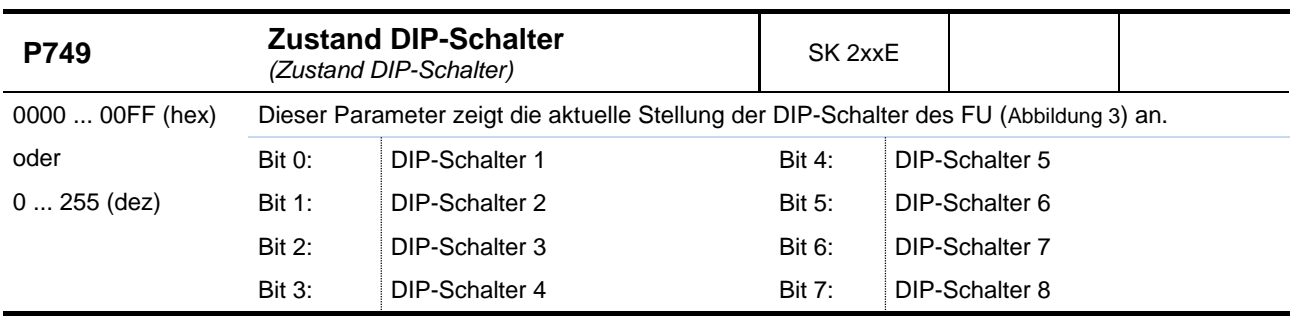

# **6.2 Parametrierung Busbaugruppe (SK TU4-…)**

Die nachfolgend aufgeführten Parameter betreffen die Busbaugruppen.

# **6.2.1 BUS- Baugruppen- Standard- Parameter (P15x)**

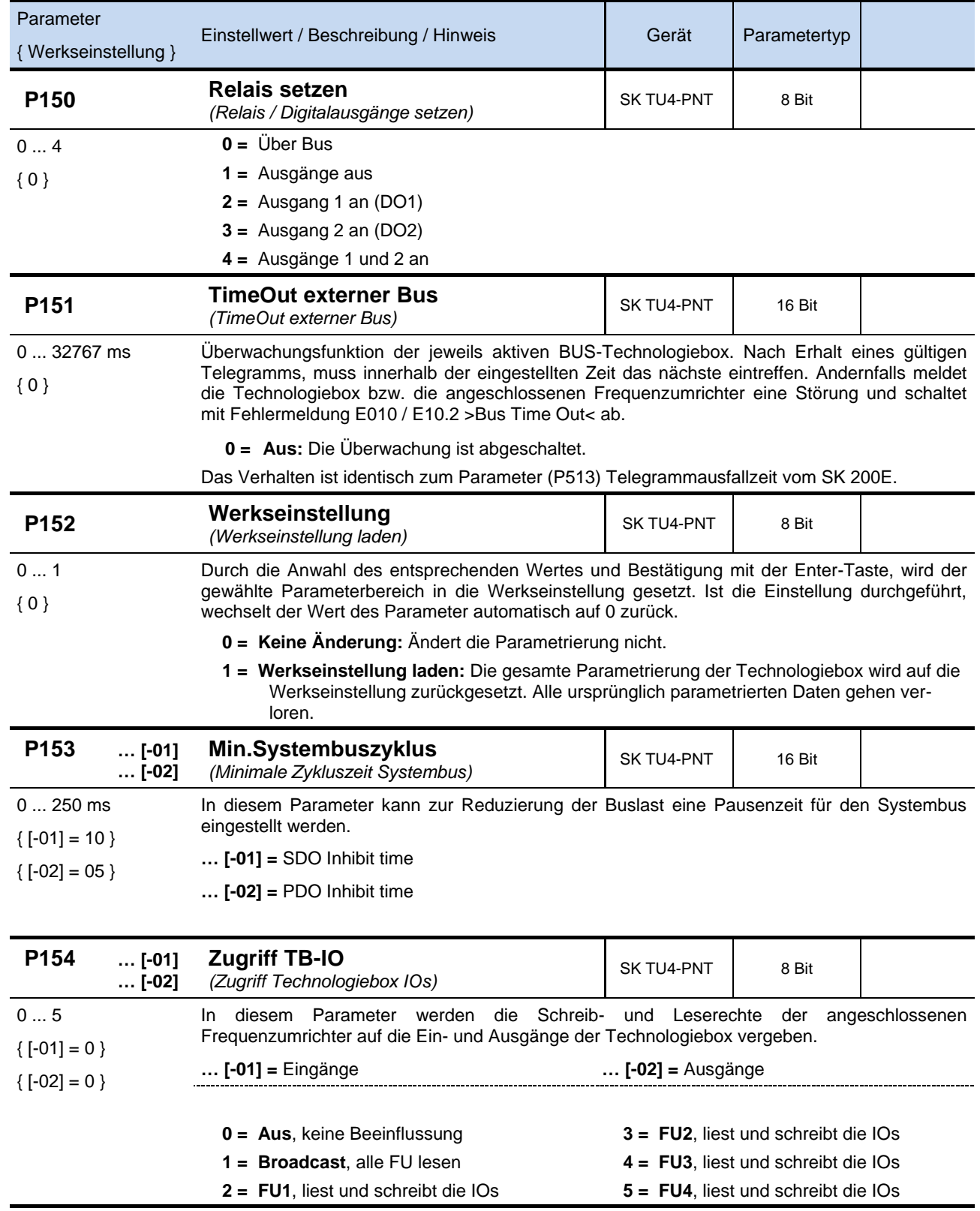

# **6.2.2 BUS-Baugruppen PROFINET IO spezifische Parameter (P16x)**

**Zugriff:** Read / Write

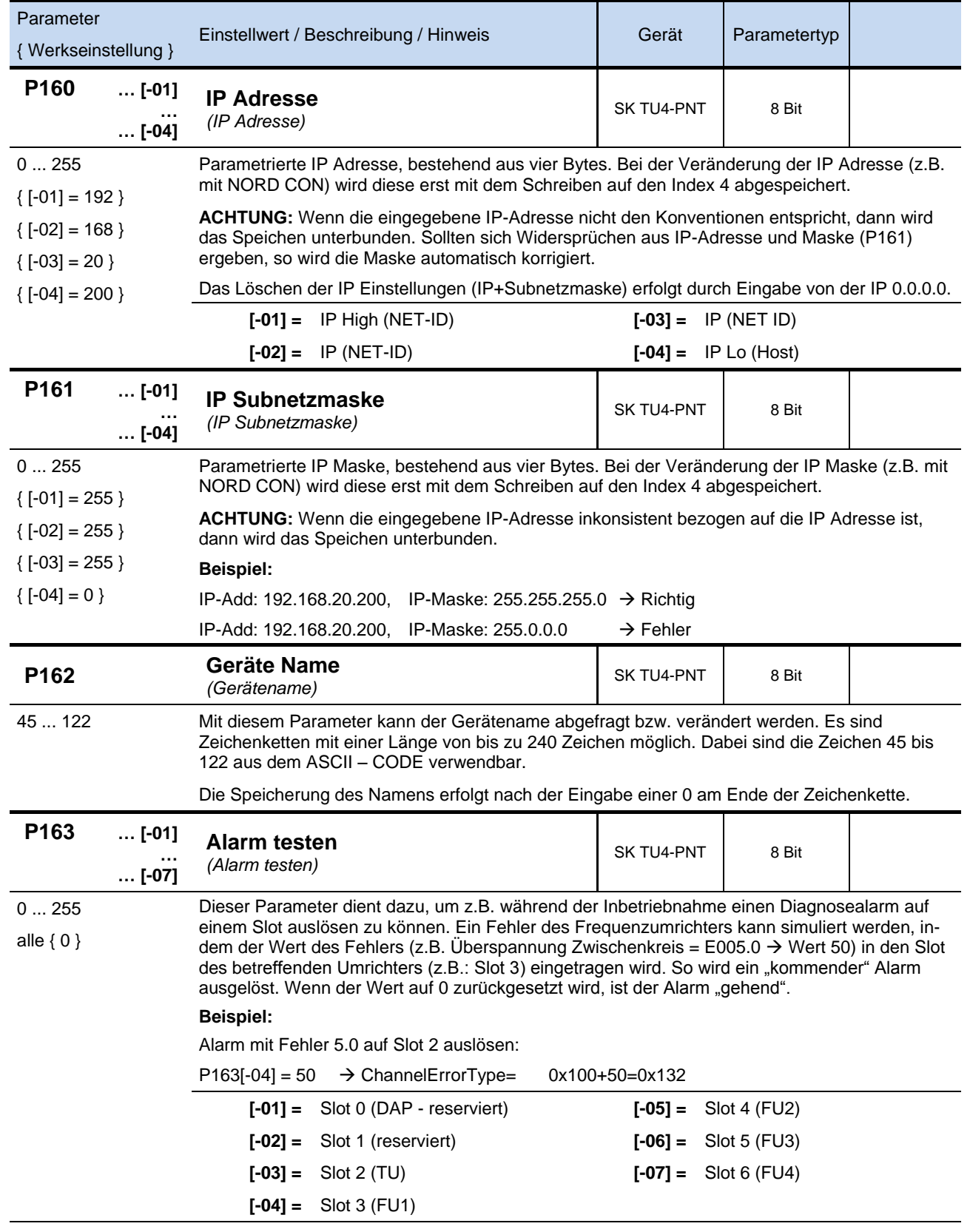

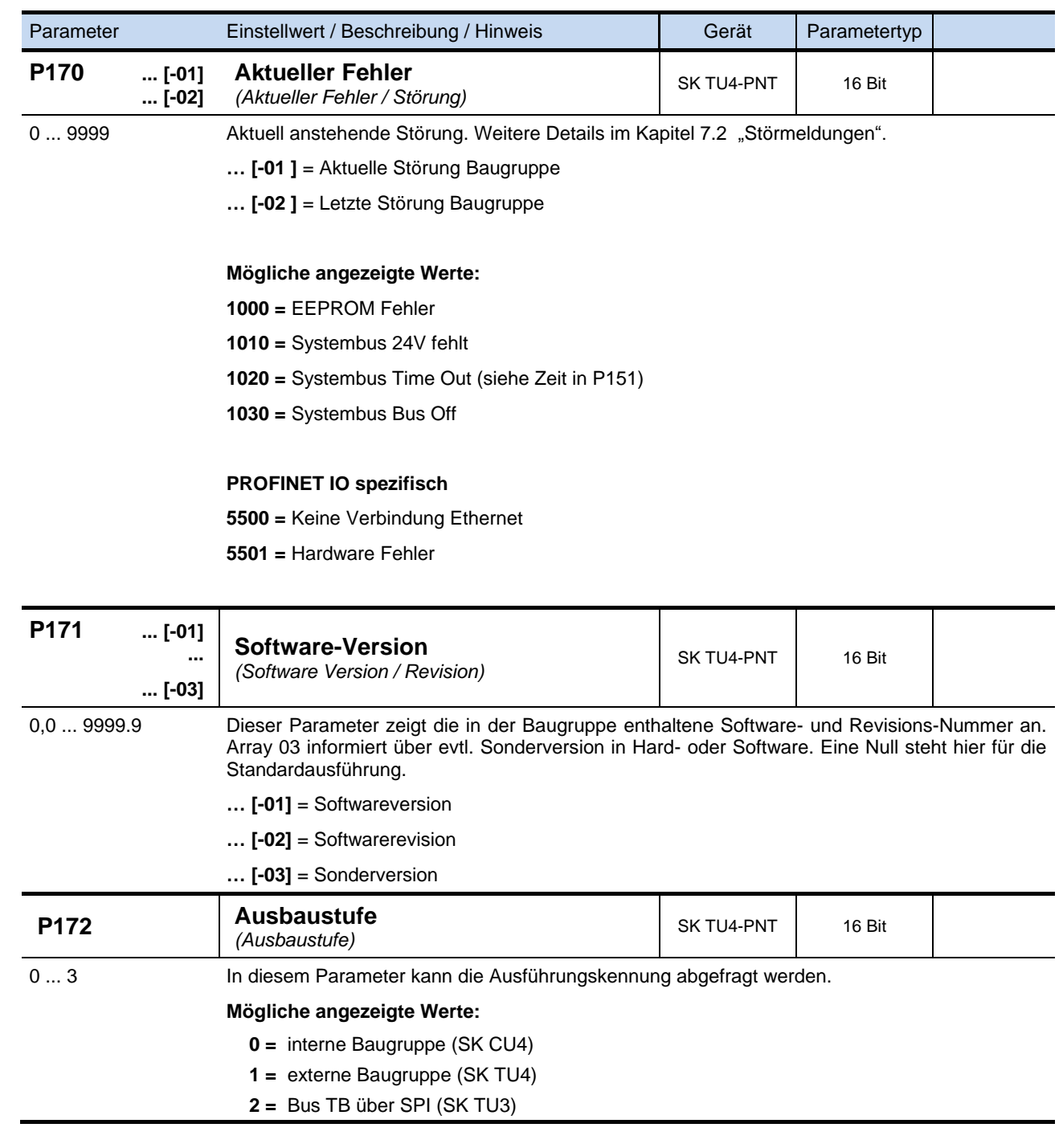

# **6.2.3 BUS- Baugruppen- Informations- Parameter, allgemein (P17x)**

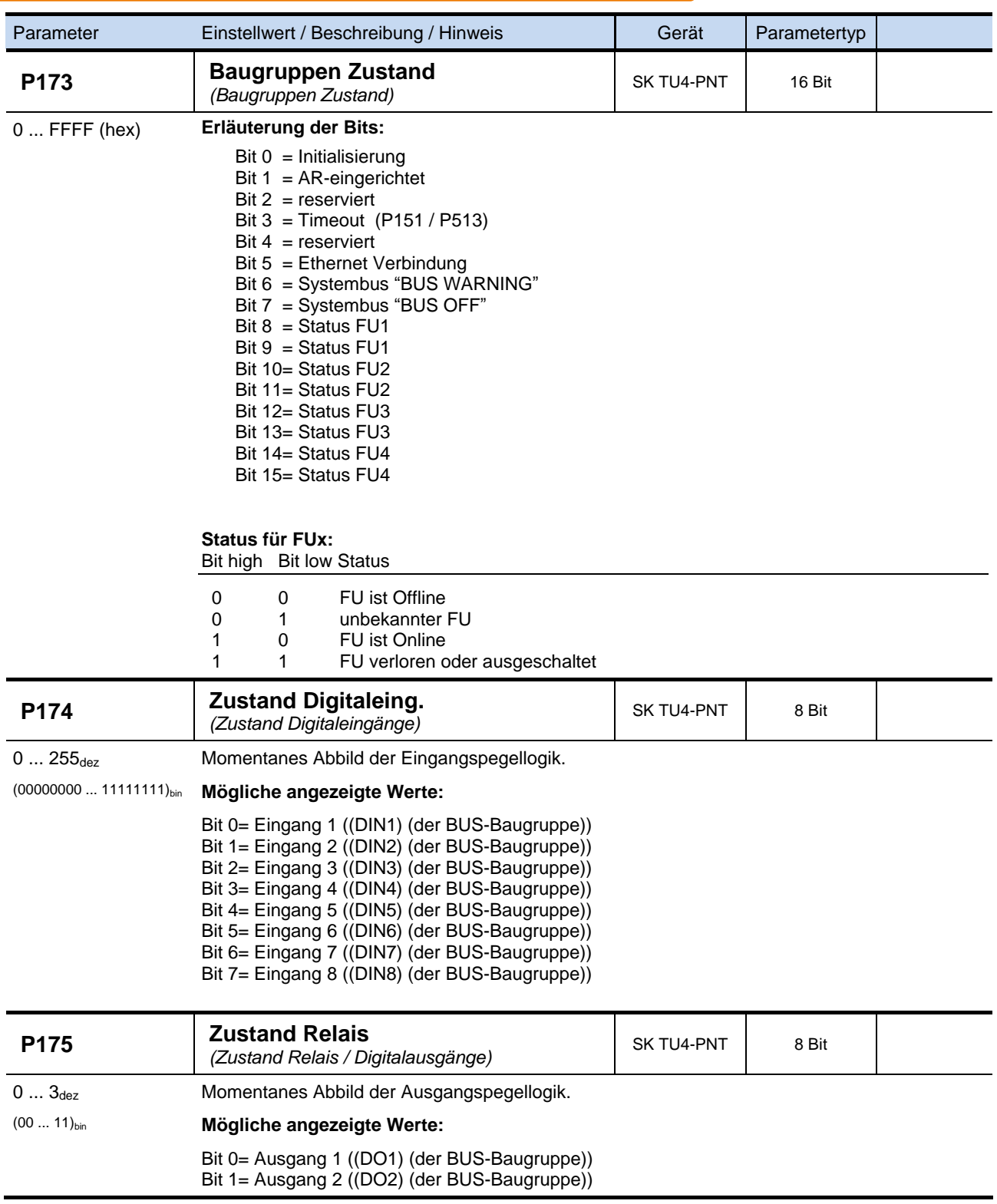

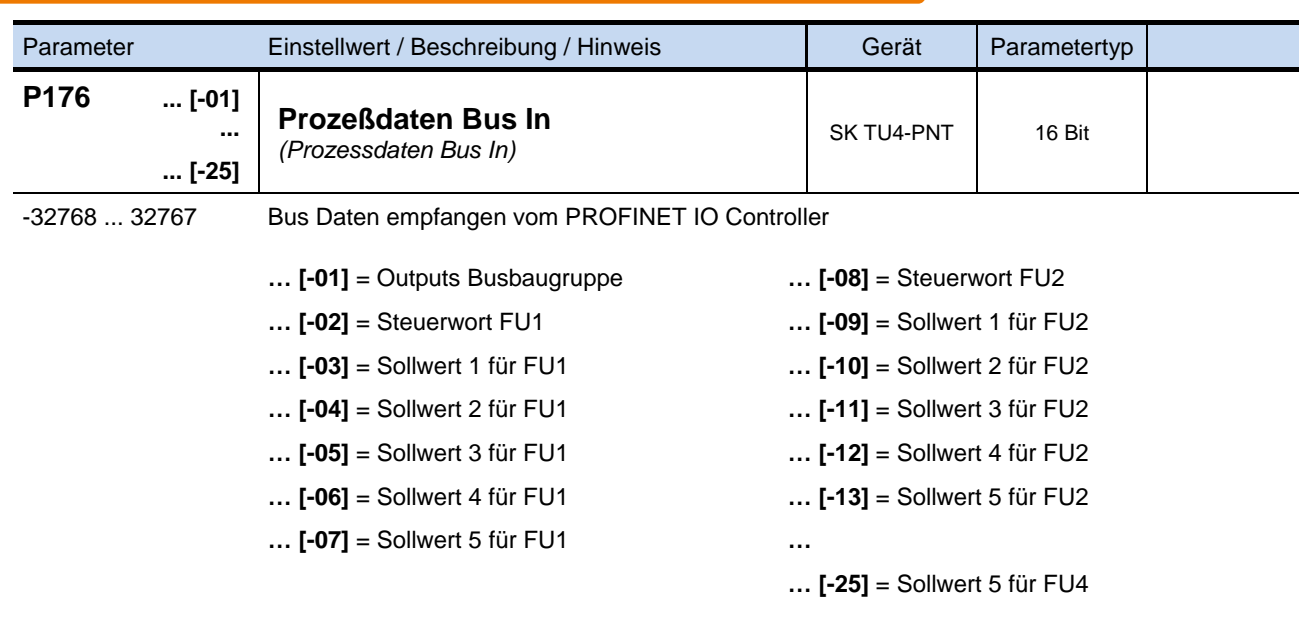

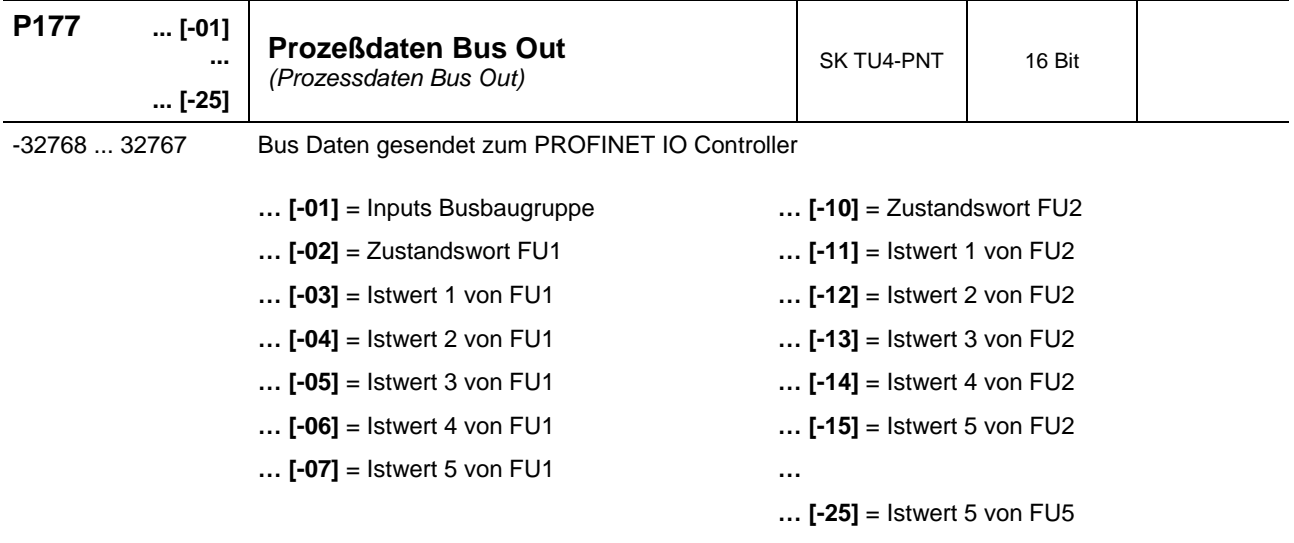

# **6.2.4 Baugruppen- Informations- Parameter, busspezifisch (P18x)**

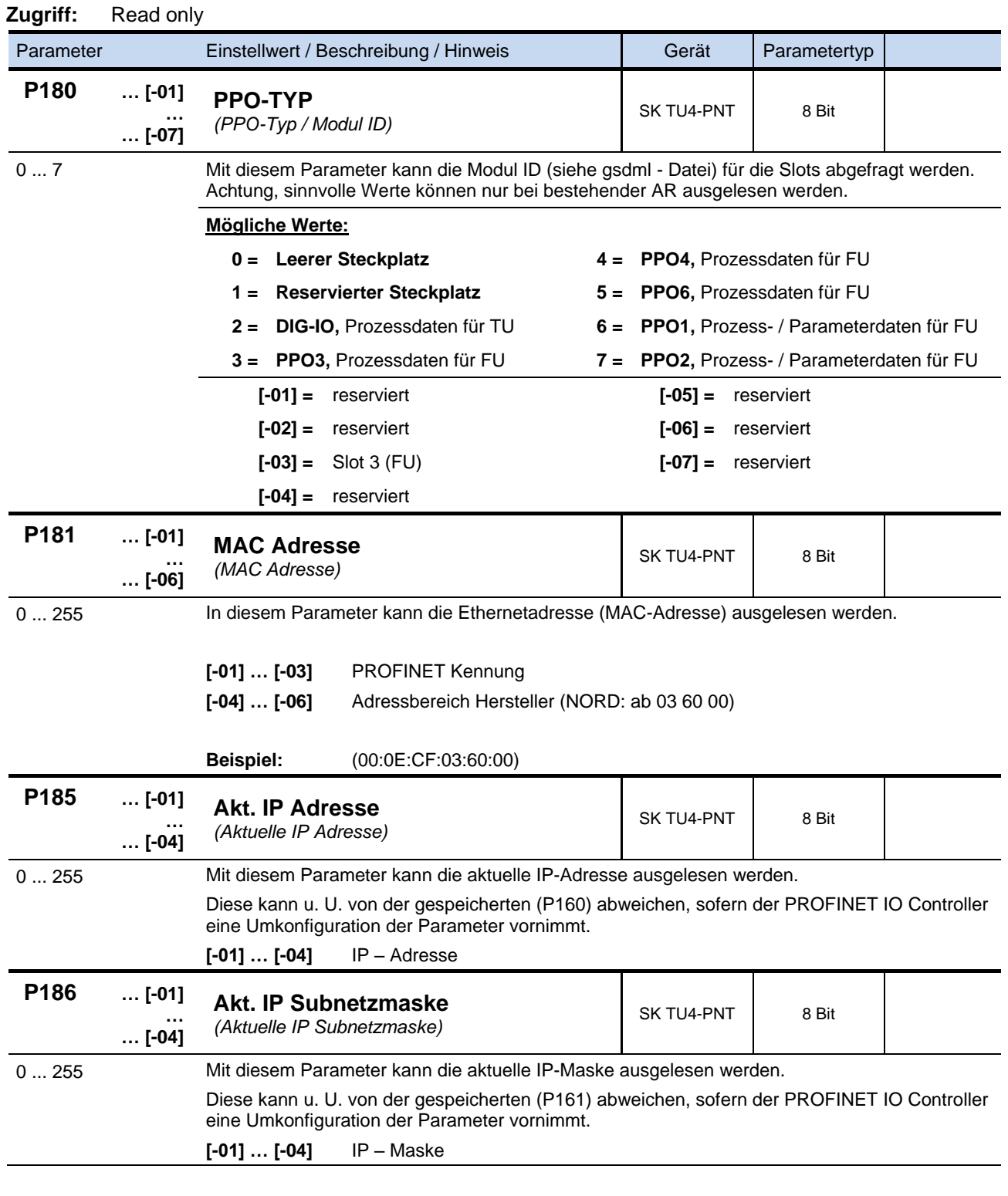

# **HINWEIS**

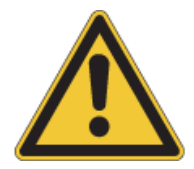

Die Funktionen **Spannung sperren**, **Schnellhalt**, **Fernsteuerung** und **Störungsquittierung**, stehen bei Aktivierung grundsätzlich an den Steuerklemmen (lokal) zur Verfügung. Um den Antrieb dann zu betreiben, muss an den verwendeten digitalen Eingängen ein high-Signal anliegen, bevor der Antrieb freigegeben werden kann.

# **7 Fehlerüberwachung und Störmeldungen**

# **7.1 Fehlerüberwachung**

Ein Großteil der BUS- Baugruppen und Frequenzumrichter – Funktionen sowie der Betriebsdaten wird ständig überwacht (resp. mit Grenzwerten verglichen). Wird eine Abweichung festgestellt, reagieren Busbaugruppe bzw. Umrichter mit einer Warnung oder einer Störmeldung.

Grundlegenden Informationen hierzu sind dem jeweiligen Haupthandbuch des Frequenzumrichters zu entnehmen.

Störungen führen zur Abschaltung des Frequenzumrichters, um ein Gerätedefekt zu verhindern.

Folgende Möglichkeiten bestehen, um eine Störung zurückzusetzen (zu quittieren):

- 1. durch Netz Aus- und wieder Ein-Schalten,
- 2. durch einen entsprechend programmierten Digitaleingang (SK 200E: (P420) [-…], Funktion {12} bzw. SK 500E: (P420 ... P425), Funktion {12}),
- 3. durch das Ausschalten der "Freigabe" am Frequenzumrichter (wenn kein Digitaleingang zum Quittieren programmiert ist),
- 4. durch eine Busquittierung oder
- 5. durch Parameter (P506), die "automatische Störungsquittierung".

Die Visualisierung des Umrichter - Fehlercodes erfolgt über den Frequenzumrichter (Siehe entsprechendes Handbuch).

Störungen, die dem Busbetrieb zuzuordnen sind, werden durch die Busbaugruppe visualisiert. Die exakte Fehlermeldung ist im Parameter (P170) dargestellt.

#### **HINWEIS**

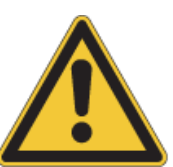

Ein Fehler, der die PROFINET IO Kommunikation betrifft, wird nur so lange angezeigt (P170 [-01]), wie er auch aktiv ist. Ist der Fehler behoben, erlischt die Meldung selbstständig und wird im Parameter (P170 [-02]) als letzte Fehlermeldung archiviert.

Wird die Spannung unterbrochen, bevor der Fehler behoben ist, geht die Meldung verloren, d.h. sie wird nicht archiviert.

#### **HINWEIS**

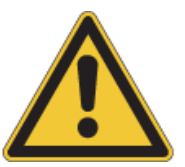

Die Darstellung eines Bus - Fehlers wird in der Betriebsanzeige der SimpleBox **SK CSX-3H** durch die Fehlergruppennummer **E1000** realisiert. Um den tatsächlichen Fehlercode zu erhalten ist der Baugruppen- Informations- Parameter (P170) anzuwählen. Im Array [-01] dieses Parameters wird der aktuell anliegende Fehler gemeldet, im Array [-02] ist die Meldung der letzten Störung gespeichert.

### **7.1.1 Details Fehlerüberwachung**

Zur Gewährleistung eines sicheren Busbetriebs stehen verschiedene Überwachungsfunktionen zur Verfügung.

- Timeout Überwachungen auf Feldbusebene (PROFINET IO) durch
	- o PROFINET Watchdogs
	- o Parameter (P151)
- Timeout Überwachung auf Systembusebene
	- o Parameter (P120) bzw. (P513)
- Funktionsüberwachungen innerhalb der Bus Baugruppe
	- o Parameter (P170)

Mit Hilfe der "Timeout Überwachung" werden Kommunikationsprobleme detektiert, die sich entweder auf allgemeine Funktionalitäten ("keine Buskommunikation") oder auf spezielle Baugruppen ("Ausfall eines Teilnehmers") beziehen.

#### Allgemeine Prozessdatenüberwachung einer Technologiebox (SK xU4-…)

Der Parameter (P151) "Time Out externer BUS" überwacht allgemein das Bestehen einer BUS-Kommunikation. Werden innerhalb der hier parametrierten Überwachungszeit keine Prozessdaten empfangen (Inhalt der Prozessdaten ist unrelevant) geht der Teilnehmer davon aus, dass die Buskommunikation zu diesem Teilnehmer generell gestört ist und meldet einen Fehler.

Die Auslösung dieser Fehlermeldung erfolgt auch dann, wenn Prozessdaten mit ungültigem Steuerwort (Bit 10 im Steuerwort = 0) empfangen werden. Die Funktion wird aktiviert, wenn das erste gültige Prozessdatentelegramm empfangen wird.

#### Allgemeine Prozessdatenüberwachung des Frequenzumrichters

Frequenzumrichter der Baureihe SK 500E bieten über den Parameter (P513) "Telegrammausfallzeit" die Möglichkeit der Überwachung der aktiven BUS-Schnittstelle. Erhält der Frequenzumrichter innerhalb der hier eingetragenen Zeit kein Telegramm, geht er von einer generellen Störung der Buskommunikation aus und meldet einen Fehler.

**Hinweis:** Bei Frequenzumrichtern der Baureihe SK 200E wird die Funktion dieses Parameters durch den Parameter (P120) übernommen. Störungen in der Kommunikation werden so über die Busbaugruppe gemeldet. Eine Parametrierung von (P513) ist somit nicht erforderlich. (P513) ist in Werkseinstellung zu belassen.

#### Optionsüberwachung

Frequenzumrichter der Baureihe SK 200E bieten mit dem Parameter (P120) "Optionsüberwachung" die Möglichkeit angeschlossene Technologiebaugruppen (SK xU4-…) hinsichtlich ihres aktuellen Funktionsstatus zu überwachen. Diese Funktion entspricht im weitesten Sinne der Überwachung durch Parameter (P513). Dieser Parameter (P513) ist somit in Werkseinstellungen zu belassen.

#### **7.1.2 Fehlerüberwachung PROFINET**

Ein Fehler im Frequenzumrichter (P700) oder in der SK TU4-PNT (P170) führt zu einem Diagnosealarm, der als "kommendes Ereignis" zur Steuerung gesendet wird. Der Fehlerwert ist folgendermaßen kodiert:

Fehlernummer (Wert aus P700 bzw. P170) + 100 h = Alarmnummer des Diagnosealarms

#### Beispiel:

Während des Betriebes tritt der Fehler E10.3 (P700 Index 1 = 103) = Timeout durch die P151 Überwachung auf. Die SK TU4-PNT versendet einen Diagnosealarm mit dem Wert 359 (= 100h + 103 = 256 + 103 = 359) an die Steuerung.

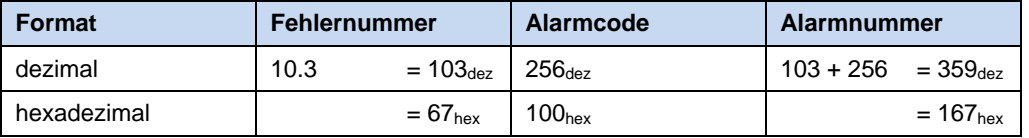

Ist der Fehler wieder weg, wird ein Diagnosealarm ("gehendes Ereignis") gesendet, der den Fehler in der Steuerung zurücksetzt.

Mit Hilfe des Parameters P163 können z.B. während der Inbetriebnahme beliebige Alarme gesendet werden, um den Ablauf des Steuerungsprogramms zu testen.

#### Verlust bzw. Abschalten eines über Systembus angeschlossenen Umrichters:

<span id="page-61-0"></span>Beim Verlust der Verbindung der SK TU4-PNT zu einem über Systembus angeschlossenen FU wird ein Alarm mit der Fehlernummer 1000 (in Diagnosepuffer des IO Controllers --> 256+1000=1256) versendet. Dieser Fehler wird nicht im P170 gespeichert und soll lediglich über den Verlust des FU informieren, weil das Wegschalten des angeschlossenen FUs u.U. zur Anwendung gehören kann.

# **7.2 Störmeldungen**

# **7.2.1 Tabelle der möglichen (busbedingten) Störmeldungen im Frequenzumrichter**

Die nachfolgend aufgeführten Störmeldungen betreffen busbedingte Meldungen, die am Frequenzumrichter signalisiert werden. Eine vollständige Liste der Störmeldungen des Frequenzumrichters (SK 200E) sind im dazugehörigen Handbuch (BU0200) zu finden.

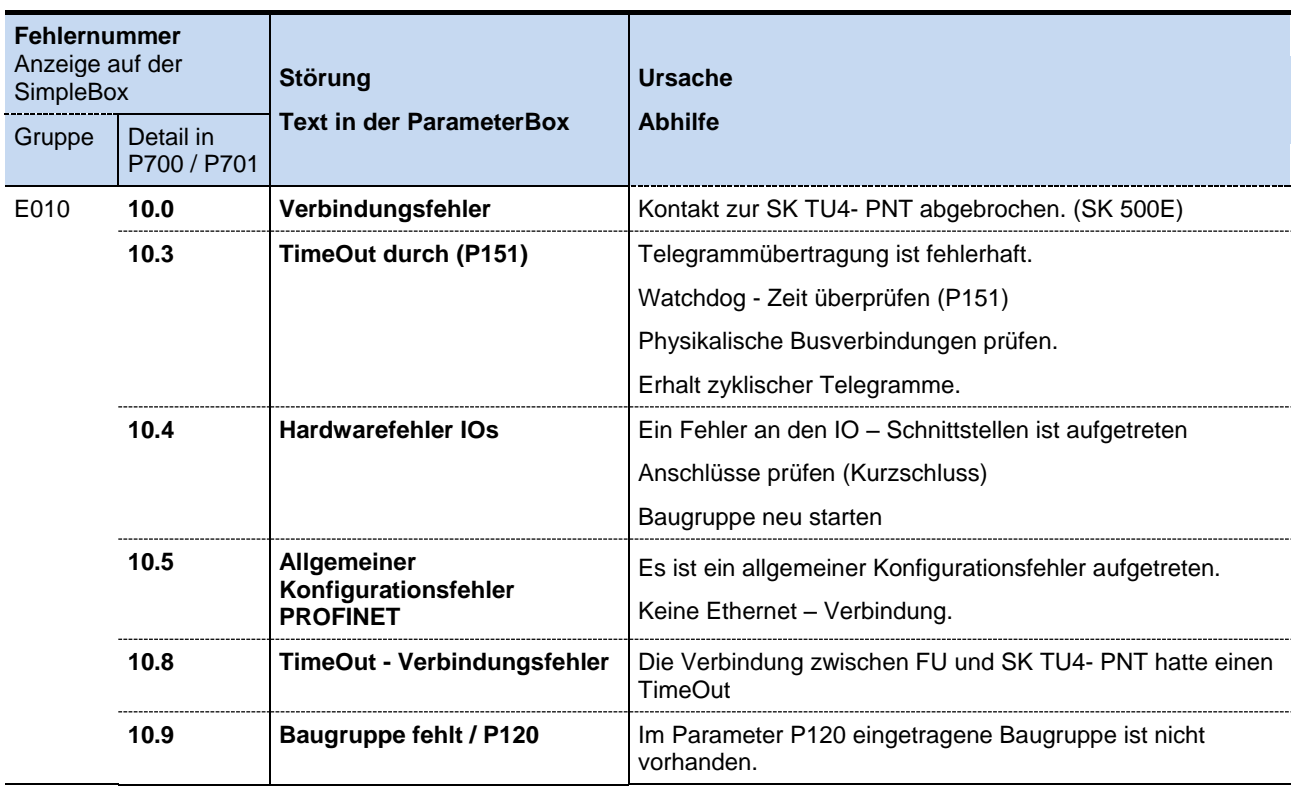

## **7.2.2 Tabelle der möglichen Störmeldungen in der BUS- Baugruppe**

Die nachfolgend aufgeführten Störmeldungen betreffen busbedingte Meldungen, die am PROFINET- Modul (SK TU4- PNT (-…)) signalisiert werden. Alle Fehlermeldungen der SK TU4-PNT werden im Parameter (P170) der Busbaugruppe angezeigt und lösen im angeschlossenen FU einen Fehler aus. Dieser wird in der FU Fehlerstatistik dauerhaft gespeichert. Die Fehlermeldungen im Speicher der Busbaugruppe (P170) gehen nach einem Abschalten der 24V Versorgungsspannung verloren.

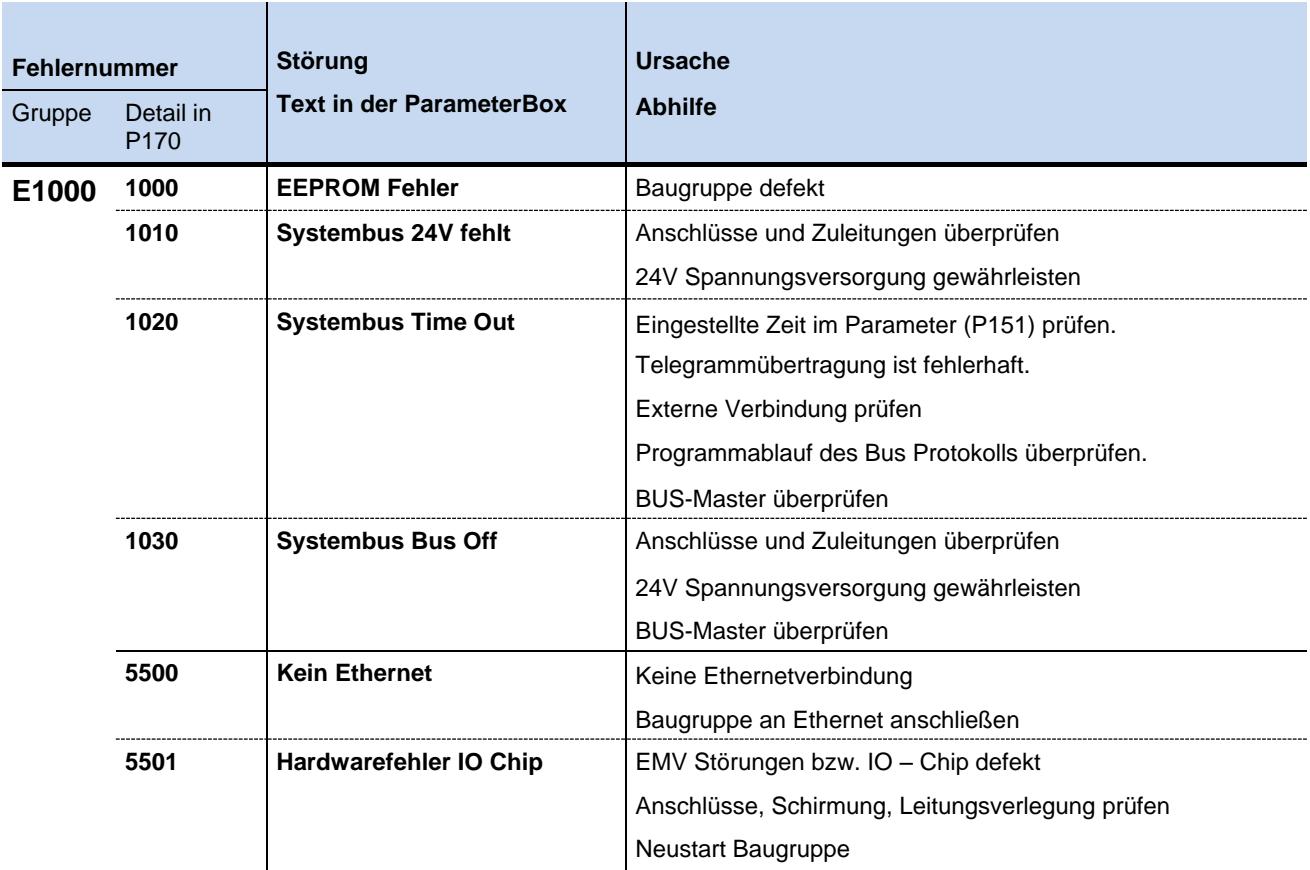

# **8 Zusatzinformationen**

### **8.1 Busaufbau**

Auf die richtige Installation des Bussystems in industrieller Umgebung ist besonderes Augenmerk zu legen, um die möglichen Störeinflüsse zu reduzieren. Nachfolgende Punkte sollen eine Hilfestellung geben, um Störungen und Probleme von Anfang an zu vermeiden. Diese Verlegevorschriften können nicht vollständig sein und entbinden nicht von geltenden Sicherheits- und Unfallverhütungsvorschriften.

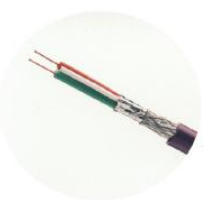

## **8.1.1 Verlegung der PROFINET IO Bus Kabel**

Ein PROFINET IO Netzwerk kann aus nahezu unbegrenzt vielen Teilnehmern bestehen. Es kann linienförmig (NORD- Standard), in einer Baumstruktur aber auch als Ringsystem aufgebaut werden. Einschränkungen in der Netzausdehnung gibt es praktisch nicht, da jeder Teilnehmer als Repeater fungiert und das Bussignal verstärkt. Lediglich der Abstand zwischen zwei benachbarten Teilnehmern ist auf 100m limitiert.

#### **8.1.2 Leitungsmaterial**

Als Busleitung sind Kupferleitungen vorzusehen. Die verwendeten Kabel müssen mindestens den Ethernet Standard CAT-5 erfüllen.

#### **8.1.3 Leitungsführung und Schirmung (EMV-Maßnahmen)**

Hochfrequente Störungen, die im Wesentlichen durch Schaltvorgänge (z.B. Motorleitungen, Magnetventile usw.) oder durch Blitzschlag hervorgerufen werden, haben ohne EMV- Maßnahmen häufig zur Folge, dass elektronische Bauteile in den Busteilnehmern gestört werden und somit ein störungsfreier Betrieb nicht mehr gewährleistet ist.

Eine fachgerechte Verlegung des Buskabels dämpft die elektrischen Einstreuungen, die in industrieller Umgebung auftreten können. Folgende Punkte sind zu beachten:

- Lange Verbindungen zwischen den Busteilnehmer auf kürzestem Weg ausführen.
- Jede SK TU4-PNT Baugruppen an PE anschließen.
- Nur Stecker mit Metallgehäuse verwenden.
- Bei selbst angefertigten PROFINET Kabel den Schirm möglichst flächig auf den Stecker auflegen
- Bei paralleler Verlegung von Busleitungen, sollte ein Mindestabstand von 20cm zu anderen Leitungen eingehalten werden, die eine Spannung größer 60V führen, speziell bei Leitungen zu Motoren oder Chopper Widerständen ist dies zu beachten. Das gilt für eine Leitungsführung innerhalb als auch außerhalb von Schaltschränken.
- Die Mindestabstände bei paralleler Verlegung können durch Schirmung der Spannungsführenden Leitungen oder durch geerdete Trennstege aus Metall in den Kabelkanälen verringert werden

Besonderes Augenmerk gilt der Einhaltung der Biegeradien:

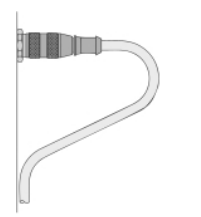

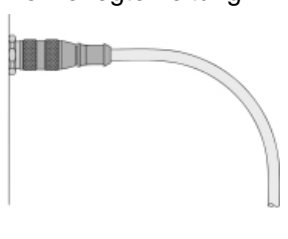

Mindestradius Mindestradius richtig falsch 5 x Kabeldurchmesser 10 x Kabeldurchmesser

fest verlegte Leitung frei verlegte Leitung Biegeradius der Leitung

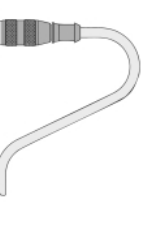

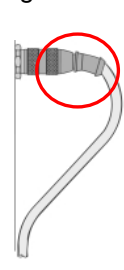

#### **HINWEIS**

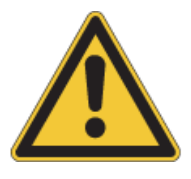

Bei unterschiedlichen Erdpotentialen kann über den beidseitig angeschlossenen Schirm ein Ausgleichsstrom fließen, der für elektronische Bauteile eine Gefahr darstellen. Potentialunterschiede müssen durch einen ausreichenden Potentialausgleich reduziert werden.

## **8.2 Kabeleinführung und Schirmanbindung**

Feldbussysteme sind heutzutage ein fester Bestandteil der Anlagentechnik. Die Empfindlichkeit dieser Systeme gegenüber elektromagnetischen Einflüssen (EMV) zeigt, dass es zwingend notwendig ist, die Bussysteme durch unterbrechungsfreie bzw. lückenlose Schirmungen vor äußere Störungseinflüsse zu schützen. Daher hat sich der Einsatz von geschirmten Leitungen und metallischen Verschraubungen resp. Steckkupplungen durchgesetzt. Vorausgesetzt der fachgerechten Montage (z.B.: 360° Schirmungsabbindung - auch an Kontaktübergängen, Einhaltung der Anzugsdrehmomente, Biegeradien, IP-Schutzgrade (≥IP66),…), lässt sich so die Betriebssicherheit des Feldbussystems maximieren.

Die EMV-Wirkung eines Leitungsschirmes ist weitgehend von seiner Kontaktierung am Gehäuse und seiner Erdung, einseitig oder beidseitig, abhängig. Beim Ein- und Austritt von abgeschirmten Leitungen darf die Schirmwirkung eines Gehäuses nicht beeinflusst werden. Es wird empfohlen, den Schirm direkt an der Eintrittsstelle freizulegen und unter Verwendung einer EMV-Kabel- und Leitungseinführung mit der Bezugspotentialfläche zu verbinden, gleichzeitig wird diese Gehäuseöffnung gegen das elektromagnetische Feld "abgedichtet". Die Verbindung von Leitungsschirm und Gehäuse muss einen möglichst niedrigen ohmschen und induktiven Widerstand haben, dieser ist frequenzabhängig. Durch eine ringförmige 360°-Kontaktierung des Leitungsschirmes und durch die kurze Verbindung zum Gehäuse über das Anschlussgewinde wird dieser niedrige Übergangswiderstand erreicht.

#### <span id="page-65-0"></span>**8.2.1 Festanschluss (Kabeleinführung)**

Zur Minimierung von EMV- Problemen sind metallische EMV-Kabelverschraubungen mit Schirmungskonzept zu verwendet.

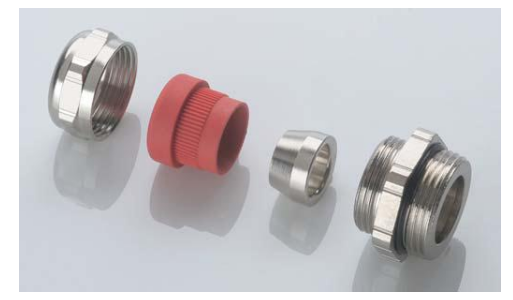

- 1 Druckschraube
- 2 Erdungs-Einsatz
- 3 Erdungs-Innenkonus
- 4 Rohnippel metrisch
- 5 O-Ring montiert

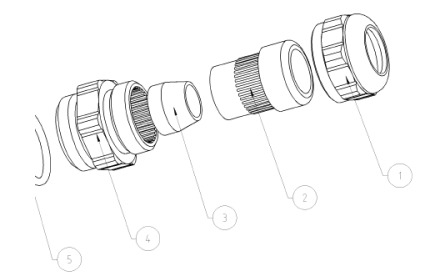

Diese speziellen EMV-Kabelverschraubungen vom Typ M16 x 1,5 sind in die jeweilige Anschlusseinheit (SK TI4-…(-BUS)) des Frequenzumrichters bzw. PROFINET IO Moduls zu montieren.

#### **Montage**

Der Schirm des Kabels/ der Leitung wird für die M16 x 1,5 EMV Verschraubung 5mm freigelegt und leicht aufgeweitet. Die Isolationsfolie des Profibuskabels muss abgeschnitten und darf nicht zurückgeschlagen werden.

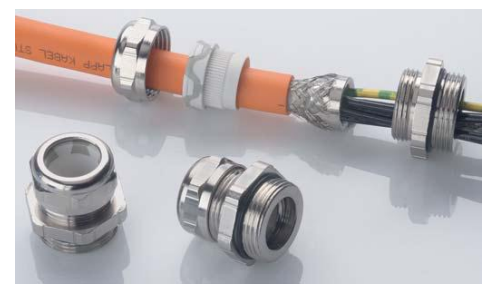

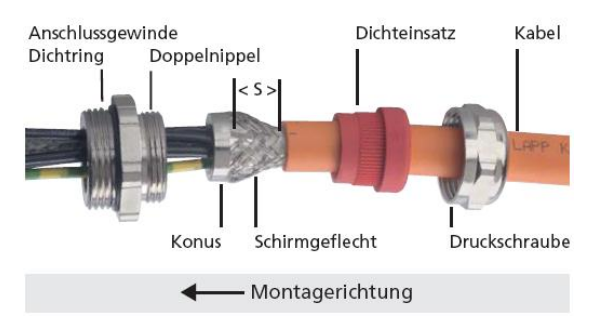

# **Funktionsprinzip**

Beim Festdrehen der Druckschraube drückt der Dichteinsatz das Schirmgeflecht auf den Konus des Erdungseinsatzes. Das Schirmgeflecht wird auf seinem ganzen Umfang (360°) kontaktiert. Das Geflecht endet in der Verschraubung. Es entsteht eine großflächig, niederohmig leitende Verbindung zwischen Schirm - Erdungseinsatz – Verschraubungskörper und Gehäuse.

Weitere Informationen zur fachgerechten Montage der EMV-Kabelverschraubungen entnehmen Sie bitte den jeweiligen Datenblättern der Hersteller.

#### **8.2.2 Anschluss mit M12 Rundsteckverbindern**

Für die Realisierung lösbarer Verbindungen kann der Leitungsanschluss für Systembus, für Sensoren und Aktuatoren sowie auch für die 24V-Versorgungsspannung steckbar ausgeführt werden.

Hierbei ist auf die Verwendung von frei ausrichtbaren M12 Flanschverbindern mit metrischen M16 x 1,5 Einschraubgewinde für den Einbau in das betreffende Gehäuse (SK TI4-…(-BUS)) zu achten.

Dies erlaubt die Verwendung sowohl gewinkelte als auch gerade M12 Rundsteckverbinder für den Kabelanschluss.

Getriebebau Nord GmbH stattet auf Wunsch die zu liefernden Geräte entsprechend aus oder liefert die gewünschten Stecker als Beipack mit.

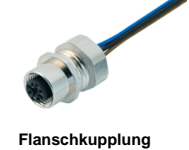

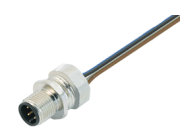

**Flanschstecker**

Die EMV- gerechte Montage erfolgt sinngemäß zur Montage der Kabelverschraubungen (Kapitel [8.2.1 "Festanschluss \(Kabeleinführung\)"](#page-65-0)).

#### **8.2.3 Rundsteckverbinder**

Getriebebau NORD GmbH bietet eine Auswahl an passenden Steckern und Kupplungen, die auf Wunsch in die Anschlusseinheiten des Frequenzumrichters oder der Feldbusbaugruppe eingebaut oder lose beigelegt werden können. Die entsprechenden Stecker, Kupplungen und Y-Verteiler für die Kabelmontage sind über den freien Handel erhältlich. Eine eingeschränkte Auswahl ist jedoch auch von Getriebebau NORD GmbH lieferbar.

#### **Codierung**

Rundsteckverbinder werden codiert ausgeführt. Die Codierung erfolgt durch einen Zapfen bzw. eine Nut am Kontaktträger. Die gängigsten Codierungen sind die sog. A- und B- Codierung. Diese Maßnahme dient insbesondere der Verstecksicherheit unterschiedlicher Feldbussysteme.

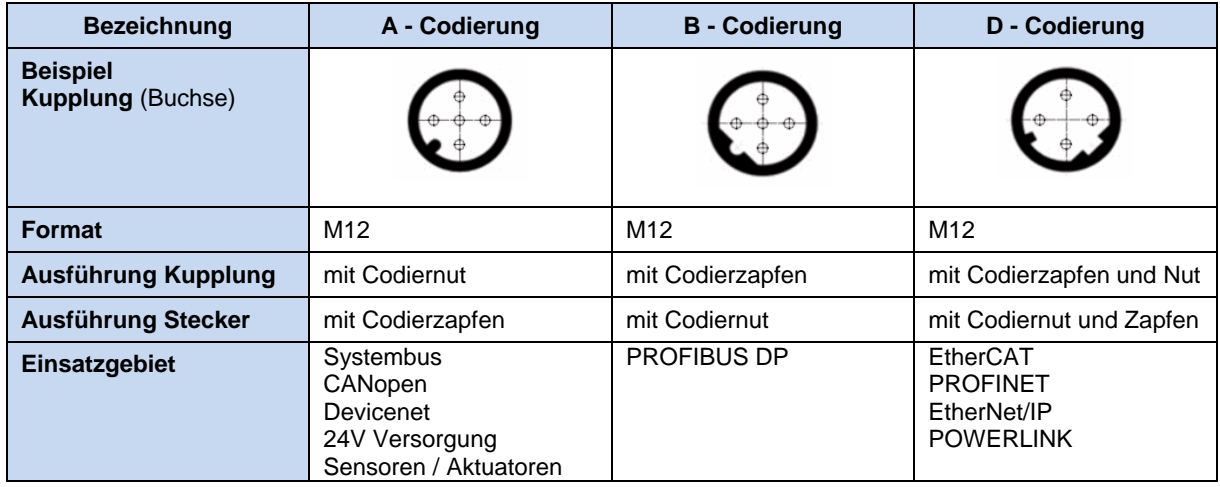

# **8.2.3.1 M12 Flanschverbinder**

Zum Geräteeinbau stehen folgende Flanschstecker und Flanschkupplungen zur Verfügung.

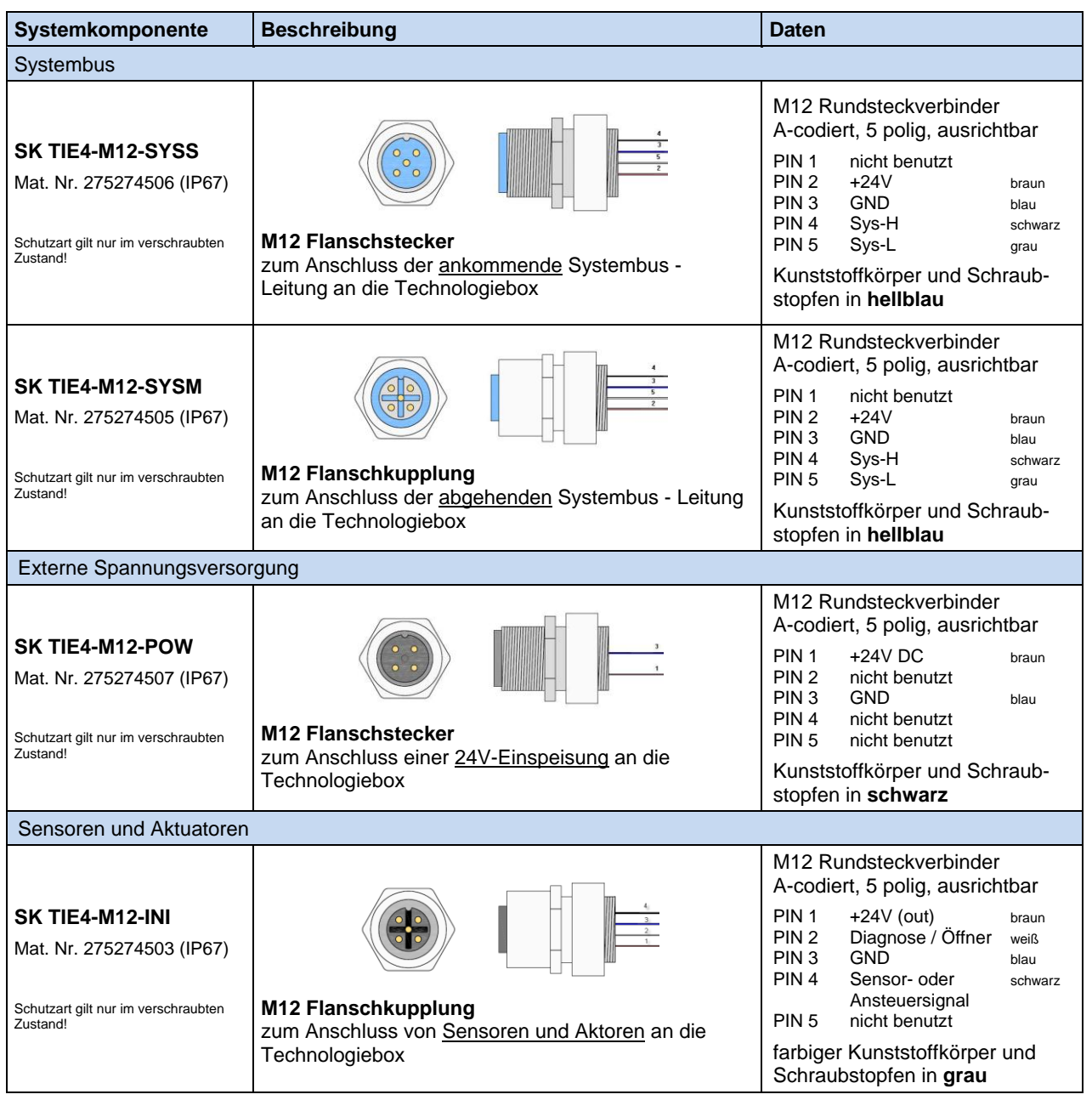

#### **8.2.3.2 M12 Rundsteckverbinder (Kabelverbinder)**

Die nachfolgend aufgeführten Steckverbinder sind Empfehlungen von Getriebebau NORD GmbH.

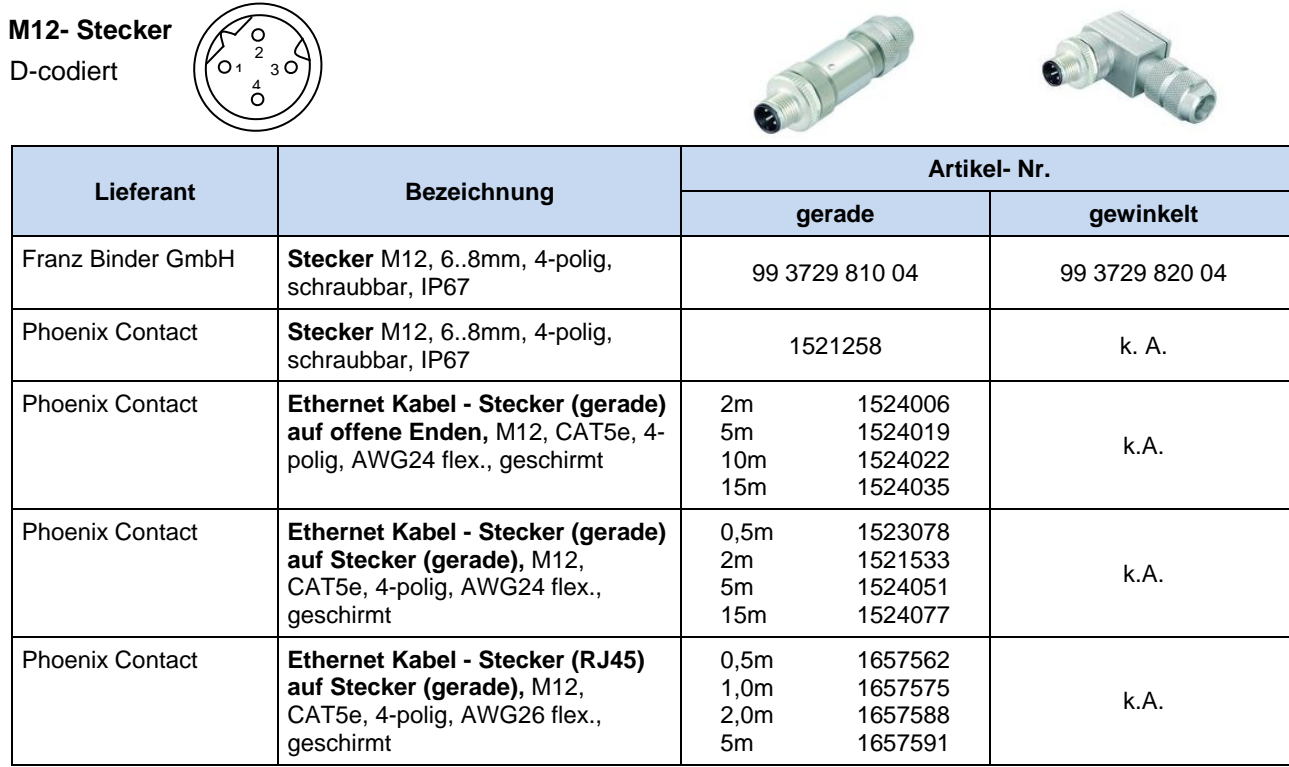

#### **HINWEIS**

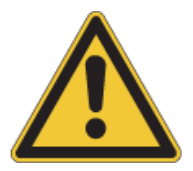

Vorzugsweise sollten vorkonfektionierte PROFINET-Buskabel und Anschlusskomponenten verwendet werden!

Es sollte bei bestimmten Anwendungen auf rüttelsichere Rundsteckverbinder zurückgegriffen werden.

#### **8.2.3.3 Montagewerkzeug**

Von grundlegender Bedeutung ist die Einhaltung der Anzugsmomente bei der Herstellung der Steckverbindungen. Für die M12-Steckverbinder beträgt das optimale Anzugsmoment 0,6Nm.

Der freie Handel bietet hierfür geeignetes Montagewerkzeug an.

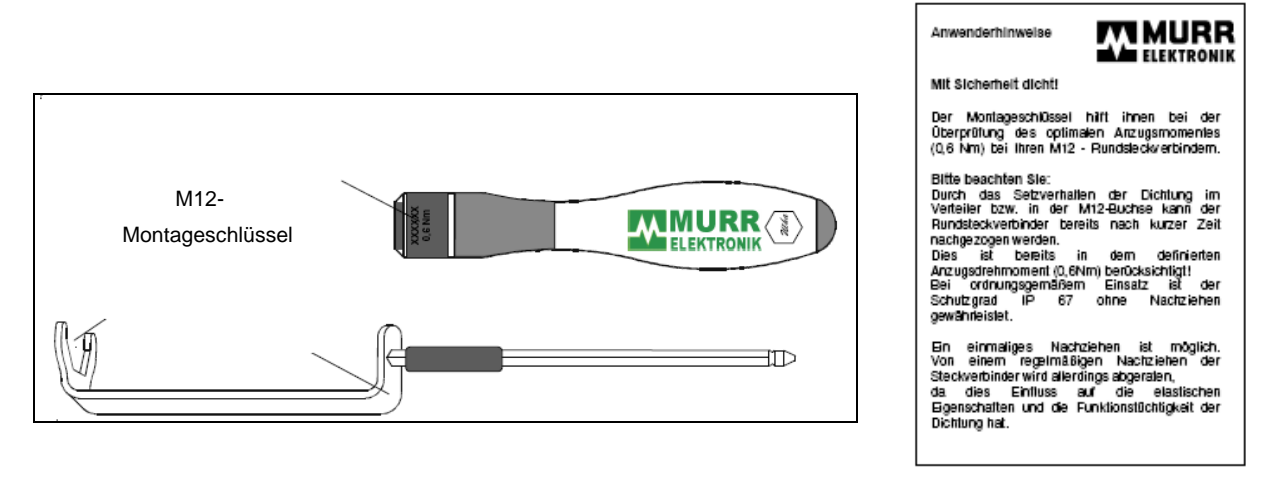

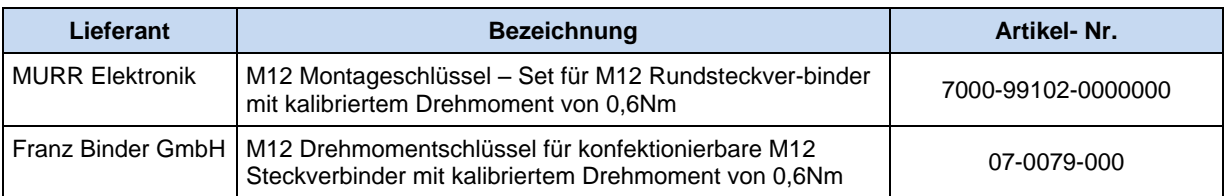

#### **HINWEIS**

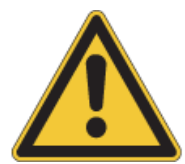

Um eine sichere, dichte und rüttelfeste Steckverbindung zu gewährleisten, sollten Anschlusskomponenten mit Sechskant-Gewindering verwendet werden.

Spezielle Montagewerkzeuge ermöglichen die Befestigung mit definiertem Anzugsmoment (Betriebssicherheit).

### **8.3 Systembus**

Baugruppen bzw. Module der NORD - Umrichtertechnik kommunizieren über einen eigenen Systembus. Mit der Einführung der Frequenzumrichterbaureihe SK 200E und den zugehörigen Komponenten SK CU4-… und SK TU4-… wurden in diesem Systembus Funktionen und Schnittstellen implementiert, die es dem Anwender erlauben, zweckdienliche Anpassungen vorzunehmen, ohne jedoch detaillierte Kenntnisse über die Funktionsweise des Bussystems (Datenzuordnung / Fehlerbehandlung, etc,) zu benötigen.

Ein entscheidender Vorteil bietet sich dadurch, dass sich der Systembus nicht mehr nur auf einen Umrichter und eine direkt angeschaltete Baugruppe beschränkt, sondern dass bis zu 4 Frequenzumrichter, über eine BUS-Schnittstelle (z.B.: PROFINET IO) gemeinsam verfügen können. Damit erhöht sich die Anzahl der möglichen Teilnehmer eines Feldbussystems (um Faktor 4) bei gleichzeitig geringerem Investitionsaufwand.

Die Systembusadresse der BUS-Module (SK CU4-... und SK TU4-...) ist auf "5" festgelegt. Die Systembusadressen der bis zu 4 anschließbaren Frequenzumrichter werden mittels DIP-Schalter (Siehe Handbuch BU 0200) am betreffenden Frequenzumrichter wahlweise zwischen 32 / 34 / 36 und 38 eingestellt, wobei innerhalb eines Systembus - Systems keine Adresse doppelt vergeben werden darf.

## **8.4 Reparatur**

Im Reparaturfall ist das Gerät an folgende Anschrift einzusenden:

# NORD Electronic DRIVESYSTEMS GmbH Tjüchkampstr. 37 26605 Aurich

Bei evtl. Rückfragen zur Reparatur wenden Sie sich bitte an:

Getriebebau NORD GmbH & Co. KG Telefon: 04532 / 289-2515 Telefax: 04532 / 289-2555

Wird ein Frequenzumrichter oder Zubehör zur Reparatur eingeschickt, kann keine Gewähr für eventuelle Anbauteile, wie z.B. Netzkabel, Potentiometer, externe Anzeigen etc. übernommen werden! Bitte entfernen Sie alle nicht originalen Teile vom Frequenzumrichter.

#### **HINWEIS**

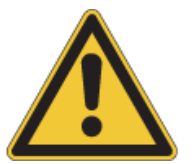

Es sollte nach Möglichkeit der Grund der Einsendung des Bauteil/Gerätes vermerkt werden. Ggf. ist mindestens ein Ansprechpartner für Rückfragen anzugeben.

Dies ist wichtig, um die Reparaturzeit so kurz und effizient wie möglich zu halten.

Auf Wunsch erhalten Sie einen passenden Rückwarenschein von uns.

# **9 Register**

# **9.1 Sachwortregister:**

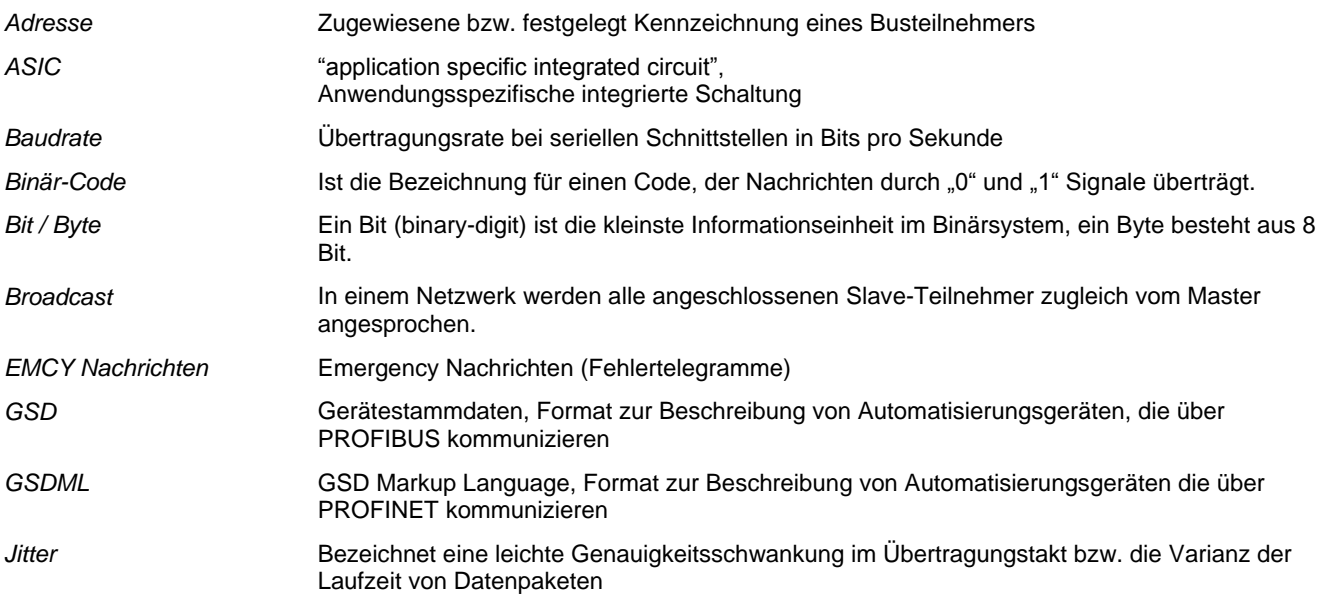

# **9.2 Verwendete Abkürzungen:**

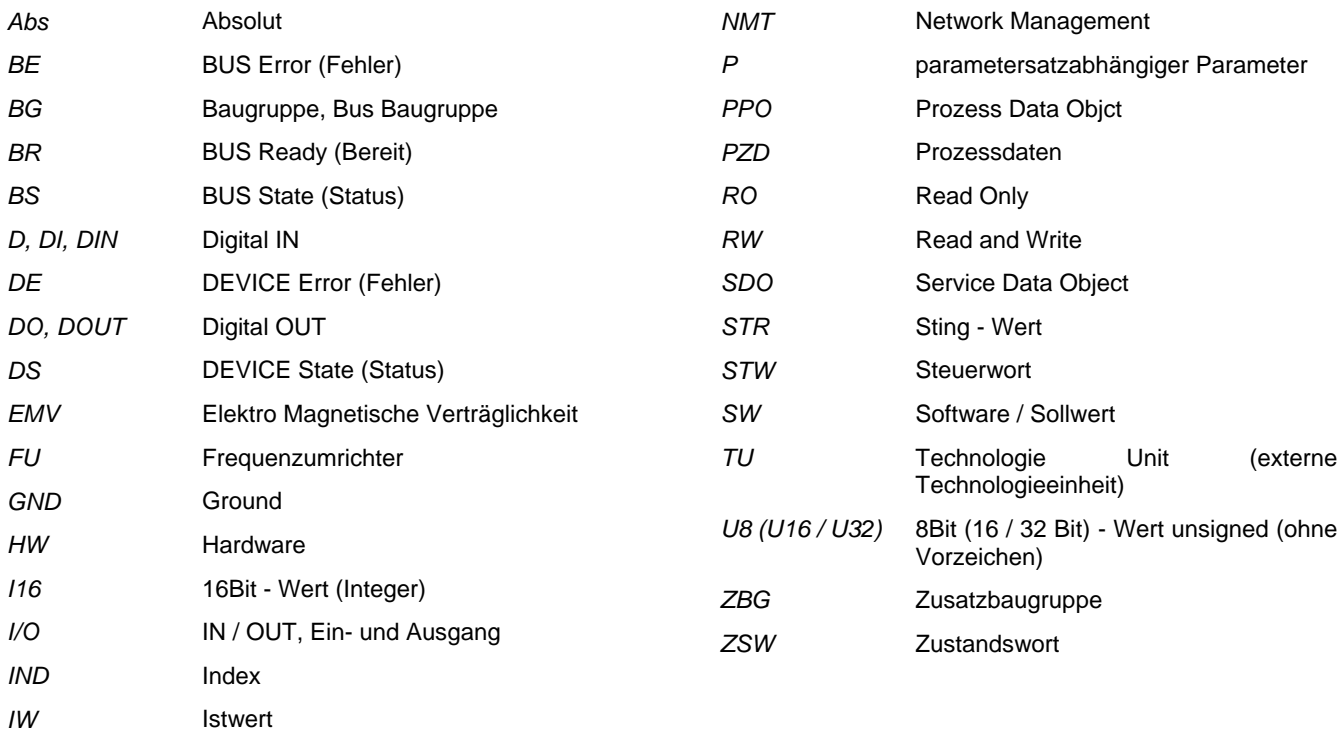
## 10 Verzeichnisse

# 10.1 Abbildungsverzeichnis

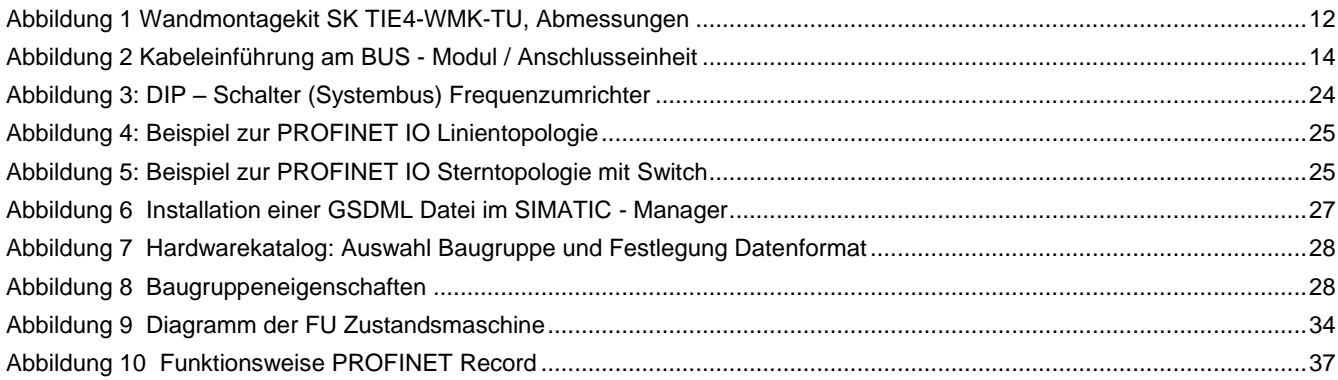

# 10.2 Tabellenverzeichnis

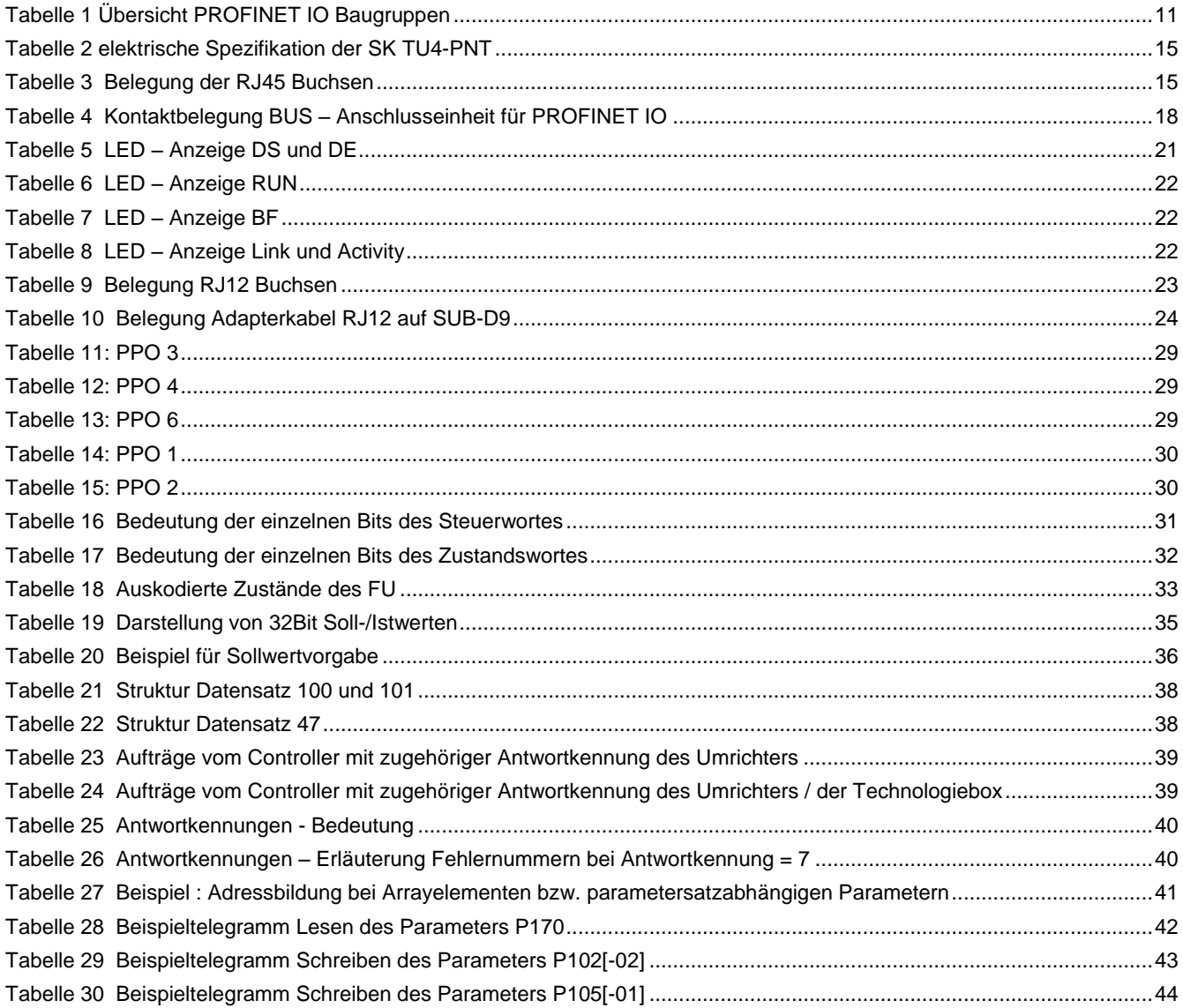

### **10.3 Stichwort-Verzeichnis**

#### **A**

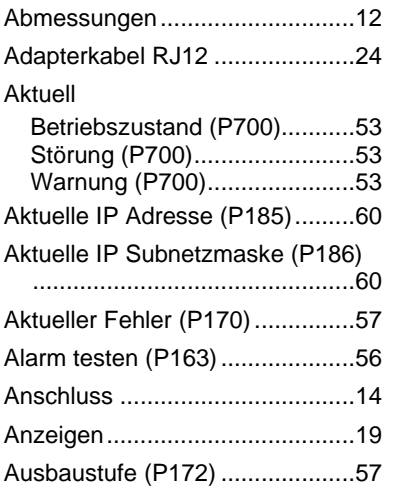

#### **B**

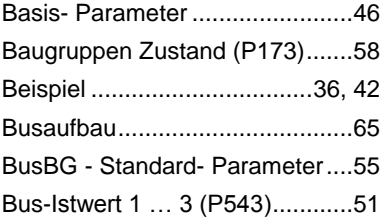

### **C**

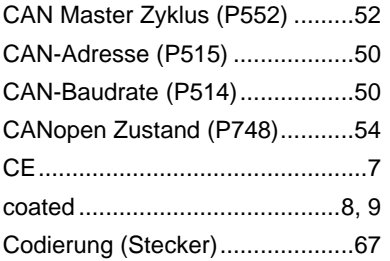

#### **D**

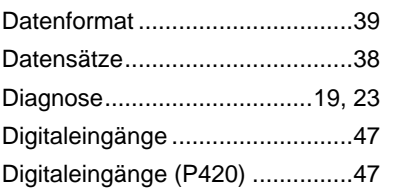

#### **E**

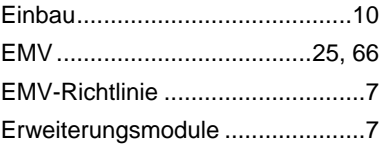

#### **F**

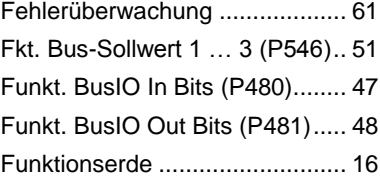

### **G**

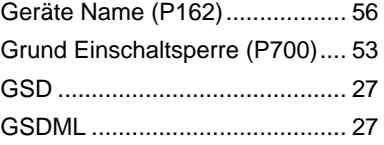

#### **H**

Hyst. BusIO Out Bits (P483)....... 48

#### **I**

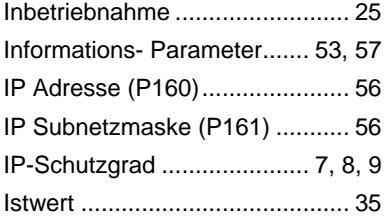

#### **K**

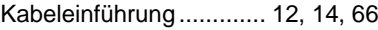

#### **L**

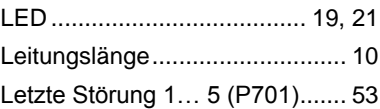

#### **M**

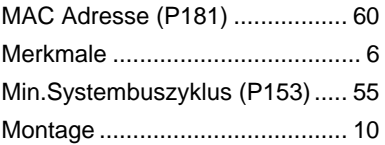

#### **N**

Niederspannungsrichtlinie............ 2 Norm. BusIO Out Bits (P482)..... 48

#### **O**

Optionsüberwachung (P120)...... 46

#### **P**

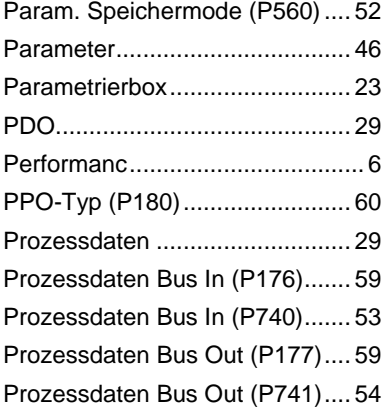

### **Q**

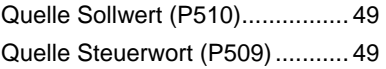

#### **R**

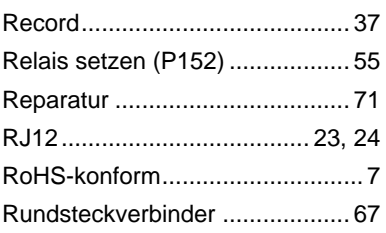

#### **S**

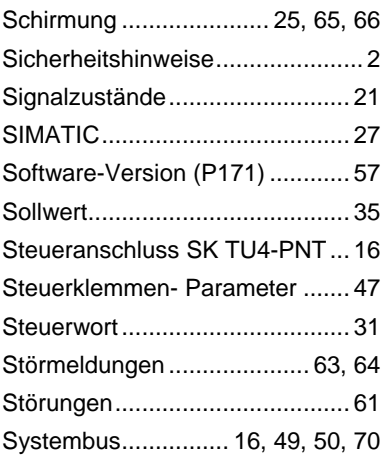

#### **T**

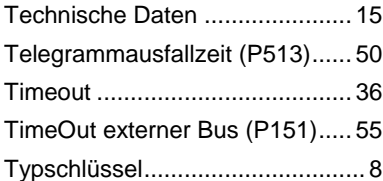

#### **W**

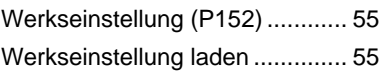

### **Z**

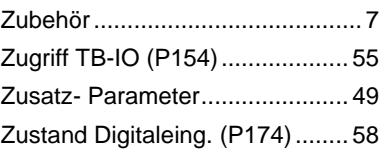

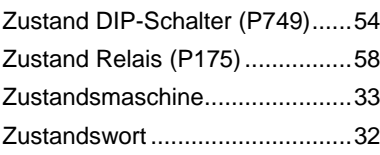

# **NORD DRIVESYSTEMS GROUP**

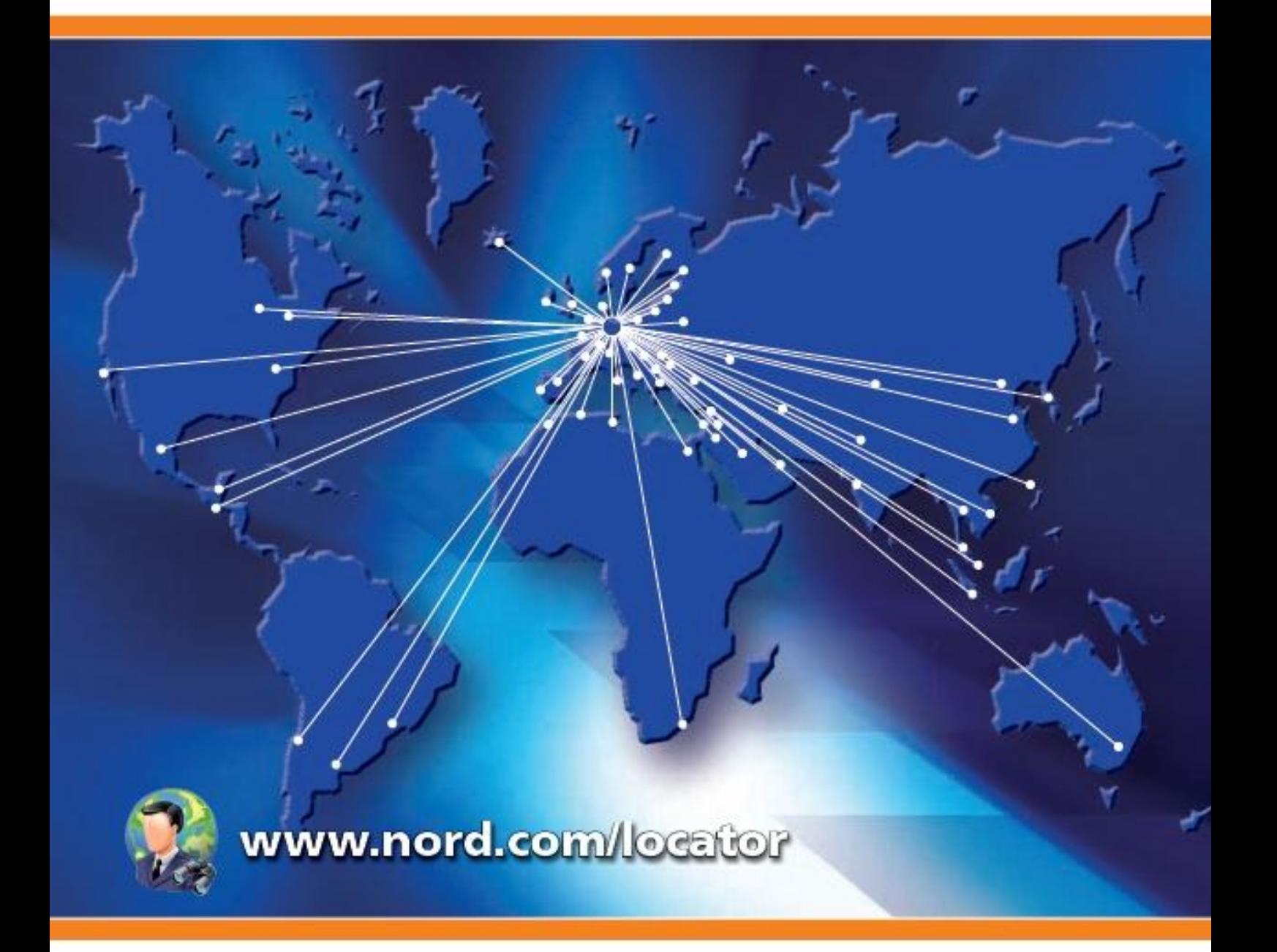

### Headquarters:

Getriebebau NORD GmbH & Co. KG Rudolf-Diesel-Straße 1 22941 Bargteheide, Germany Fon +49 (0) 4532 / 289-0 Fax +49 (0) 4532 / 289-2253 info@nord.com, www.nord.com

Member of the NORD DRIVESYSTEMS GROUP

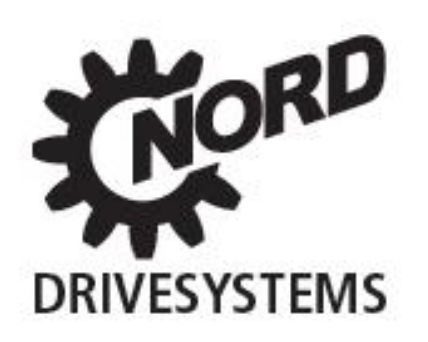

Vlat. Nr. 607 2901 / 4312